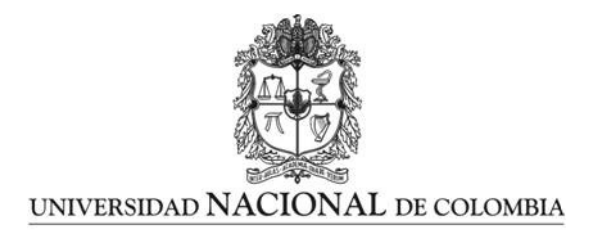

## Implementación del proceso de comunicación inalámbrica para el dispositivo de pruebas de desminado Humanitario MEDICI

Eder Fabian Ruiz Algarra

Universidad Nacional de Colombia Facultad de Ingeniería, Departamento de ingeniería eléctrica y electrónica Bogotá D.C, Colombia 2023

## Implementación del proceso de comunicación inalámbrica para el dispositivo de pruebas de desminado Humanitario MEDICI

Eder Fabian Ruiz Algarra

Tesis o trabajo de grado presentada $(o)$  como requisito parcial para optar al título de: Magister en Ingeniería electrónica

> Director(a): Ph.D., Augusto Pedraza

Línea de Investigación: Comunicaciones inalámbricas y procesamiento de señales Grupo de Investigación: Compatibilidad electromagnética (EMC-UN)

Universidad Nacional de Colombia Facultad de Ingeniería, Departamento de ingeniería eléctrica y electrónica Bogotá D.C, Colombia 2023

Dedicatoria

A Dios, esposa, hija e hijo.

## Agradecimientos

En primer lugar agradezco a mi director del proyecto el Dr. Augusto Pedraza por su paciencia, dedicación y compañía en la culminación de este trabajo. Al igual que mi director inicial el Dr. Jhon Pantoja ya que gracias a él y a su iniciativa pude hacer parte del proyecto MEDICI y el grupo de investigación EMC-UN en donde tiene cabida este proyecto de grado.

Asimismo, agradezco al Technology Innovation Institute Abu Dhabi, United Arab Emirates y la universidad Nacional de Colombia por su financiación y utilización de equipo de laboratorio en este proyecto.

Quiero expresar mi sincero agradecimiento a mis compañeros de estudio y laboratorio, quienes han sido una parte fundamental de mi formación como profesional y de mi éxito en este proyecto de tesis. Gracias a su colaboración, apoyo y ánimo, he podido superar los retos que se presentaron en el camino y he aprendido mucho en el proceso.

Por su ayuda y compañía en el grupo de trabajo me gustaría realizar un agradecimiento al Magister Jhon Alejandro Rangel, que me colaboro en gestionar proyectos que permitieron realizar las mediciones y las pruebas necesarias para la validación del prototipo propuesto.

En particular, quiero agradecer a Edwin Pineda, Daniel Arce, Nicolas Gonzales, Julian Navarrete y Nicolas Ospina, quienes compartieron conmigo momentos inolvidables durante los años de estudio y de trabajo en el laboratorio. Agradezco su disposición a colaborar en las tareas y experimentos, sus valiosas ideas y comentarios que me permitieron mejorar mi trabajo, y su amistad sincera que hizo más agradable cada día de trabajo.

### Resumen

#### Implementación del proceso de comunicación inalámbrica para el dispositivo de pruebas de desminado Humanitario MEDICI

Este proyecto de investigación busca realizar un enlace inalámbrico de un radar GPR-UWB con un dispositivo de procesamiento, con el fin de facilitar su utilización en campo, este dispositivo se utilizará en el desminado humanitario. La comunicación inalámbrica se logra mediante el diseño de un embebido el cual comunica el GPR-UWB con un portátil que procesa los datos en Matlab. Luego se realizan mediciones de la interferencia del enlace en los A-scan generados por el radar de penetración de suelos y se analiza la viabilidad de los radio enlaces cerca de los radares de penetración de suelos. Esta investigación fue financiado por el proyecto de MEDICI del grupo de investigación EMC-UN y dentro de las instalaciones de la universidad Nacional.

Palabras clave: Radargrama, procesamiento, comunicación inalámbrica, filtrado, embebido, clutter, interferencia, A-scan, Georadar.

## Abstract

#### Implementation of the wireless communication process for the Humanitarian demining testing device MEDICI

This research project seeks to make a wireless link of a GPRUWB radar with a processing device, in order to facilitate its use in the field, this device will be used in humanitarian demining. The project also seeks to explore processing techniques that can improve the detection and characterization of explosive devices. This research was financed by the MEDICI project of the EMC-UN research group and within the facilities of the National University. Wireless communication was achieved through the design of an embedder which communicates the GPR-UWB with a port. Atil that processes the data in Matlab. Link interference measurements are then made on A-scans generated by the ground penetrating radar and the feasibility of radio links near ground penetrating radars is analyzed

Keywords: Radargram, processing, wireless communication, filtering, embedded, clutter, interference, A-scan, Ground Penetranting Radar

# Índice general

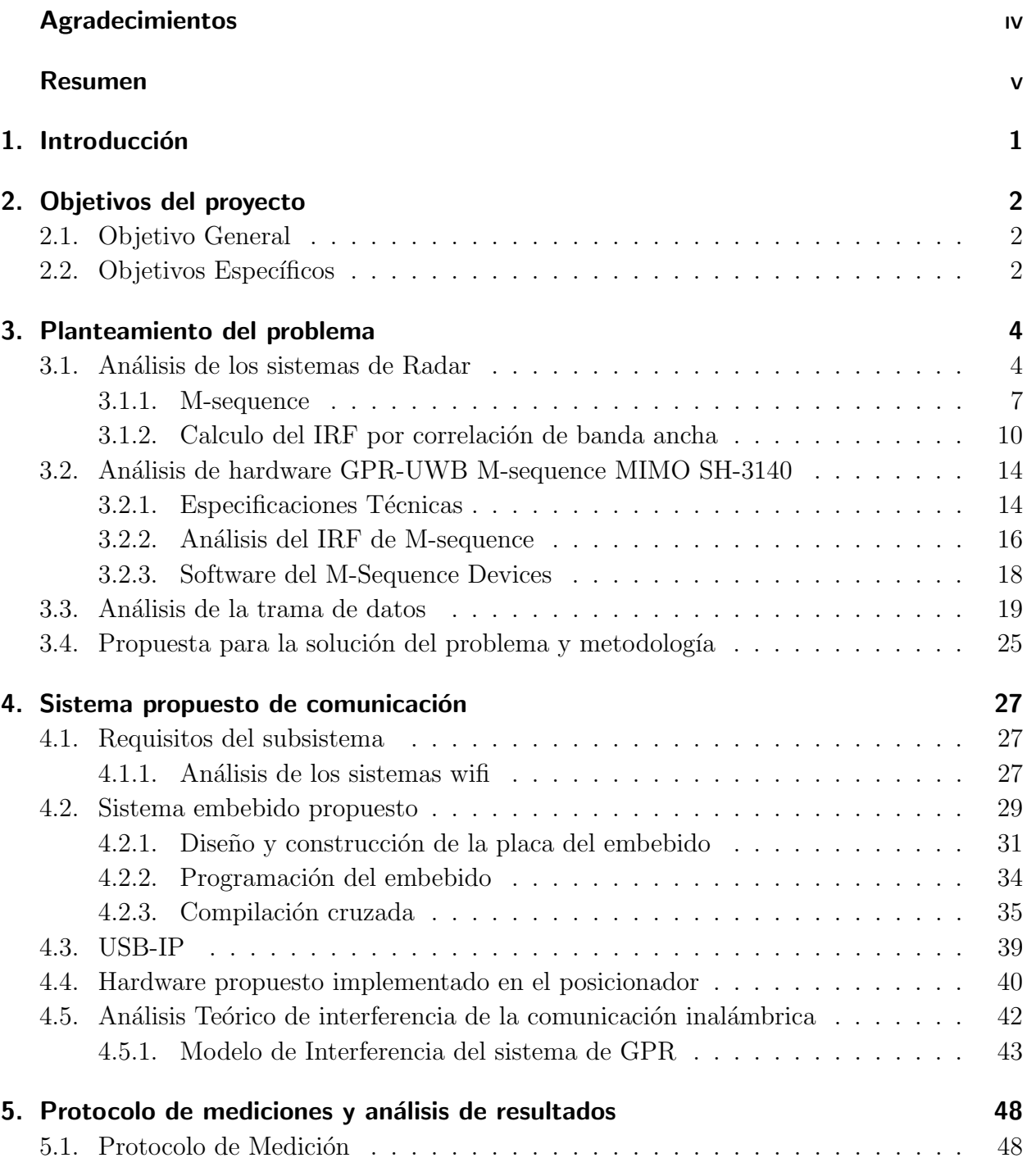

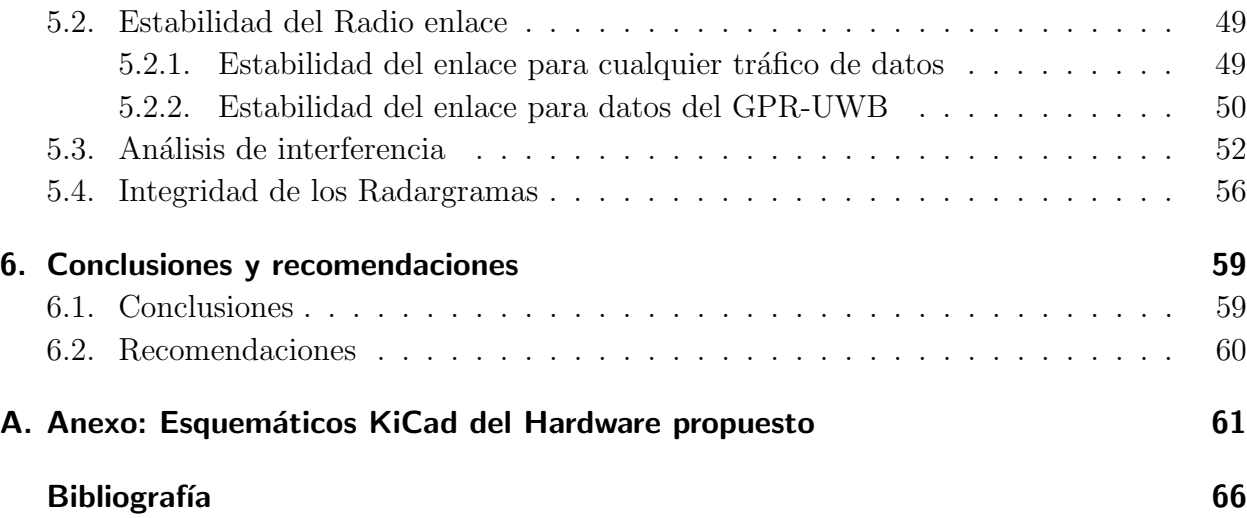

## 1. Introducción

El conflicto interno armado en Colombia, sin lugar a dudas, ha sido una de las guerras más abrumadoras que ha tenido el mundo. La duración ha sido de aproximadamente 50 años y aún continúa, dejando a su paso una gran cantidad de muerte y desolación. Las guerrillas o grupos al margen de la ley implementaron un tipo de arma de destrucción la cual no pueden controlar hacia quién va dirigida, atacando a las fuerzas públicas y afectando a civiles. Estos son artefactos explosivos improvisados (AEI/IED por sus siglas en inglés) los cuales detonan al contacto y com´unmente se encuentran ocultos bajo tierra en zonas rurales del territorio colombiano. Los AEI representan un riesgo potencial a corto y largo plazo, el desarrollo de tecnologías que permitan la detección y la extracción segura de estos artefactos explosivos es sumamente necesario y un punto de partida para la investigación e innovación de la tecnología que permita erradicar dicha arma.

En Colombia existe un proyecto el cual es "Humanitarian Microwave Detection of Improvised Explosive Devices in Colombia", Project MEDICI, desarrollado por la Universidad de Ruhr, Bochum, Alemania, la Universidad Técnica de Ilmenau, Alemania, la Universidad de los Andes y la Universidad Nacional de Colombia. El objetivo del proyecto MEDICI es desarrollar un radar de penetración de tierra (GPR por las siglas en inglés) para detectar AEI en Colombia. El proyecto es financiado por Colciencias (Colombia) y Deutsche Forschungsgemeinschaft (Alemania). El cual tiene un sistema que permite la detección AEI

Este trabajo de grado se enfoca en implementar un sistema de comunicación inalámbrica del Radar GPR-UWB con la computadora que procesa los datos y analizar la viabilidad de los enlaces inalámbricos para el envío de los A-Scan en los sistemas de Radar de penetración de suelos.

## 2. Objetivos del proyecto

### 2.1. Objetivo General

Implementar el proceso de lectura y transmisión inalámbrica de los datos producidos por reflectometría de un radar polarimétrico de penetración de suelos, de banda ultra ancha, utilizando un subsistema de electrónica especializado que permita realizar el barrido continuo del detector de artefactos explosivos improvisados.

### 2.2. Objetivos Específicos

- **Comprender las características funcionales de hardware y software involucrado en la** fase de comunicaciones entre el sistema de control y Radar Polarim´etrico (UWB-GPR).
- Establecer los parámetros técnicos requeridos por el subsistema de comunicación inalámbrica.
- Diseñar del subsistema de comunicación adecuado para transmitir los datos de forma inalámbrica entre el sistema de control y Radar Polarimétrico (UWB-GPR).
- Desarrollar Algoritmos de control y comunicación inalámbrica que garantice la transmisión correcta de los datos hacia el Sistema de control.
- Implementar el subsistema de comunicaciones inal´ambricas.
- verificar el funcionamiento del subsistema a través de pruebas de laboratorio.

## 3. Planteamiento del problema

El artefacto desarrollado para el desminado humanitario es de gran tamaño, como se muestra en la figura 3-1. Por lo tanto, es necesario buscar formas de reducir su tamaño y realizar mediciones a distancia para facilitar su uso en el campo. Además, es importante llevar a cabo análisis del radioenlace y determinar si existe alguna posible interferencia electromagnética en las señales de radar, con el fin de establecer si es factible utilizar enlaces inalámbricos junto con los sistemas de radares de penetración de suelos.

En este capítulo, se proporcionará una explicación detallada de lo que es un sistema de radar y se analizará el GPR-UWB (Ground Penetrating Radar - Ultra-Wideband) que se está utilizando en el proyecto, incluyendo su trama de datos. Luego se presentará la solución sugerida del proyecto basada en los objetivos iniciales propuestos.

### 3.1. Análisis de los sistemas de Radar

En esta sección se explicará de manera general el concepto teórico de los sistemas de radar, con el objetivo de comprender c´omo estos sistemas pueden detectar objetos enterrados en el suelo, así como los conceptos de A-Scan, B-Scan, entre otros.

Los sistemas RADAR (Radio Detection and Ranging) procesan la energía electromagnética de dispersión ("eco") de los objetos para obtener información como dirección, distancia, velocidad radial, trayectoria y velocidad, tama˜no, forma y otras propiedades. En la Figura 3-2 se observa un esquema de bloques del funcionamiento de un sistema RADAR. No profundizaremos más acerca del funcionamiento interno; lo que analizaremos será la forma de la onda que emite el radar de penetración de suelos (GPR).

Para la detección no invasiva de objetos, se utilizan ondas electromagnéticas que inciden en un objeto y reflejan señales. A partir de estas señales dispersadas, es posible obtener las características de los objetos, tal como se muestra en la imagen 3-3.

Los sensores UWB son dispositivos que aprovechan eficientemente las señales electromagnéticas de baja potencia, lo que les permite captar incluso las señales dispersadas más débiles. Estas señales son luego procesadas para analizar el objetivo de interés. Para lograr una

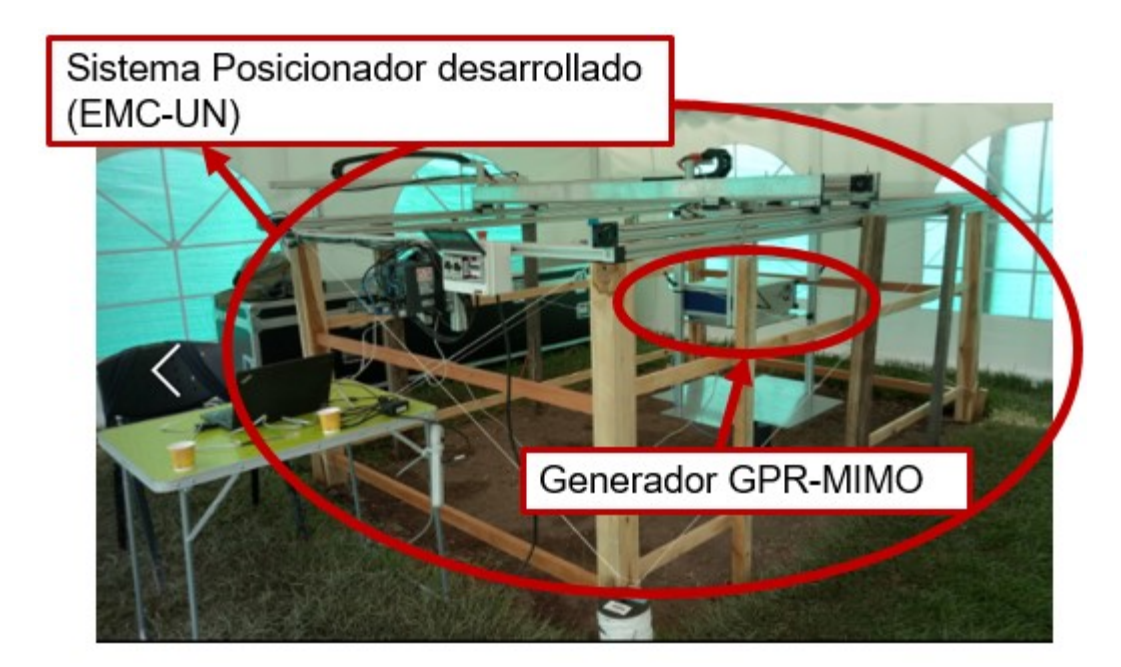

Figura 3-1.: Sistema de posicionamiento potable, desarrollado en la Universidad Nacional de Colombia, para la detección de AEIs sustitutos bajo condiciones semi-reales (11).

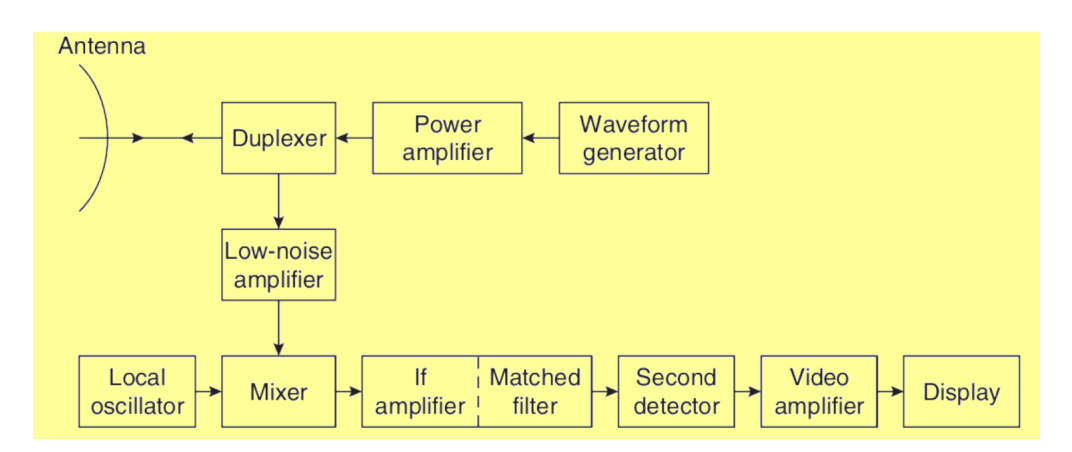

Figura 3-2.: Diagrama de bloques simple de RADAR monostatico (2)

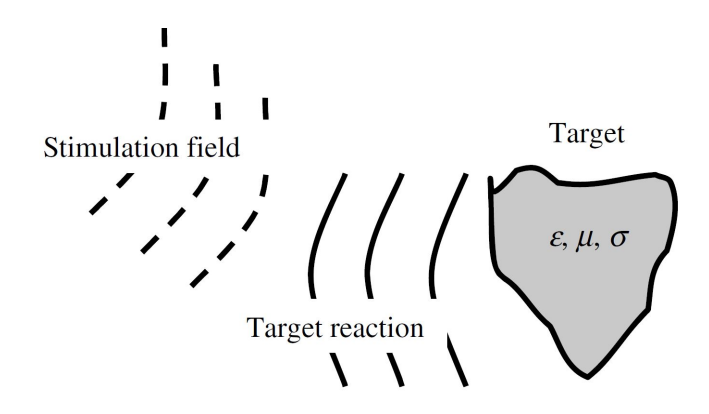

Figura 3-3.: Escenario bajo prueba tomado de (12)

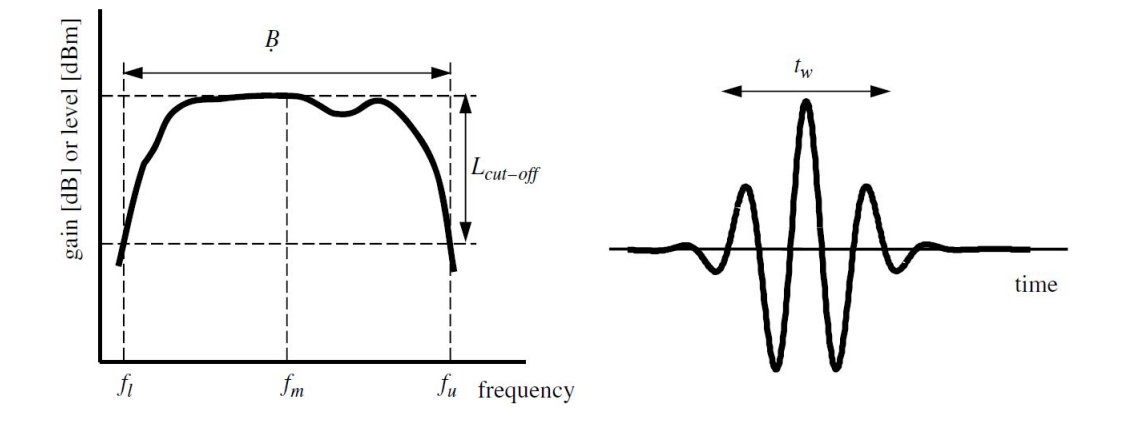

Figura 3-4.: Ejemplo de espectro de potencia o función de transferencia (a) y forma temporal del impulso (b). Tomado de (12)

cobertura en múltiples frecuencias, se utiliza una señal de impulso que posee un ancho de banda considerablemente amplio.

Los radares operan mediante la generación de funciones de respuesta de impulso (IRF), que son señales de tiempo extremadamente rápidas que contienen un alto contenido frecuencial. El ancho de banda de estas funciones está determinado por dos frecuencias de corte: la frecuencia de corte baja  $f_L$  y la frecuencia de corte alta  $f_H$ . El ancho de banda de la señal se define como  $\beta = f_H - f_L$ , asumiendo que la potencia umbral  $L_{cut-off}$  se encuentra en todo el rango, como se muestra en la figura 3-4.

Se establece este ancho de banda si su ganancia es superior a un límite de  $L_{cut-off} = -10dB$ (12). Teniendo en cuenta esto, los radares deben tener un sistema que genere se˜nales UWB debido a los cambios abruptos en las amplitudes de las se˜nales, lo que conduce a su amplio ancho de banda. Al igual que con las señales de banda estrecha, pero modulando su frecuencia lentamente, se generan señales ricas en frecuencia con forma sinusoidal. Las señales

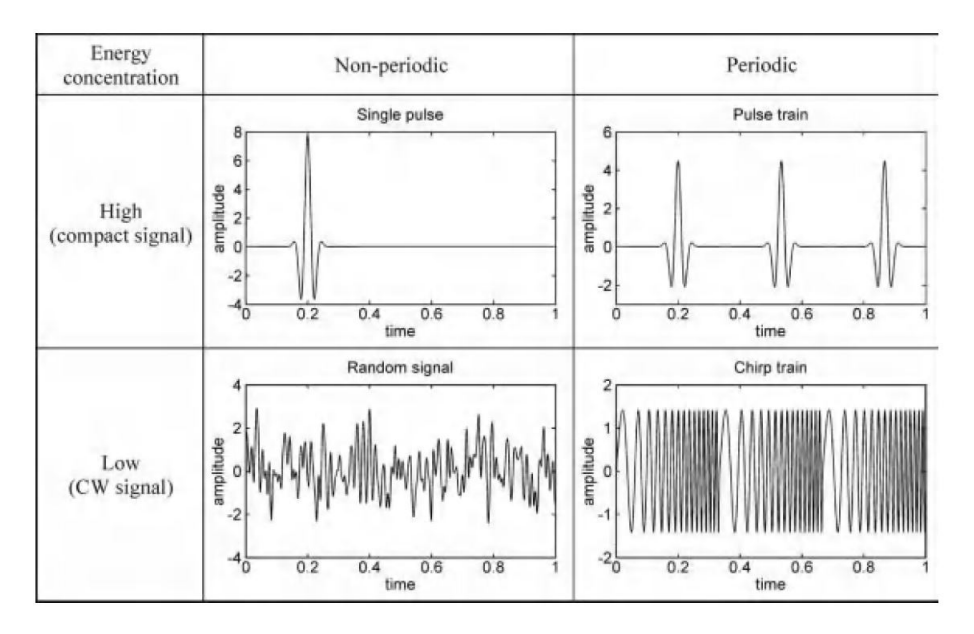

Figura 3-5.: Clasificación de señales UWB. La amplitud de las señales se normalizan a la unidad de energía. Tomado de  $(12)$ 

UWB se pueden clasificar según su distribución temporal y de amplitud, como se muestra en la figura 3-5. Pueden ser periódicas o no periódicas, y pueden distribuir su energía en un tiempo prolongado o en un tiempo breve (12).

La forma de onda Low Continuous Wave (CW) Signal (ver figura 3-5) es ampliamente utilizada en los Analizadores de Redes Vectoriales (VNA) debido a la pureza de la señal en frecuencia. Por lo general, se utiliza para caracterizar elementos de radiofrecuencia, entre otros. Tambi´en se puede utilizar para aplicaciones en UWB-GPR.

La cabeza de radar que se utiliza en el posicionador genera la señal UWB mediante el método M-sequence, el cual se explicará a continuación.

#### 3.1.1. M-sequence

Como se mencionó anteriormente, una de las formas de generar señales ricas en frecuencia es mediante el m´etodo M-sequence, el cual es utilizado en el radar MIMO SH-3140 de la empresa Ilmsens. Este m´etodo permite generar se˜nales UWB con un ancho de banda amplio, lo cual es necesario para la detección de objetos enterrados en el suelo.

La generación de señales IRF de formas tradicionales requiere de grandes picos de potencia, lo cual puede presentar inconvenientes en la técnica y medición de impulsos, como se menciona en (12). Por lo tanto, es recomendable evitar excitaciones mediante "Schoks"´unicos

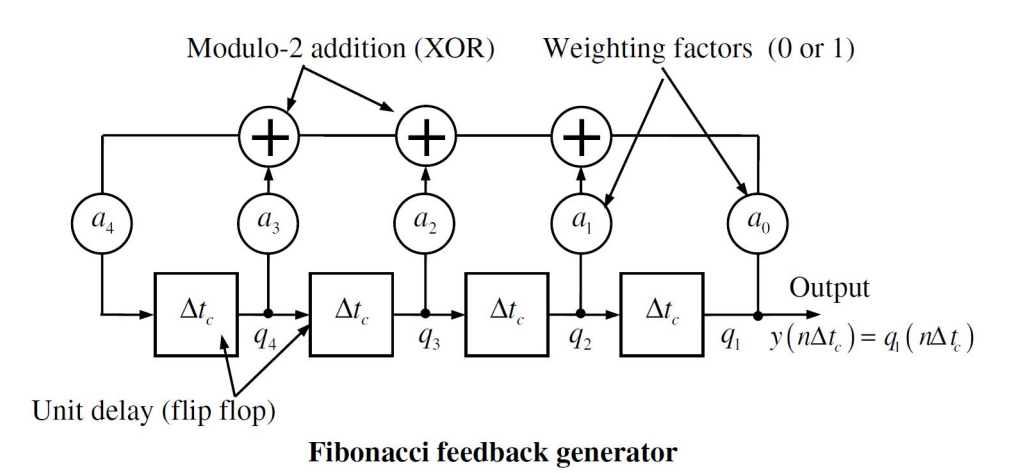

Figura 3-6.: Desplazamiento de registro Digital, estructura básica de realimentación. La señal  $q_i(n\delta t_c)$  representa los estados de los flip-flops. Tomado de (12)

o poco frecuentes, y en su lugar, utilizar una estimulaci´on al dispositivo de prueba (DUT) mediante sutiles "Pinchazos". Estas señales distribuyen su energía de manera homogénea a lo largo de la longitud de la señal, lo cual resulta en un voltaje máximo muy pequeño. Esto permite que las dinámicas del receptor no sean tan complejas, facilitando la medición y análisis de la señal generada.

La reducción del voltaje en la señal generada puede resultar en una estructura caótica en la señal de recepción, la cual no puede ser interpretada de manera inmediata, a diferencia de la respuesta del sistema después de una excitación con impulso. Sin embargo, mediante la correlación en el procesamiento de la señal, es posible interpretarla. El desafío técnico radica en realizar la correlación de una señal de banda muy ancha, lo cual puede requerir técnicas y algoritmos especiales para manejar la amplia distribución de frecuencias en la señal generada.

Para comprender de manera general el M-sequence, es necesario entender los códigos PN (Pseudo-Random Noise). Los códigos PN son señales periódicas que consisten en un gran número de pulsos individuales distribuidos de manera aleatoria dentro de un período. Estas secuencias de pulsos combinan propiedades de señales periódicas determinísticas y señales aleatorias, lo que las hace interesantes para aplicaciones de banda ultra ancha. Existen diversos tipos de códigos de pseudo-ruido, como el código de Barker, secuencia M, código Gold,  $\alpha$ <sup>odigo</sup> Kasami, código Golay, entre otros  $(15; 1)$ . El M-sequence en particular tiene las mejores propiedades para medir la función de respuesta al impulso de un objeto y es fácil de generar. Su aplicación en mediciones UWB fue discutida por primera vez en la referencia (13).

La forma más simple y estable de generar una M-sequence es mediante el uso de registros de desplazamiento digitales que incluyen las retroalimentaciones adecuadas. La Figura 3-6

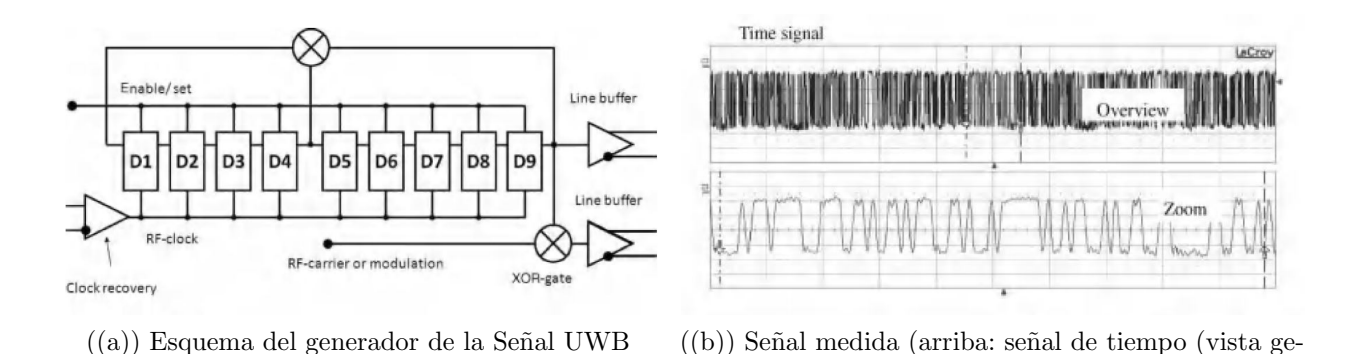

Figura 3-7.: Esquemas de los sistemas M-sequence. Tomado de (12)

neral y versión ampliada))

muestra la estructura b´asica de dichos registros de desplazamiento. Los retardos de la unidad son proporcionados por flip-flops que están sincronizados con un reloj que funciona a una velocidad de reloj  $f_c = \delta t_c^{-1}$ . Los factores de ponderación  $a_n$  pueden ser 0 o 1, y deben seleccionarse con cuidado para obtener una verdadera M-sequence (12).

La cantidad de flip-flops, denotada como N, en el registro de desplazamiento determinará la longitud del M-sequence generada. Dentro de un ciclo de desplazamiento, se recorrerán  $2^N - 1$  combinaciones posibles de flip-flop, excepto cuando todos los flip-flops se ponen en cero, lo cual se utiliza para desactivar los registros y detener la generación de la secuencia (12).

En la imagen  $3.7(a)$ , se puede observar de forma gráfica el generador de M-sequence, que utiliza registros de desplazamiento digitales para generar la secuencia de pulsos. El voltaje de salida, como se muestra en la imagen  $3.7(b)$ , está en el rango de cientos de milivoltios, lo cual lo hace adecuado para diversas aplicaciones debido a su gran ancho de banda.

La longitud del registro de desplazamiento es 9. Por lo cual el tamaño del vector de salida esta dada por la ecuación.  $2^N - 1$  En este caso el tamaño de los registros por pulsos serán 511 Datos.

El respectivo ancho de Banda depende de la velocidad máxima del reloj y será la mitad del clock. El reloj del dispositivo M-sequence es de 12  $GHz$ , por lo cual logra un ancho de banda de aproximadamente 6 GHz.

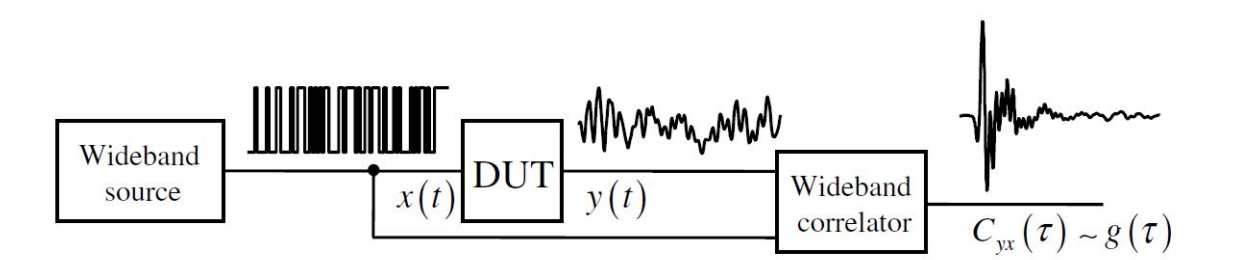

**Figura 3-8**.: Cálculo de respuesta al impulso por correlación (12)

#### 3.1.2. Calculo del IRF por correlación de banda ancha

Las señales de respuesta al impulso o IRF se pueden obtener mediante la correlación entre la señal de extinción y la señal de salida del sistema de prueba, tal y como se muestra en la figura 3-8. Este proceso se puede realizar para todas las señales UWB, pero se explica específicamente para los generadores M-sequence.

Para entender el generador M-sequence se debe describir el sistema por convolución y tener muy clara la definición de correlación. A continuación se explican estos conceptos.

Usando la ecuación de convolución 3-1 se invierte el estimulo de entrada  $x(-t)$  quedando.

$$
y(t) = \int g(t-\tau)x(\tau) \cdot d\tau = \int g(\tau)x(t-\tau) = g(t) * x(t)
$$
\n(3-1)

$$
y(t) * x(-t) = g(t) * x(t) * x(-t)
$$
\n(3-2)

Se puede reescribir la función en términos de la correlación cruzada.

$$
C_{yx} = g(t) * C_{xx} \tag{3-3}
$$

Se puede simplificar teniendo en cuenta las siguientes consideraciones

$$
C_{yx} \equiv g(t) \qquad para \qquad C_{xx} \approx \delta(t) \tag{3-4}
$$

En el caso de la función de respuesta al impulso (IRF)  $g(t)$ , se encuentra que es proporcional a la correlación cruzada  $C_{yx}(t)$  entre la respuesta del dispositivo de prueba (DUT) y el est´ımulo aplicado, siempre y cuando el est´ımulo sea lo suficientemente corto. Es importante tener en cuenta que el pico de  $C_{xx}(t)$ , que es la correlación cruzada de la señal de

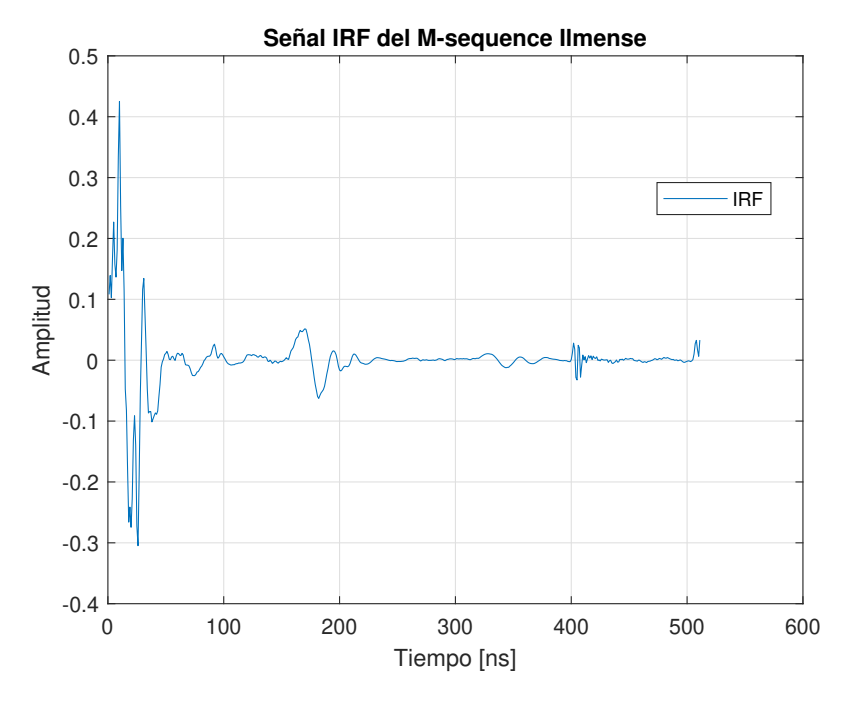

Figura 3-9.: A-Scan o IRF

estímulo consigo misma, no depende de la forma de onda en tiempo real de la señal  $x(t)$ , sino del ancho de su espectro de potencia (12). Esto tiene implicaciones importantes en la medición de la IRF y en la interpretación de los resultados obtenidos en las mediciones UWB.

Las señales IRF en los contextos de radar se llaman A-Scan, y la union de varias de esos A-scan forman los B-scan o radargramas.

El A-Scan del radar M-sequence MIMO SH-3140 tiene la forma que se observa en la figura 3-9.

En la sección  $3.2.2$  se especifica el Dispositivo de Prueba (DUT) y se explica por qué las curvas tienen la forma de una señal impulsiva. En este caso, la información del DUT, que puede ser una antena u otros dispositivos, así como las reflexiones de la señal, están contenidas en esta señal impulsiva.

Los radargramas son la combinación de múltiples A-Scan, que son mediciones de la señal de retorno en diferentes posiciones. Esto se hace con el fin de poder observar fácilmente las variaciones en las mediciones en diferentes ubicaciones. Este método de análisis gráfico es ampliamente utilizado en aplicaciones de penetración de suelos, como en estudios de radar de subsuelo o georradar.

En la figura 3-10, se puede observar el setup general de las mediciones. Normalmente, los radargramas se reconstruyen como se muestra en esta imagen: se realiza un barrido y luego

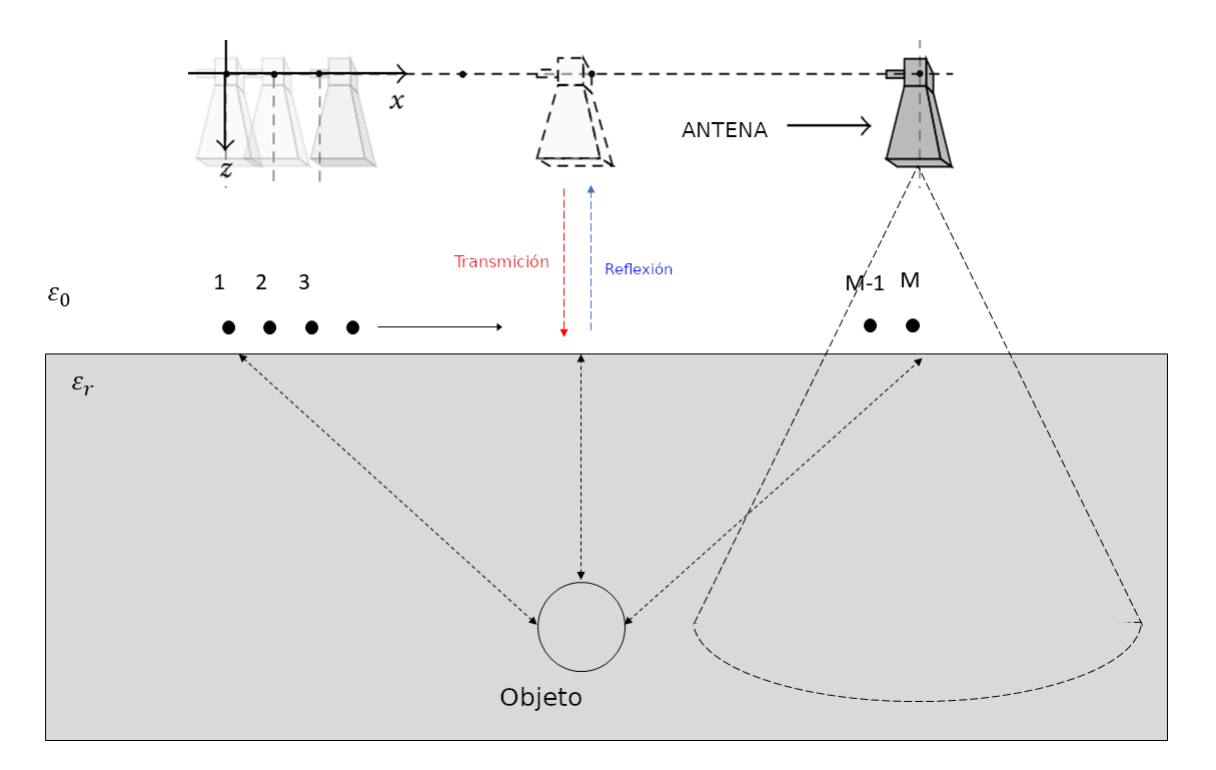

Figura 3-10.: Setup general para los radargramas

se apilan en un gráfico. En este gráfico, el eje x corresponde a un número de impulsos, A-scan o frames, el eje y representa el recorrido de la onda electromagnética medido en tiempo y el eje z muestra las amplitudes de A-scan, pero representadas en colores, donde los valores máximos se muestran en blanco y los menores en negro. Sin embargo, también es posible usar otras escalas de colores. Aunque los libros de texto y los manuales de GPR recomiendan observar los radargramas en blanco y negro.

La figura 3-11 muestra un radargrama obtenido al hacer un barrido sobre un terreno regular y una lámina metálica enterrada. En el radargrama  $3.11(a)$ , se observa la amplitud de los A-scan en una escala de grises, aunque no es posible identificar la lámina a simple vista. Sin embargo, si se realiza un zoom en el eje  $y$ , es posible observar la lámina con mayor claridad, como se puede ver en el radargrama  $3.11(b)$ . Por esta razón, es común utilizar radargramas procesados en los cap´ıtulos siguientes. En el radargrama 3-12, se puede ver la l´amina con mucha más claridad, lo que demuestra que la calidad de los A-scan es clave en la interpretación de los resultados. Mientras menor sea el ruido electromagnético, más claro será el radargrama.

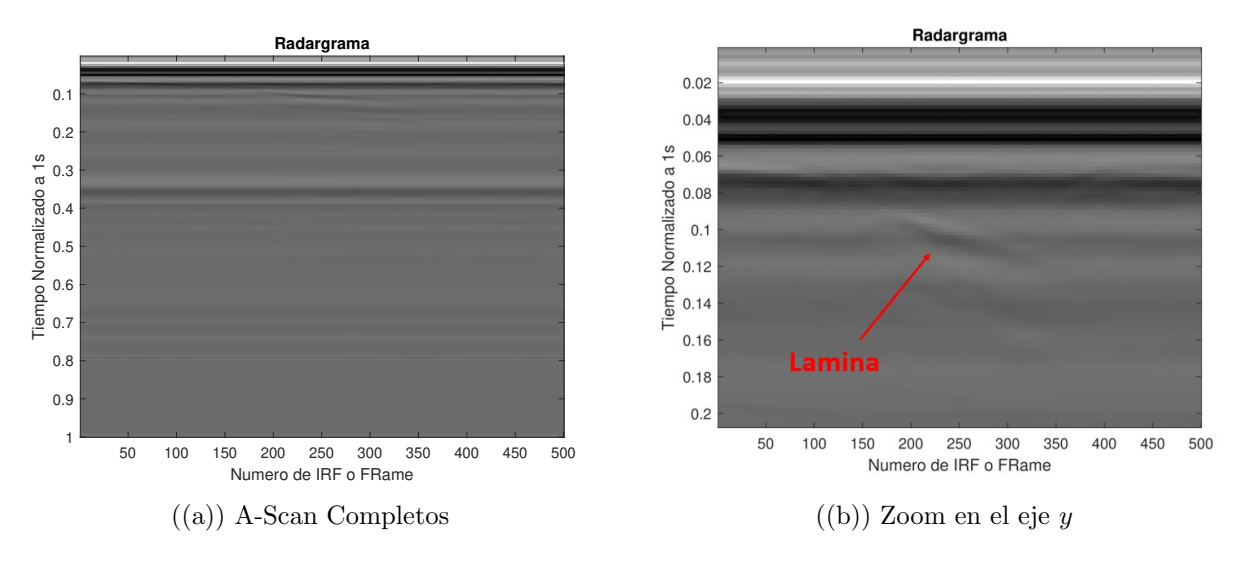

Figura 3-11.: Radargrama lamina enterrada

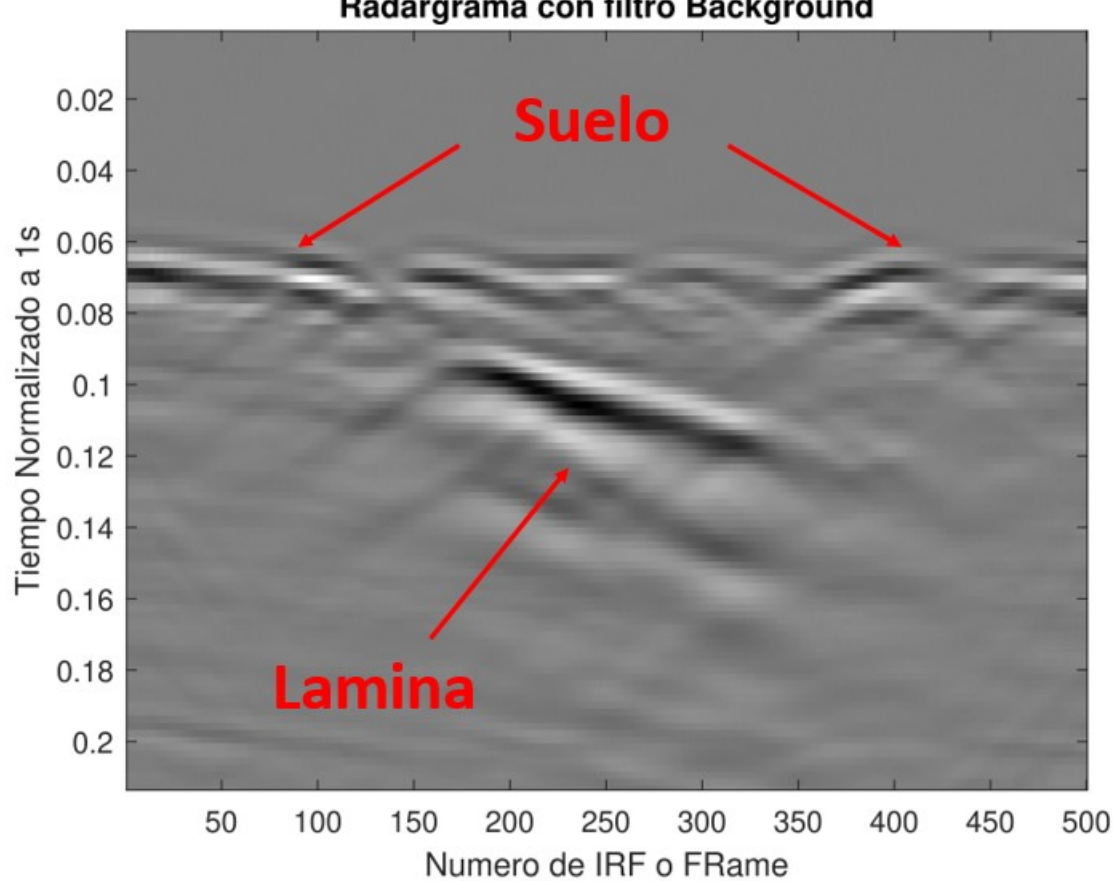

Figura 3-12.: Radargrama lamina enterrada con Background removal

#### Radargrama con filtro Background

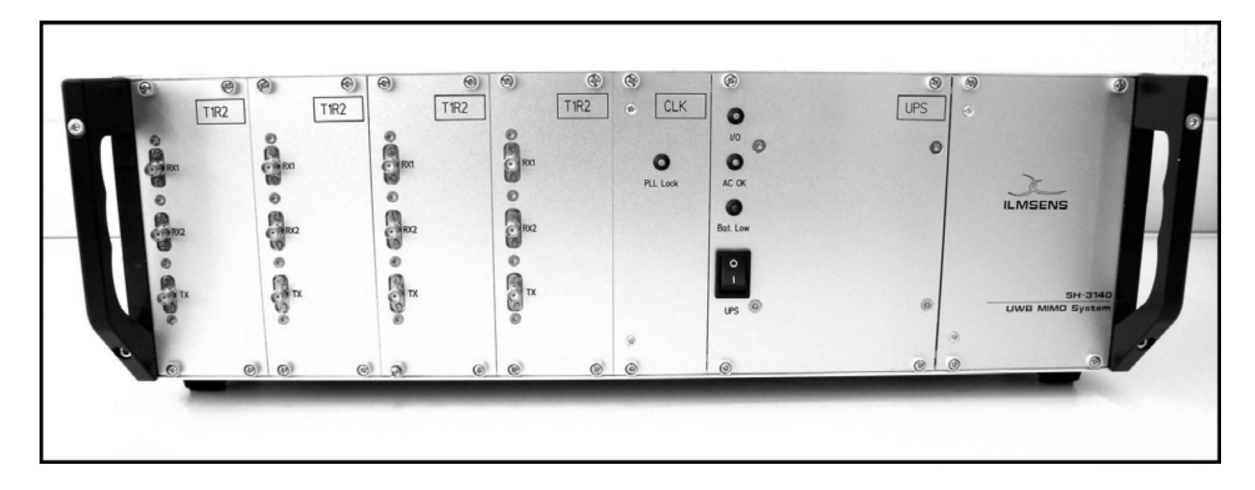

Figura 3-13.: Ultra-Wideband M-Sequence MIMO SH-3140 dispositivo con UPS 4 Tx, 8  $Rx(4)$ 

## 3.2. Análisis de hardware GPR-UWB M-sequence MIMO SH-3140

En esta sección se analizara las condiciones técnicas del Hardware del Radar M-sequence MIMO SH-3140 de la marca Ilmenses figura 3-13.

#### 3.2.1. Especificaciones Técnicas

La tabla 3-1 muestra las características del hardware proporcionadas por el fabricante, las cuales revelan que en realidad se trata de cuatro radares en uno, con una batería de respaldo para realizar pruebas en campo. Cada cabeza del radar tiene una potencia de -8 dBm, lo cual es una se˜nal relativamente baja por cabeza. El ancho de banda efectivo es de 5 GHz y los datos del M-Sequence consisten en 511 datos, ya que tienen un orden de  $N = 9<sup>th</sup>$ . Todas las cabezas del radar se conectan a un hub interno y la velocidad de transmisión de la interfaz USB 2.0 es de 480 MBit/s. Sin embargo, el fabricante proporciona datos específicos que indican que la velocidad de comunicación no supera el tráfico máximo soportado por la interfaz física.

Existen más especificaciones técnicas, pero no se encuentran el en manual de Hardware (4), estos datos se entregaron a la universidad bajo una firma de confidencialidad. En este trabajo mostraremos algunos datos adicionales específicos del radar.

En la tabla 3-2 se presentan datos adicionales específicos del radar que no se encuentran en el manual de Hardware general. Entre estos datos se encuentra el tiempo que dura el pulso

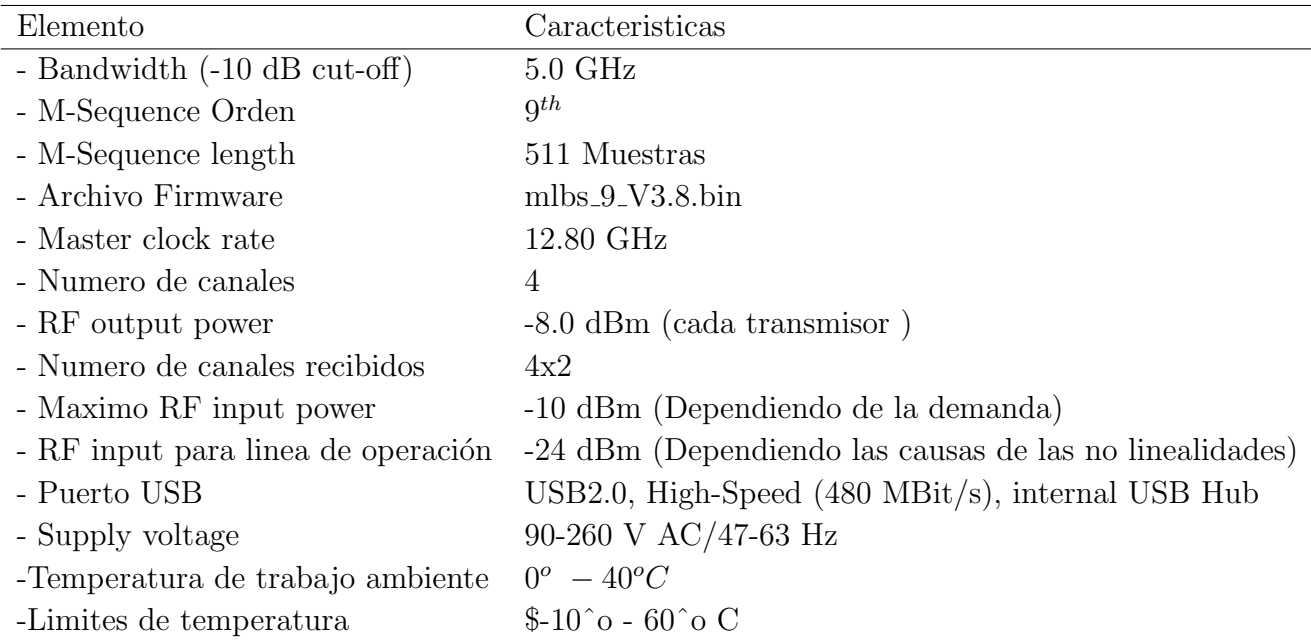

Tabla 3-1.: Tabla de las características del Hardware del Radar UWB M-Sequence  $(4)$ 

| Parámetros generales de radar | Numero de muestras de datos por respuesta impulso | 511     |                 |
|-------------------------------|---------------------------------------------------|---------|-----------------|
|                               | Numero nominal de lineas espectrales              | 255     |                 |
|                               | Numero efectivo de lineas espectrales $(80\%)$    | 204     |                 |
|                               | Espacio de las lineas espectrales                 | 25.4403 | MHz             |
|                               | Duración de la respuesta al impulso               | 39.31   | ns.             |
|                               | Falta de ambiguidad de rango                      | 5.90    | m               |
|                               | Ancho de banda nominal (Físico)                   | 6.5     | GHz             |
|                               | Ancho de banda efectivo $(80\%)$                  | 5.2     | GHz             |
|                               | Muestras en intervalo de rango                    | 1.15    | $\,\mathrm{cm}$ |
|                               | Tiempo de grabación por IRF                       | 9.9974  | ms              |
|                               | Tasa de medición                                  | 25.01   | Hz              |

Tabla 3-2.: Algunos datos específicos del radar bajo derechos de Autor. ILMenses

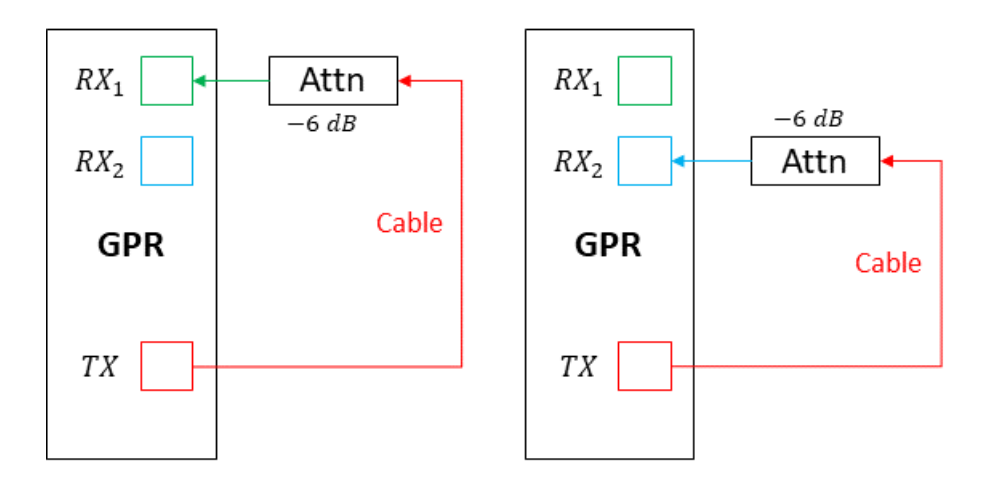

**Figura 3-14.:** Setup de conexión de Impulso directo de TX a  $[RX_1, RX_2]$  con atenuador de banda  $DC$  a 6  $GHz$ 

exacto, el cual es de 39,31ns. También se especifica el ancho de Banda (Físico) de 6,5 $GHz$ , donde la banda efectiva es del 80 %, lo que da un total de  $5,2GHz$ . Otro dato interesante es el tiempo que tarda entre pulsos, el cual es de  $9.9974ms$ , lo que significa que el radar envía 10 impulsos por segundo. Este dato es importante para estandarizar y normalizar los radargramas con las velocidades del posicionador, como se explicará en los próximos capítulos.

#### 3.2.2. An´alisis del IRF de M-sequence

En esta sección se analizará la dinámica del pulso IRF, como su ancho de banda y un Setup de mediciones estandar, con sus respectivos radargramas.

Se realiza un análisis del pulso conectado directamente un cable del transmisor TX a unos de los Receptores Rx. Este debe tener un atenuador para no saturar el canal con los ADC y proteger el receptor. El esquema de conexión de bloques se muestra en la figura 3-14 y el físico en  $3-15$ 

La señal que se observa en la figura 3-16 corresponde al respuestas impulsivas sumado con las reflexiones provenientes del cable, conectores y atenuador utilizados en la medición. Cabe destacar que estas reflexiones siempre estar´an presentes en las mediciones.

La figura 3.16(a) muestra los cuatro canales con sus correspondientes IRF. Cada cabeza tiene una fase de inicio diferente, la cual var´ıa cada vez que se reinicia el GPR, lo que se refleja en

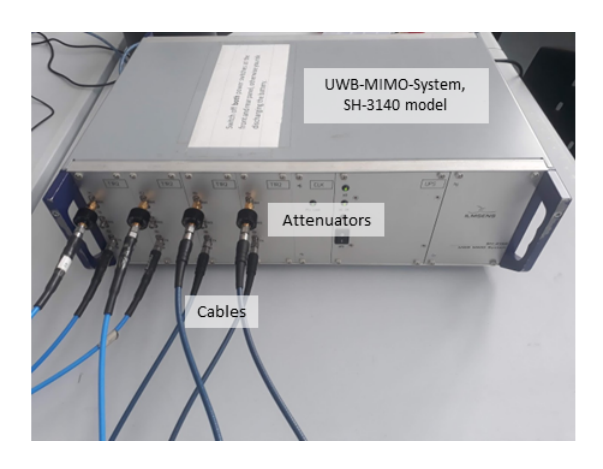

Figura 3-15.: Setup de conexión física ver 3-14

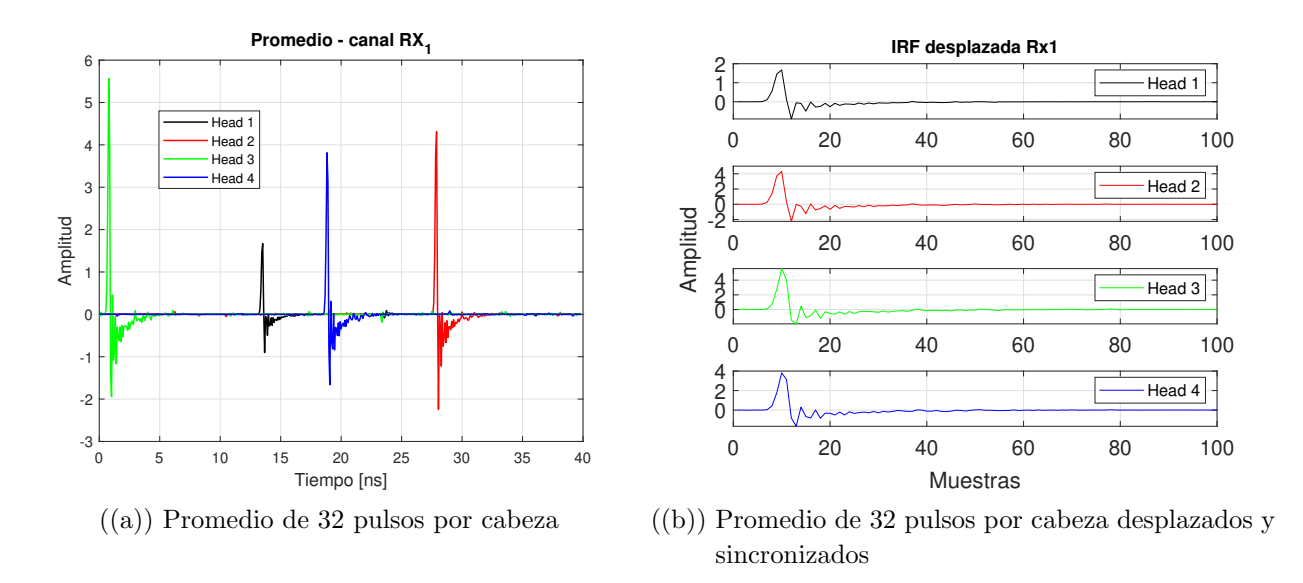

**Figura 3-16**.: IRF vistos desde el Canal  $TX_1$  de cada cabeza

el inicio de los pulsos, que ocurren en momentos distintos. Los pulsos son de corta duración y alta amplitud, tal como se describe en la sección anterior. Se tomaron 32 frames o pulsos por cada cabeza, los cuales se promediaron para generar la gráfica  $3.16(a)$ .

La imagen 3.16(b) muestra los pulsos desplazados. Al comparar las dinámicas de los pulsos, se observa que son muy similares, variando solo en la amplitud. La forma del pulso es prácticamente la misma en todos los canales. Cabe destacar que la duración del pulso es de 40ns y que cada pulso se compone de 511 muestras.

Para el canal 2 se observa el pulso igual pero con un cambio de fase de 180<sup>o</sup>, este se evidencia en la amplitud del pulso ya que es negativa, las característica son exactamente iguales como

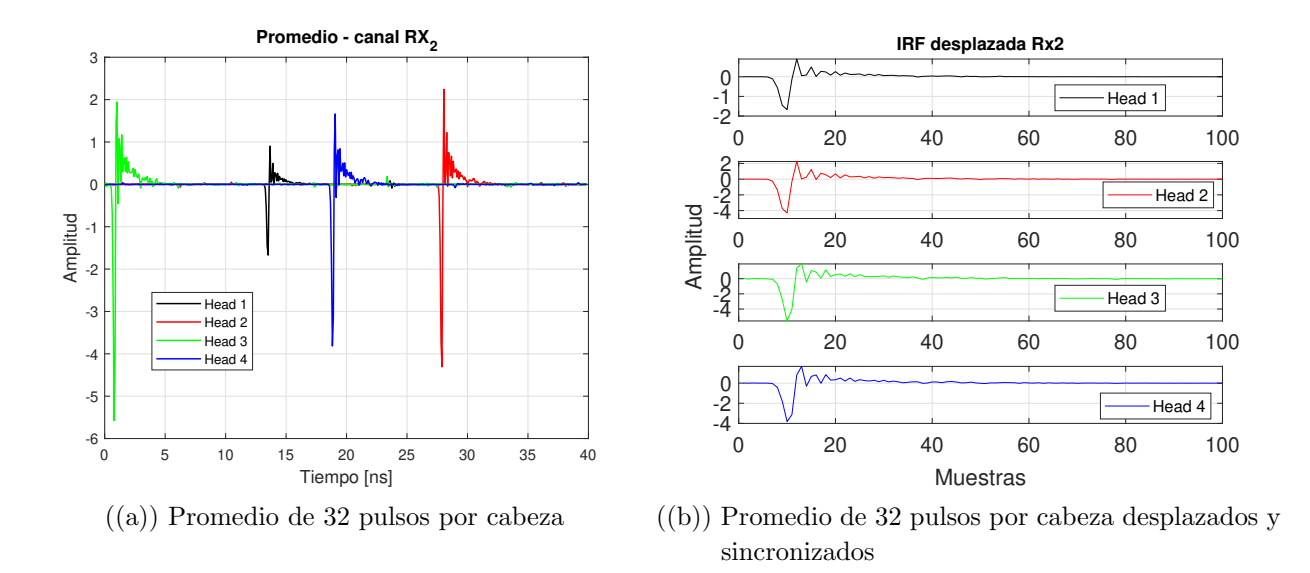

**Figura 3-17**.: IRF vistos desde el Canal  $TX_2$  de cada cabeza

se puede observar en la figura 3-17.

Al realizar un análisis en frecuencia en cada uno de los pulsos, se observa el ancho de banda del pulso de radar, el cual se encuentra aproximadamente entre  $200MHz$  y  $5.8GHz$ . Por lo tanto, se establece que el ancho de banda es de aproximadamente  $5,6GHz$ .

La figura 3-18 muestra los IRF en el dominio de frecuencia, donde se puede confirmar que el ancho de banda efectivo del pulso es de aproximadamente  $5,6GHz$  y llega hasta los  $5,8GHz$ . Este resultado demuestra la eficacia del pulso en relación al ancho de banda del radar. Además, se puede observar que la ganancia del IRF es proporcional a la amplitud del pulso, ya que la cabeza 1 tiene una amplitud más baja como se muestra en la figura 3-16, pero esto no afecta al ancho de banda del pulso.

#### 3.2.3. Software del M-Sequence Devices

El radar UWB utiliza una API (Interfaz de Programación de Aplicaciones, por sus siglas en inglés) hecha en MatLab<sup>TM</sup>. Utiliza unos archivos üwbapi.mexw32.<sup>o</sup> üwbapi.mexw64"según el sistema operativo. El script inicializa todos los dispositivos UWB detectados, abre una figura de MatLabTM para cada canal receptor mostrando repetidamente los datos medidos hasta que el usuario los detiene. Ver manual de uso en(5).

Esta API tiene unas GUI que permiten realizar las configuraciones. En este trabajo, solo se describe brevemente la API final, como se muestra en la figura 3-19, donde se pueden

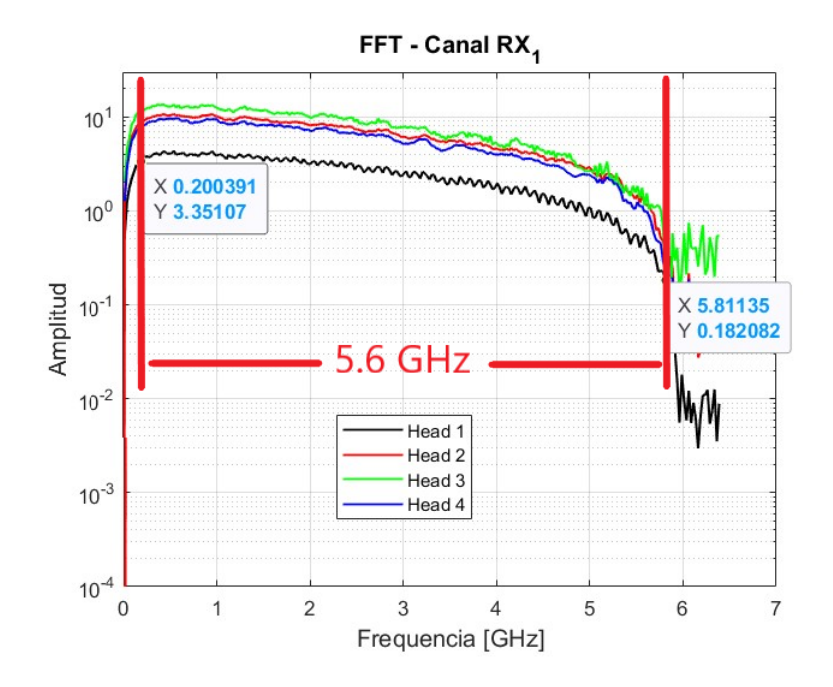

Figura 3-18.: FFT del promedio de los 32 IRF por cabeza del sistema de Radar

observar las características del IRF en tiempo real.

En la GUI 3-19, se pueden encontrar botones de operación, como inicio y parada, salvar datos, activar y desactivar las cabezas de radar, guardar notas durante la medición, así como visualizar las IRF en tiempo real, entre otros parámetros.

La API está diseñada de tal forma que se puedan realizar cambios para mejorar las mediciones o ajustarlas a diferentes necesidades. Estos cambios se utilizaron para mejorar los setups de medici´on e incorporar nuevas funciones, como el control de los motores y la lectura del posicionador en tiempo real, con el fin de mejorar los radargramas.

### 3.3. Análisis de la trama de datos

El análisis de la trama de datos es fundamental para plantear una solución al problema, ya que al comprender las características y velocidades de la trama de datos, se pueden elegir las formas más eficientes y óptimas para realizar el enlace inalámbrico.

El manual del hardware establece una interfaz de comunicación USB 2.0, como se muestra en la tabla 3-1. Se ha definido que la trama de datos no puede superar los 480 Mbit/s. Además, se ha analizado el controlador necesario para las cabezas de radar, las cuales cuentan con

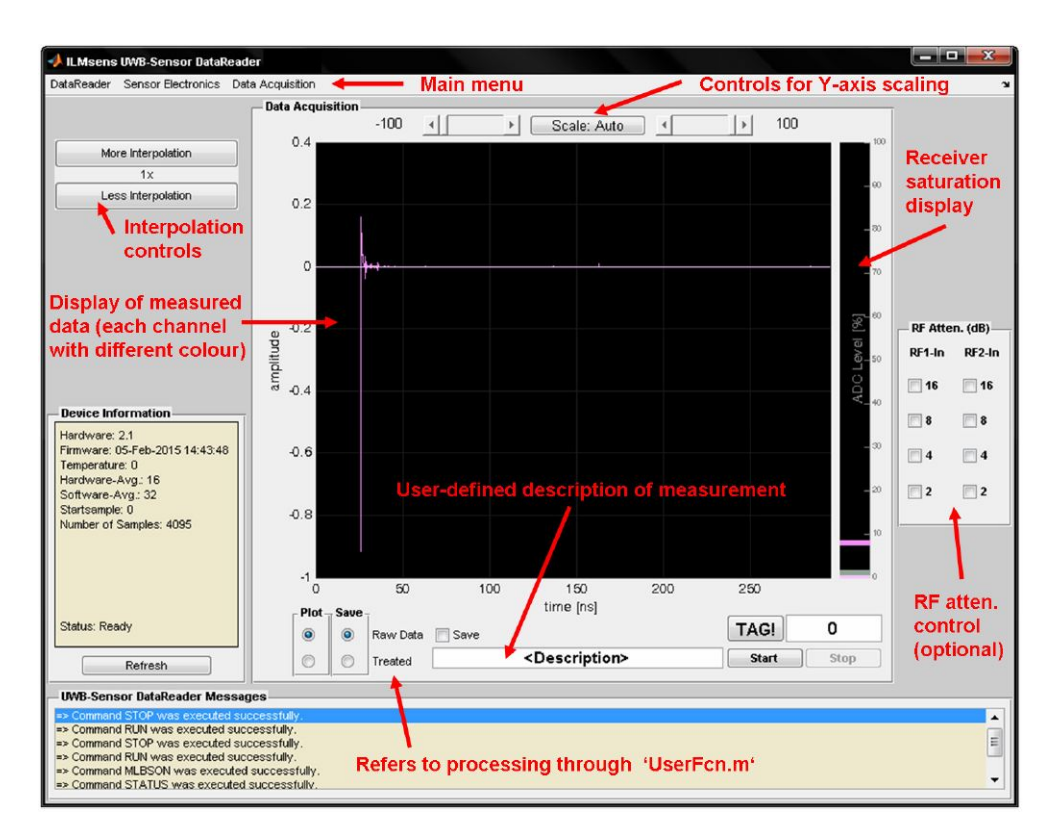

Figura 3-19.: DataReader GUI de control de medición (5)

una tarjeta comercial que permite la interfaz USB 2.0. Dicha tarjeta es la CESYS UDK, la cual proporciona información adicional acerca de la trama de datos que envían las cabezas de radar por USB hacia el computador con MatLabTM.

Los dispositivos CESYS UDK se utilizan para la comunicación de una FPGA hacia un PC, como se muestra en la figura **3-20**. Como no es posible acceder directamente a la información de la FPGA del radar, se debe realizar el enlace que permita utilizar los controladores de la tarjeta CESYS UDK. En la figura 3-21, se puede observar la trama de datos que utiliza el dispositivo para enviar los datos, la cual ya cuenta con su propio protocolo.

El protocolo se explica a continuación: en el CMD y SIZE, como se muestra en la figura **3-21**, el bit 31 se encarga de la dirección de transferencia;  $1=H2P$  (Host to Peripheral) y 0  $=$  P2H (Peripheral to Host). El bit 30 es el modo address, donde 1 = auto incremento de la dirección y  $0 =$  dirección constante. El bit 29 es utilizado para habilitar la ráfaga de datos. Los bits 28 al 24 no se utilizan y deben estar en cero. Los bits del 23 al 0 son el tamaño de la carga que se va a transferir. Luego, se encuentra la dirección (Address), la cual es la dirección de inicio del bus de transferencia. La última sección de la trama son DUMMY, que son datos sin sentido que completan el tamaño del bloque.

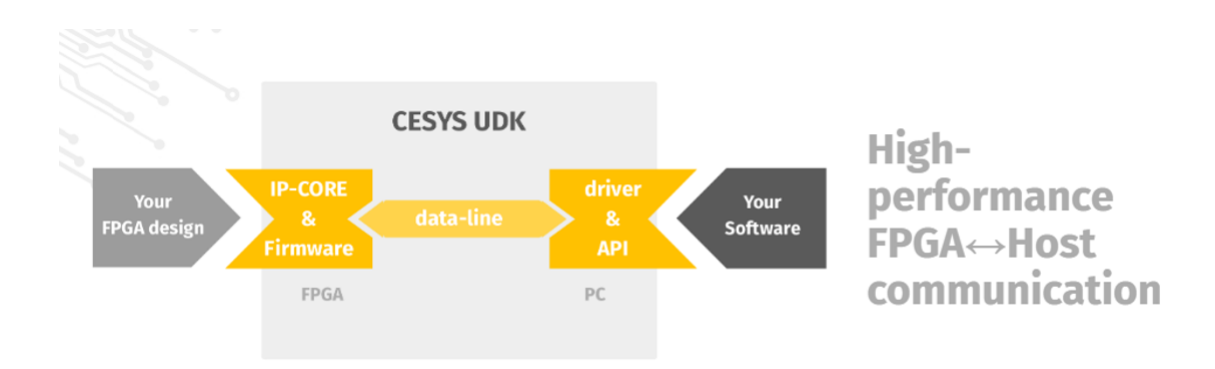

Figura 3-20.: Diagrama de bloques del Hardware CESYS UDK (3)

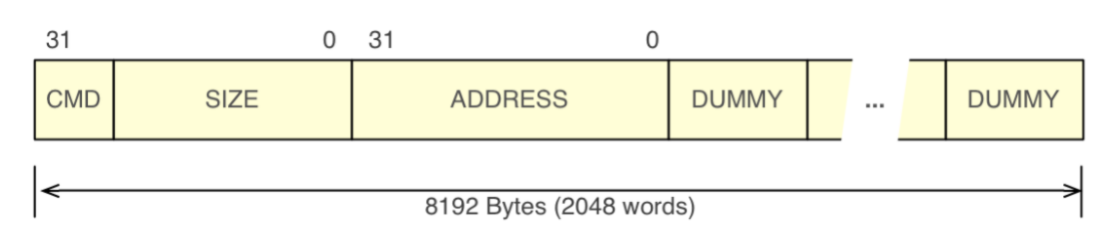

Figura 3-21.: Primera parte del diagrama general de bloques de transmisión de datos CESYS UDK (3)

Posteriormente, se envían los datos de transferencia, siempre múltiplo del tamaño del bloque, como se muestra en la figura 3-22, el cual es de 8 KBytes cuando se utiliza USB. El espacio del buffer no utilizado se llena con datos sin sentido (3).

Al entender el protocolo de comunicación utilizado por el hardware que comunica todas las cabezas, se puede diseñar una comunicación para el envío y la lectura de datos. Se evaluó la posibilidad de implementar esta opción al inicio del proyecto. Sin embargo, debido a que el radar MIMO SH-3140 es un dispositivo antiguo que ya no cuenta con soporte técnico, se decidió no utilizar esta opción. Si se pretende cambiar de dispositivos de radar en el futuro, podría ser difícil adaptar la comunicación diseñada para un dispositivo específico. Por esta razón, se decidió implementar un sistema de comunicación más genérico que pueda soportar

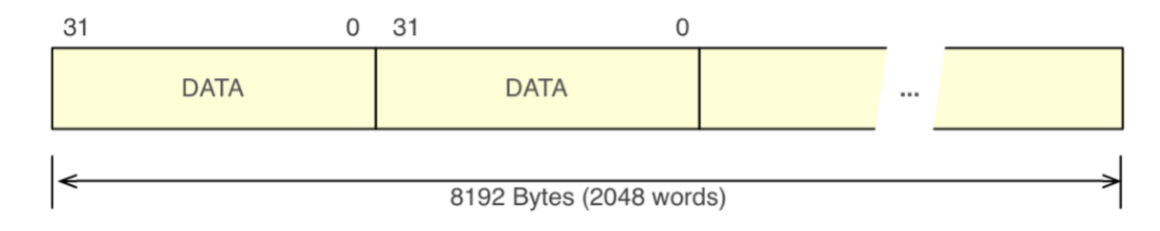

Figura 3-22.: Segunda parte del diagrama general de bloques de transmisión de datos CESYS UDK (3)

diferentes dispositivos, tal como se explicará más adelante.

Para realizar este análisis del tráfico de datos en tiempo real, es necesario contar con herramientas adecuadas para capturar y analizar la información transmitida a través de la interfaz USB. Se pueden utilizar programas como Wireshark o USBlyzer para capturar los paquetes de datos que se transmiten y analizar su contenido y estructura.

Además, es importante tener en cuenta que la calidad de la señal inalámbrica y la capacidad del sistema receptor también pueden afectar el rendimiento de la comunicación. Por lo tanto, se deben realizar pruebas de transmisión inalámbrica en condiciones similares a las que se presentar´an en el entorno de uso real del sistema para evaluar el rendimiento de la comunicación y determinar si es necesario realizar ajustes o mejoras en el diseño del sistema.

En la tabla 3-3 se muestran los valores de tráfico de datos del sistema de radar, los cuales son medidos en dos etapas diferentes: después del promedio y después del promedio combinado con la compresión de impulso. Estos promedios se realizan internamente en el hardware, donde se espera un n´umero determinado de ciclos IRF antes de que los datos sean enviados a la PC. La combinación de una ventana de promedios corta con una tasa de datos baja resulta en una adquisición rápida pero con una relación señal-ruido reducida, mientras que un mayor número de promedios conduce a una relación señal-ruido mejorada, pero a una tasa de medición más baja (5).

Al realizar el promedio junto con la compresión del pulso, se puede observar que la tasa de datos aumenta ligeramente, aunque no es una diferencia significativa. Es importante tener en cuenta estos valores al establecer la estrategia de comunicación inalámbrica más adecuada para el sistema de radar, con el fin de garantizar una transferencia eficiente y óptima de datos.

En la figura 3-23 se puede ver una captura de tráfico de datos de la comunicación USB entre el radar y el PC utilizando el software Wireshark. Se seleccionó el canal 1 y se observa que en los primeros segundos hay una alta tasa de tráfico debido a la configuración inicial y la carga del firmware en la FPGA interna del dispositivo. Después de estos picos iniciales, el tráfico se estabiliza en una tasa más baja y constante, que corresponde a la adquisición y transferencia de datos de la cabeza de radar activada.

Es importante mencionar que Wireshark puede ser utilizado para analizar tráfico de datos en diferentes capas del modelo OSI, lo cual permite identificar el tipo de protocolo utilizado en la comunicación y detectar posibles errores o problemas en la transmisión. En este caso, se utilizó Wireshark para analizar el tráfico de datos en la capa de enlace de datos (capa 2) correspondiente al protocolo USB.

| Trafico de Datos | Tasa de datos por canal                        | 1421.88 | Mbits/s |
|------------------|------------------------------------------------|---------|---------|
|                  | Longitud de dato nominal <sup>2)</sup>         | 25      | bit     |
|                  | Tasa nominal de datos por canal <sup>2)</sup>  | 1.28    | Nbits/s |
|                  | Longitud de dato efectivo <sup>2)</sup>        | 18      | bit     |
|                  | Tasa efectiva de datos por canal <sup>2)</sup> | 0.92    | Mbits/s |
|                  | Longitud de dato nominal <sup>3)</sup>         | 34      | bit     |
|                  | Tasa nominal de datos por canal <sup>3)</sup>  | 1.74    | Mbits/s |
|                  | Longitud de dato efectivo <sup>3)</sup>        | 22      | bit     |
|                  | Tasa efectiva de datos por canal <sup>3)</sup> | 1.12    | Mbits/s |
|                  | Taza efectiva de datos total <sup>2)</sup>     | 7.36    | Mbits/s |
|                  | Taza efectiva de datos total <sup>3)</sup>     | 9.00    | Mbits/s |

Tabla 3-3.: Trafico de Datos basado en numero enteros binarios

En cuanto a los picos de datos adicionales que aparecen después del primer envío, es posible que sean causados por la configuración adicional que se realiza en el software de Matlab o en el propio hardware del radar. Sin embargo, como su tama˜no y tasa de transferencia son mucho más pequeñas en comparación con el primer pico, no parecen afectar significativamente la transferencia de datos.

Por lo tanto, si se necesita transferir datos de un solo canal a una tasa de hasta 3.45 Mbits/s, la interfaz física USB 2.0 que se mencionó anteriormente puede ser suficiente para nuestras necesidades. Sin embargo, si se requiere una transferencia de datos m´as alta o si se desea transmitir datos de múltiples canales, es posible que debamos considerar una interfaz física más rápida o una transmisión inalámbrica para lograr la tasa de transferencia requerida.

Con esta medición se puede concluir que la tasa de transferencia máxima necesaria para cuatro cabezas activas es de 13.8 Mbits/s. Es importante tener en cuenta que la capacidad de transferencia de datos de la interfaz USB 2.0 es de hasta 480 Mbits/s, por lo que el sistema de radar no representa una limitación en términos de ancho de banda en esta interfaz. Sin embargo, es importante asegurarse de que el sistema de comunicación inalámbrica que se elija sea capaz de soportar una tasa de transferencia de datos de al menos 13.8 Mbits/s para garantizar un funcionamiento adecuado del sistema de radar.

Es interesante notar que la tasa de datos real observada en la medición con Wireshark es menor que la tasa teórica del manual del fabricante. Esto puede deberse a varias razones, como por ejemplo la presencia de cuellos de botella en la comunicación, el tiempo de procesamiento interno del hardware o software, entre otros factores. Por lo tanto, es importante considerar un margen de seguridad al momento de seleccionar un dispositivo de comunicación inalámbrica para asegurarse de que tenga suficiente capacidad de transferencia de datos

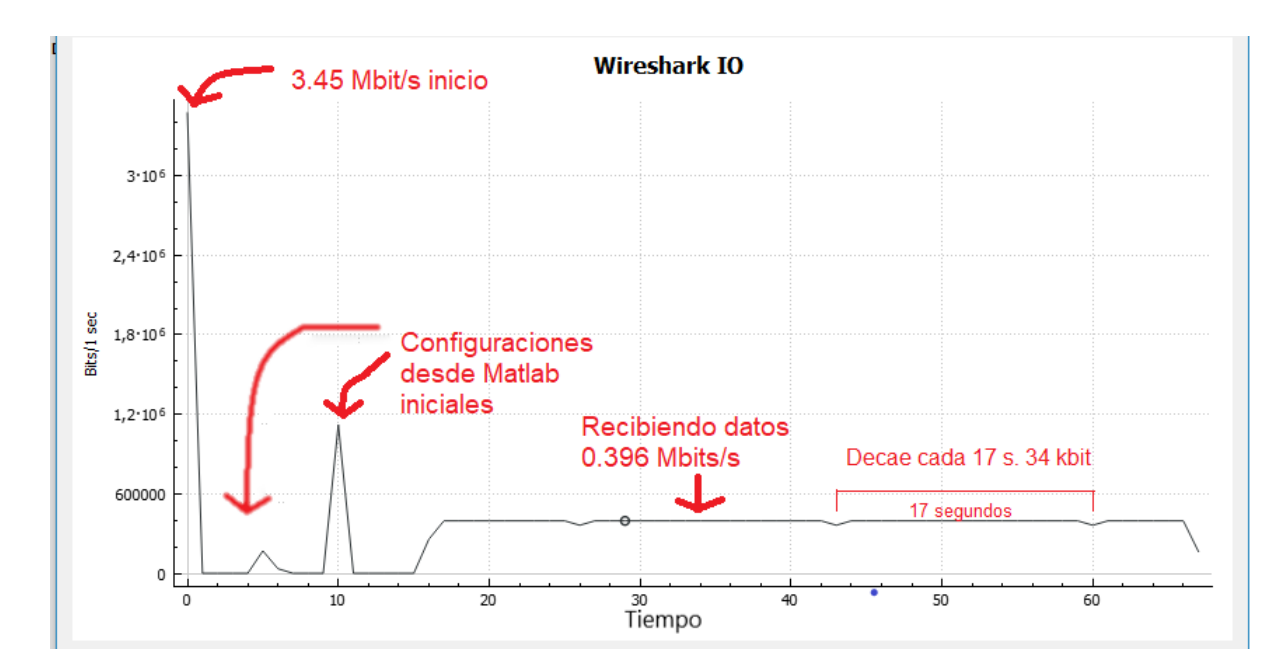

Figura 3-23.: Visualización de paquetes de datos de dispositivos USB para una cabeza de radar

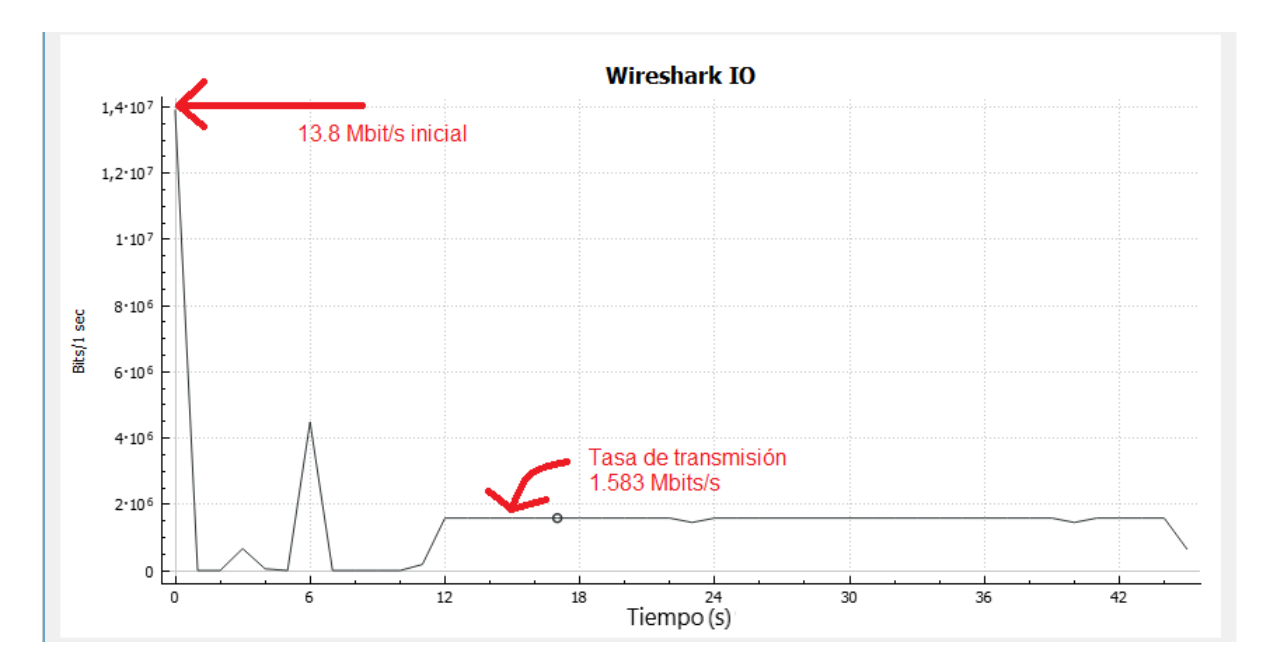

Figura 3-24.: Visualización de paquetes de datos de dispositivos USB para las cuatro cabezas de radar

para satisfacer los requerimientos del sistema de radar.

## 3.4. Propuesta para la solución del problema y metodología

La propuesta para la solución del problema es la implementación de un dispositivo inalámbrico que tiene como fin optimizar el sistema.

Se implementa un sistema inalámbrico porque al realizar mediciones con el posicionador actual se presenta problemas de conexión física USB al computador. El usar un cable es poco eficiente, debido a que el tamaño del cable USB debe ser mayor a 8m para cubrir todos los espacios de medidas, esto hace que sea muy incómodo, además la comunicación presentaba fallas en la comunicación perdiendo datos y desconectando el dispositivo.

Las fallas de la comunicación por un cable USB muy largo se puede dar por diversas razones. Una de ellas es la perdida de intensidad de la señal debido a la resistencia eléctrica del material del cable. Otra el ruido o interferencias electromagnéticas, ya que un cable puede actuar como antena y afectar la calidad de la señal. También puede causar una caída de voltaje que alimenta el dispositivo conectado y hacer que se pierda la comunicación.

El hardware propuesto tiene como objetivo establecer un enlace inal´ambrico para reducir el tamaño del sistema de pruebas y tomar mediciones separadas del sistema detector de minas, evitando así el uso de cables largos que generan problemas, como se mencionó anteriormente. El sistema completo consta del hardware de comunicación inalámbrica, el posicionador y un GPR-UWB, como se puede observar en la figura 3-1.

Con la ayuda de este hardware de enlace inalámbrico se busca reducir el tamaño del sistema, ya que estará acompañado de un dispositivo embebido que podrá ayudar en el procesamiento de los datos, con sensores como un giroscopio y módulos de comunicación inalámbrica, entre otros.

Para construir el dispositivo que cumpla con las características y especificaciones adecuadas para el sistema, se plantean una serie de objetivos específicos que contribuirán a la debida implementación del hardware y software necesario para alcanzar el objetivo general del proyecto. En los siguientes cap´ıtulos se desarrollaran los objetivos espec´ıficos planteados inicialmente.

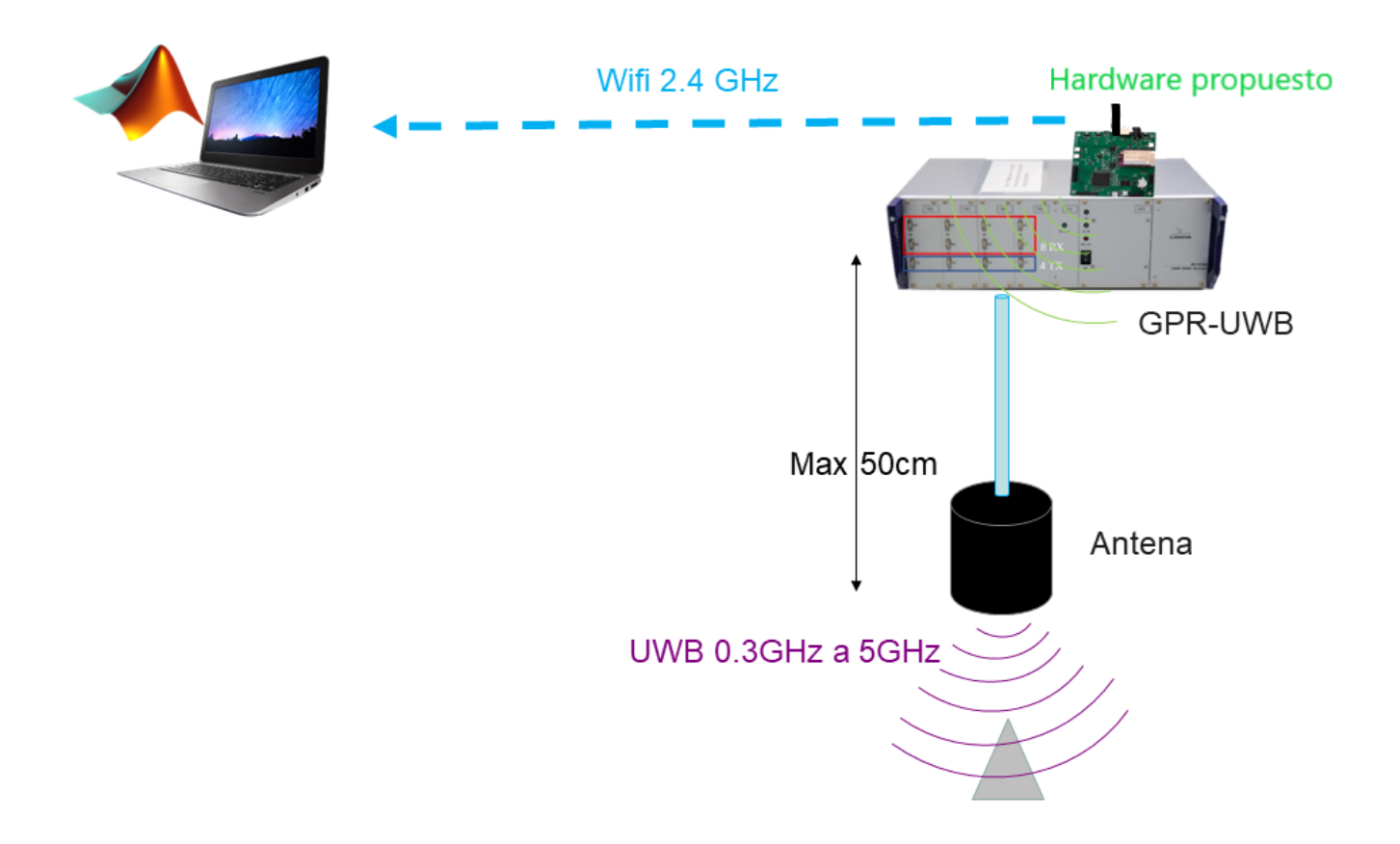

Figura 3-25.: Resumen ilustrativo del problema a solucionar

## 4. Sistema propuesto de comunicación

En este capitulo se explica el porque del sistema de comunicación inalámbrica escogido, así como su diseño y construcción, teniendo en cuenta el planteamiento del problema descrito en el capitulo anterior.

### 4.1. Requisitos del subsistema

Los requisitos del subsistema deben cumplir con los requerimientos mínimos de tazas de transmisión, los cuales se definieron en el cap 3.3. Según las mediciones realizadas la taza de transmisión máxima del radar es de 13.8 Mbps, la cual no es alta, con un estándar de comunicación como el Wifi es posible cumplir con los requerimientos generales del ancho de banda de comunicación. Para esto se realiza un pequeño análisis de los sistemas wifi de comunicaciones y sus aplicaciones.

#### 4.1.1. Análisis de los sistemas wifi

Los computadores y demás dispositivos se pueden conectar y comunicar mediante redes LAN (Red de Área Local), esta comunicación tienen estándares dadas por la organización IEEE las cuales estandarizó en 802.1, 802.2, 802.3 hasta 802.10. Las redes Wifi son comunicaciones LAN de forma inalámbrica y tiene su propio estándar la cual es 802.11 esto es equivalente a decir wifi.

Las redes 802.11 se conforman por la conexión de dispositivos como los son telefonos, SmartTV, impresoras, "dispositivos inteligentes.<sup>en</sup>tre otros, interconectada por una estructura de estación base que se instalan en las casas, empresas y oficinas. Las comunicaciones entre los clientes convergen a un punto por lo general lo llamamos Router, y existe otra forma de comunicación entre los mismos dispositivos, un ejemplo muy notorio es cuando se transmite información desde el celular al SmartTV por Wifi-Direct o la tecnología creada por Google el Miracast para la transmisión de vídeo por wifi. En la figura 4-1 se muestran ambos modos. Tomado de (14)

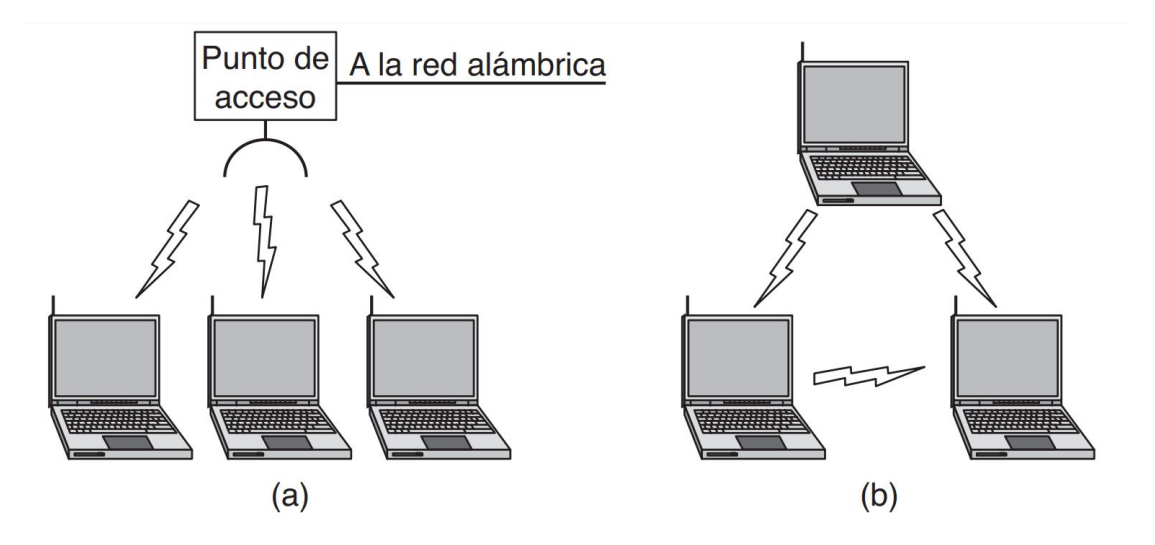

**Figura 4-1.:** (a) Red inalámbrica con un punto de acceso. (b) Red ad hoc. Tomado de  $(14)$ 

Las bandas Wifi o llamada 802.11 tiene un espectro de banda libre definido las cuales son llamadas ISM (Indutrial, Scientific and Medical), existen m´as banda libres que dependen las normatividades de los paises, en colombia lo regula las MinTIC (Ministerio de Tecnologías de la Información y las Comunicaciones), por ejemplo las bandas  $(1.4\textrm{-}1.5\textrm{ GHz}, 2.4\textrm{-}2.5\textrm{ GHz},$ 5.725-5.825 GHz) son libres en el territorio Nacional, significa que se pueden usar siempre y cuando limiten su potencia para no generar interferencia y permita la conectividad de otros dispositivos.

En la comunicaciones wifi se produce un fenomeno llamado interferencia, esto es debido a que la se˜nales electromagn´eticas pueden rebotar con objetos solidos produciendo ecos realizando sumas constructivas y destructivas a las señales, reduciendo su amplitud de manera considerable. Este fen´omeno es llamado desvanecimiento de multitrayectoria que se muestra en la figura 4-2 (14).

El desvanecimiento multitrayectoria podría generar perdida de información y más en mediciones de GPR-UWB el cual tiene un ancho de banda muy alto, en el cap 5.2.2 se muestra los análisis de estabilidad de la comunicación wifi implementada.

Existen diferentes versiones o estándares del 802.11 que han mejorado con el tiempo. La versión tradicional comenzó en 1997 con una tasa de transmisión de 2 y 1 Mbps. Luego, el estándar 802.11a, que se introdujo dos años después, tenía modulaciones en 6, 9, 12, 18, 24, 36, 48 y 54 Mbps, con multiplexión de división por frecuencia ortogonal (OFDM) y 52 canales de subportadora. El estándar 802.11g tenía las mismas características pero con tres canales no superpuestos para frecuencias industriales, científicas y médicas (ISM) a 2,4 GHz. Posteriormente, el estándar 802.11n (2009) alcanzó tasas de transmisión más amplias, lle-

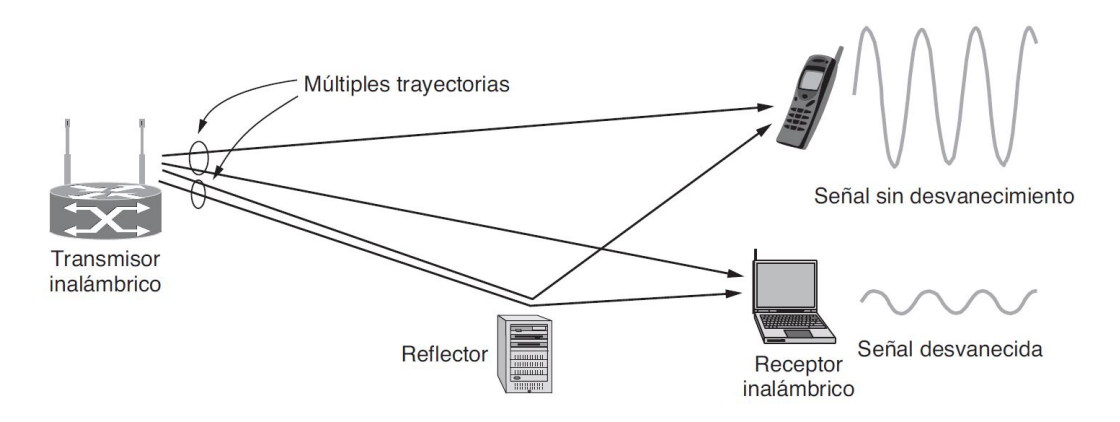

Figura 4-2.: Desvanecimiento multitrayectorias.(14)

gando a 450 Mbps, distribuidos en tres canales de transmisión y tres de recepción. Luego, el estándar 802.11ac (2014) alcanzó una velocidad de 1.3 Gbps y, por último, el estándar 802.11ax (2019) alcanza velocidades de hasta 10 Gbps.

Resumiendo, se debe realizar un enlace inalámbrico donde la velocidad mínima de transmisión sea de 13.8 Mbps. Teniendo en cuenta los datos anteriores los sistemas wifi cumple con los requerimientos, pero se necesita una sistema igual al 802.11g o superiores para lograr la tasa mínima de transferencia para el radar UWB MIMO SH-3140 de la empresa Ilmsens.

### 4.2. Sistema embebido propuesto

Es importante destacar que el sistema propuesto tiene como objetivo resolver la comunicación inalámbrica del radar, al mismo tiempo que sirve como una placa de desarrollo para experimentación y se mantiene abierto a posibles mejoras en el futuro.

En esta sección del cap 4 se describe todo el desarrollo del sistema embebido que permite la comunicación inlámbrica entre el GPR-UWB y el software de Matlab. Dividido en diferentes sub capítulos donde describe su diseño, construcción, e implementación.

La placa tiene como procesador central una Onion Omega 2+ (ver Figura 4-3) con un sistema operativo OpenWRT, que permite ejecutar controladores y otros programas para una comunicación adecuada con el dispositivo de radar. La Onion Omega2+ permite la comunicación entre dispositivos cliente-servidor a través de Serial LAN 802.11g/b, y según lo visto en la sección 4.1.1, la velocidad de transferencia de datos es mucho mayor que la utilizada por el sistema de comunicación del radar y la PC.
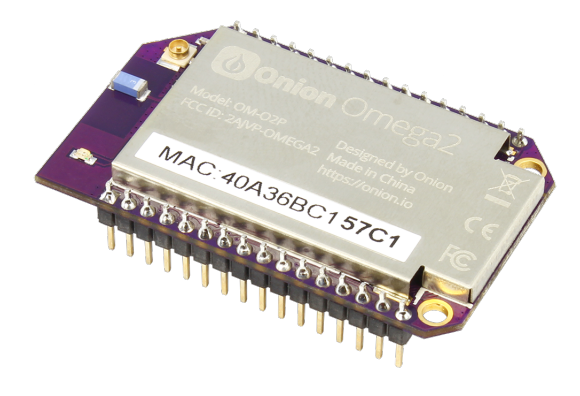

Figura 4-3.: Onion Omega2+

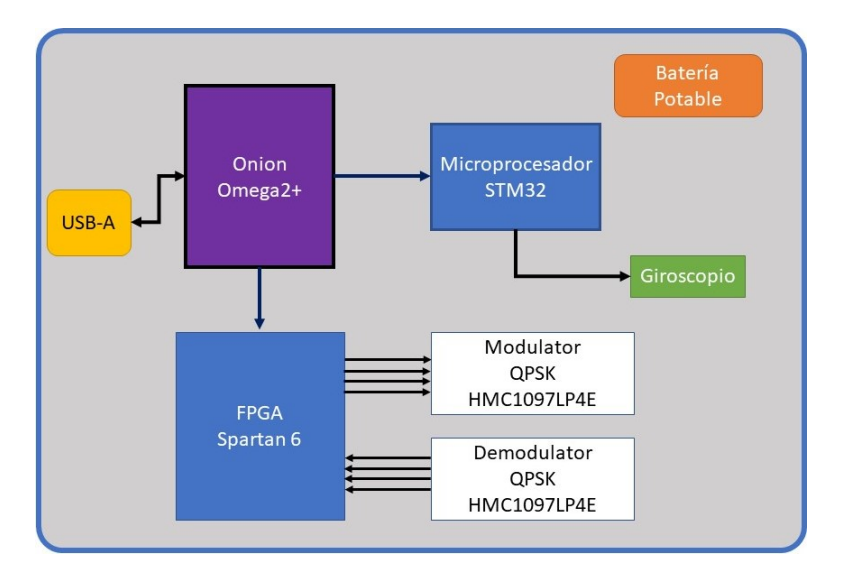

Figura 4-4.: Diagrama de bloques de la placa diseñada para el embebido

Inicialmente se exploraron diversas estrategias para lograr una comunicación inalámbrica efectiva, incluyendo la utilización de un dispositivo que permitiera la comunicación entre la cabeza del radar y el PC de procesamiento de datos.

La primera opción que se planteó fue establecer una comunicación directa entre el dispositivo conectado y la cabeza del radar, realizando un post-procesamiento de datos o el envío de datos brutos al computador encargado de procesar los IRF.

El diseño del hardware se realizó con el objetivo de no solo ser utilizado para la comunicación inalámbrica, sino también como una placa de desarrollo para proyectos futuros. Este incluirá un microprocesador y una FPGA para posibles procesamientos de datos, junto con módulos de RF y giroscopio.

Como se observa en la gráfica 4-4 la placa del embebido tiene elementos muy robustos y de

| Elemento        | Caracteristicas                                  | Referencia          |
|-----------------|--------------------------------------------------|---------------------|
| Onion Omega2+   | CPU MIPS de 580 MHZ                              | Onion Omega 2+      |
| Microprocesador | Arm Cortex-M7 32 bit                             | STM32F722ZET        |
| <b>FPGA</b>     | SPARTAN-6, 102 I/O                               | $k9$ _XC6SLX9-TQ144 |
| Giroscopio      | 3D accelerometer                                 | LSM9DS1             |
| Modulo          | Ultra-Low-Power, High-Dynamic                    | <b>MAX5864</b>      |
| Modulo RF       | 2.4GHz to $2.5$ GHz $802.11$ g/b RF Transceiver, | MAX2830             |

Tabla 4-1.: Tabla de los elementos que contiene la placa electrónica

alto nivel que permitirá mejorar la transmisión y el procesamientos de los datos en futuros trabajos con el fin de reducir el tama˜no del sistema UWB-GPR.

Las características de los elementos principales que se utilizaron se encuentran en la tabla 4-1.

#### 4.2.1. Diseño y construcción de la placa del embebido

Como se puede observar en la figura 4-4, el diagrama de bloques del sistema completo que acompa˜na al embebido tiene sus principales partes referenciadas en la tabla 4-1. La placa se dise˜na con el fin de funcionar como un dock para la Onion Omega2+, actuando como el cerebro principal que permite la programación y utilización de un microprocesador, una FPGA, un giroscopio y módulos de comunicación mediante conexión JTAG. Esto permite utilizar la placa de dos formas: la primera como un mini servidor propio donde se ejecutan programas sobre su firmware, y la segunda como el cerebro de una tarjeta de desarrollo que tiene acceso a otros dispositivos para programar y procesar tareas específicas.

Sumado a esto, el sistema debe ser portátil y robusto para realizar pruebas en campo. Cuenta con un sistema de baterías LiPo que lo hace independiente, aunque también se puede conectar a una fuente de alimentación de 5V DC. Además, posee un conector SMA que permite cambiar la antena para obtener una mayor ganancia en el enlace.

Para el diseño del esquemático se utiliza KiCad $^{\circledR},$  que es un software libre para la automatización del diseño electrónico. Este software facilita el diseño de esquemáticos para circuitos electrónicos y su conversión a placas de circuito impreso.

En la imagen se muestra el diagrama de bloques diseñado en KiCad $^{\circledR}$ , donde se divide en subbloques, lo que facilita el diseño de toda la placa.

En cada bloque se encuentra el respectivo esquemático con las conexiones del sistema, además

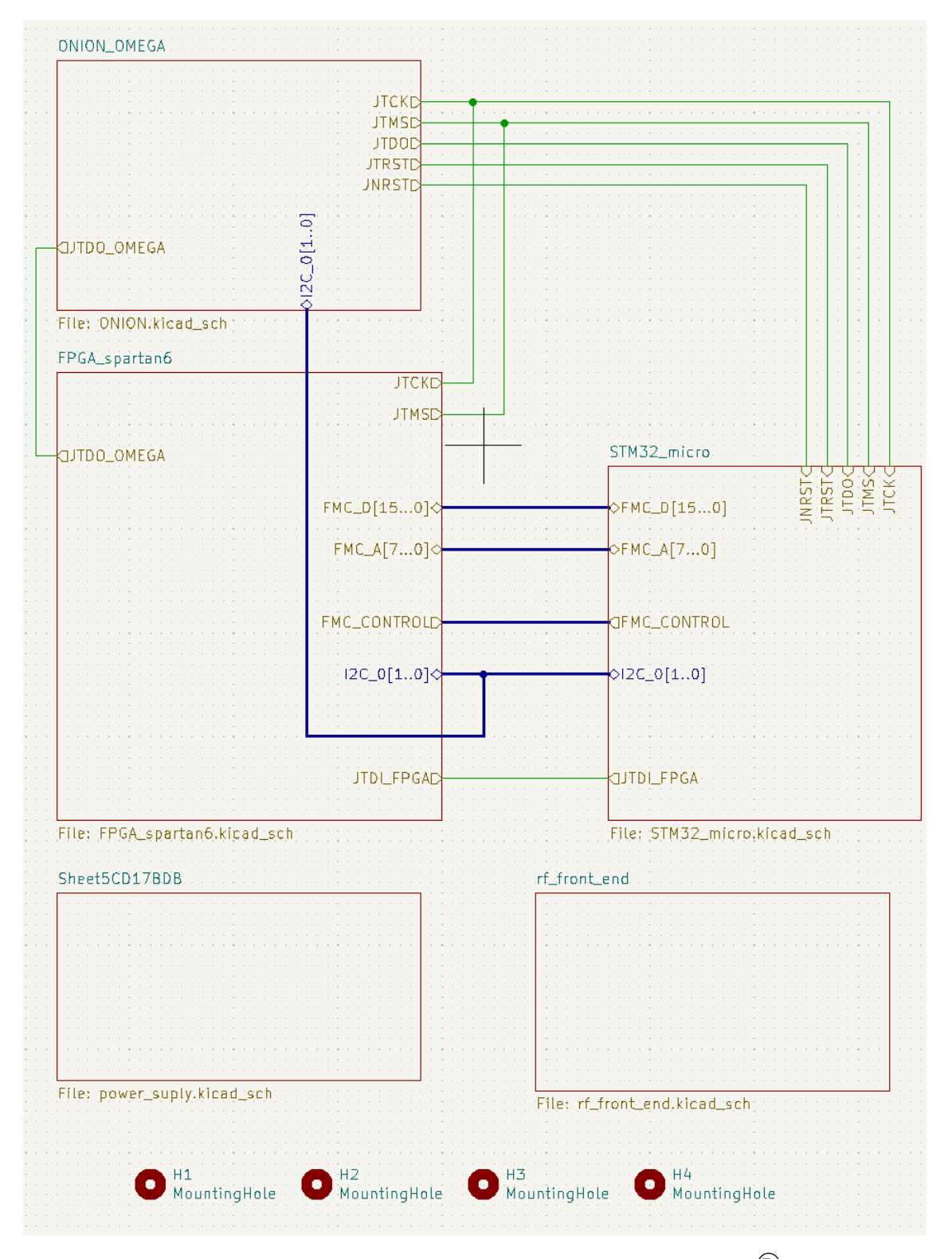

Figura 4-5.: Bloques del diseño de la placa en $\rm KiCad^{(g)}$ 

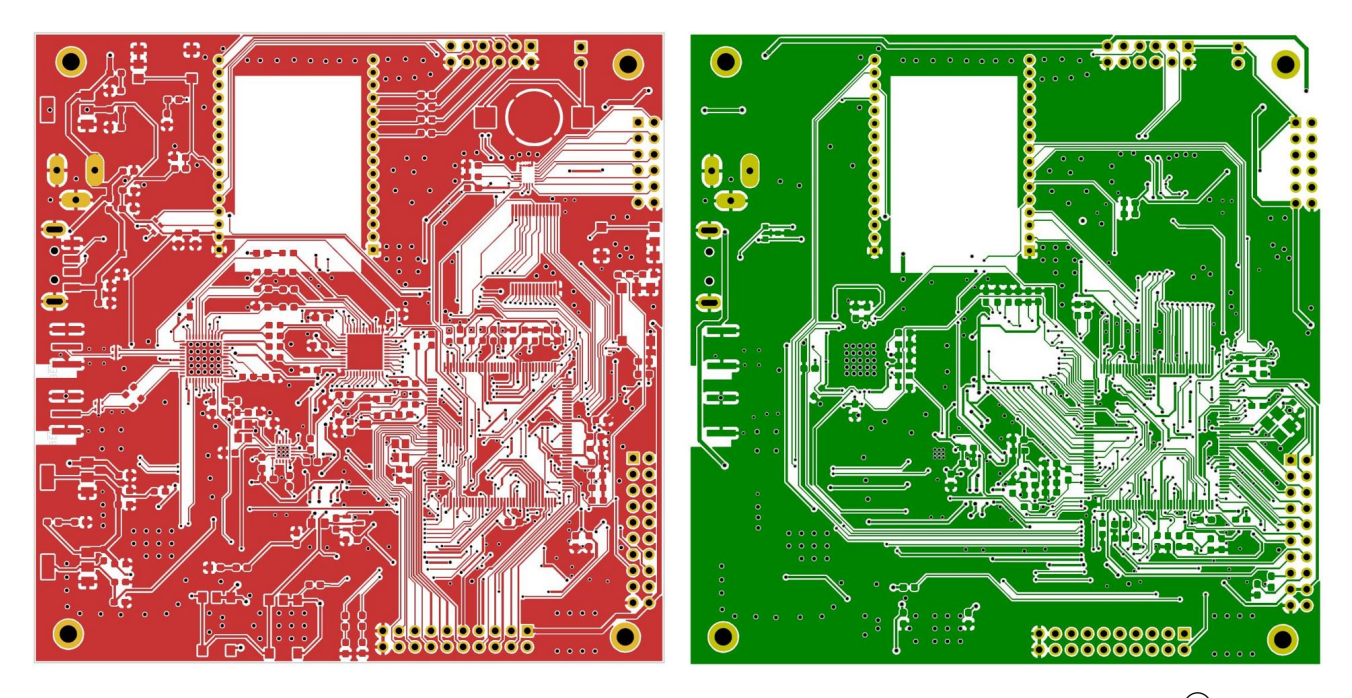

Figura 4-6.: Modelo de las dos caras de la placa eléctrica del embebido KiCad<sup>®</sup>

de los elementos que se mencionan en la tabla 4-1. La placa también cuenta con reguladores de voltaje para 5V, 3.3V y 1.5V, ya que los diferentes integrados manejan diferentes voltajes. Adem´as, tiene pines de entrada y salida que permiten realizar desarrollos y darle otros usos diferentes, como el procesamiento de datos o sistemas de control, entre otros. Para ver el esquemático completo, consultar el Anexo A.

Una vez diseñados los bloques con los elementos que se incluirán en la placa, se procede a realizar la placa impresa. Este diseño se realiza en el mismo programa KiCad $\mathbb{\overline{B}}$ , estableciendo manualmente las rutas de las conexiones, teniendo en cuenta los criterios de diseño de PCB, como el grosor de las pistas y la distribución de los elementos en secciones de alta potencia, alta frecuencia, entre otros.

La placa tiene un tamaño de 10 cm x 10 cm y es de doble capa, lo que facilita el ruteo mediante agujeros pasantes (Through Hole) y mejora la compatibilidad electromagnética, ya que cuenta con un mayor contenido del plano de tierra. Ambas caras de la placa se pueden observar en la figura 4-6.

Luego se imprime y se soldán todos los componentes quedando finalmente como muestra la figura 4-7.

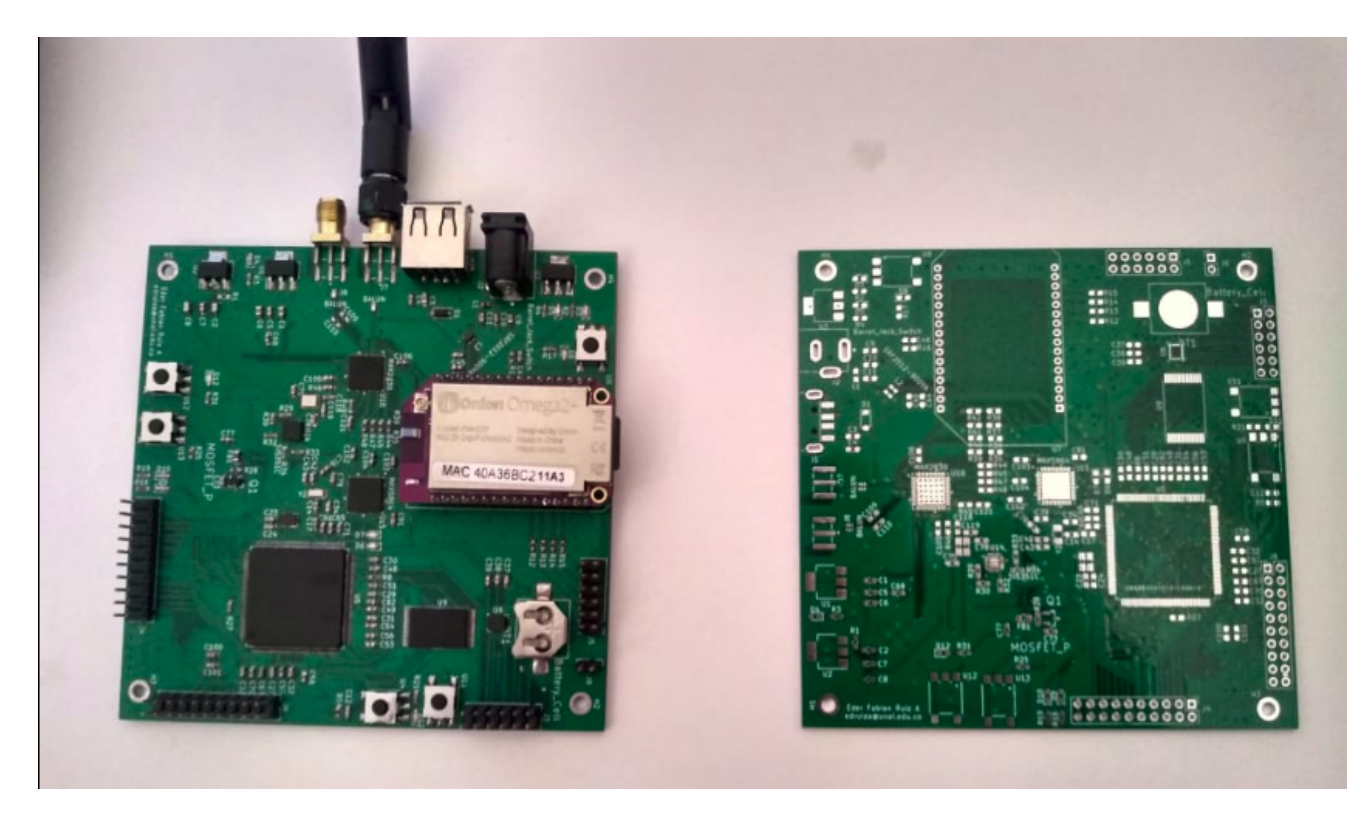

Figura 4-7.: Producto final del la placa que soporta el embebido

#### 4.2.2. Programación del embebido

El funcionamiento del software del embebido se puede ver en la figura 4-8. Se observa las comunicaciones seriales internas y la comunicación de todos los integrados. Se uso comunicación  $I^2C$ , SPI y para la programación del microprocesador y la FPGA se uso la cadena JTAG.

Como se menciono anteriormente esta tarjeta tiene dos formas de comunicación inalámbrica, la primera es a través de la Onion Omega $2+$  que cumple con el estándar 802.11g, y la otra es mediante el MAX 2830, para el cual se debe construir un protocolo de comunicación desde las capas m´as bajas. La idea de incluir los MAX 2830 es permitir futuros desarrollos utilizando protocolos propios, si es necesario.

Para probar el funcionamiento completo de la tarjeta, se realiza un blink, lo que permite verificar que las comunicaciones entre los integrados estén funcionando correctamente. Para llevar a cabo este *blink*, se deben ejecutar programas específicos en la Onion Omega $2+$  que permitan activar la cadena JTAG para programar el microprocesador y la FPGA. Estos programas existen y son de código abierto, pero están diseñados para arquitecturas diferentes, por lo que es necesario realizar una compilación cruzada para que puedan ser ejecutados en la Onion.

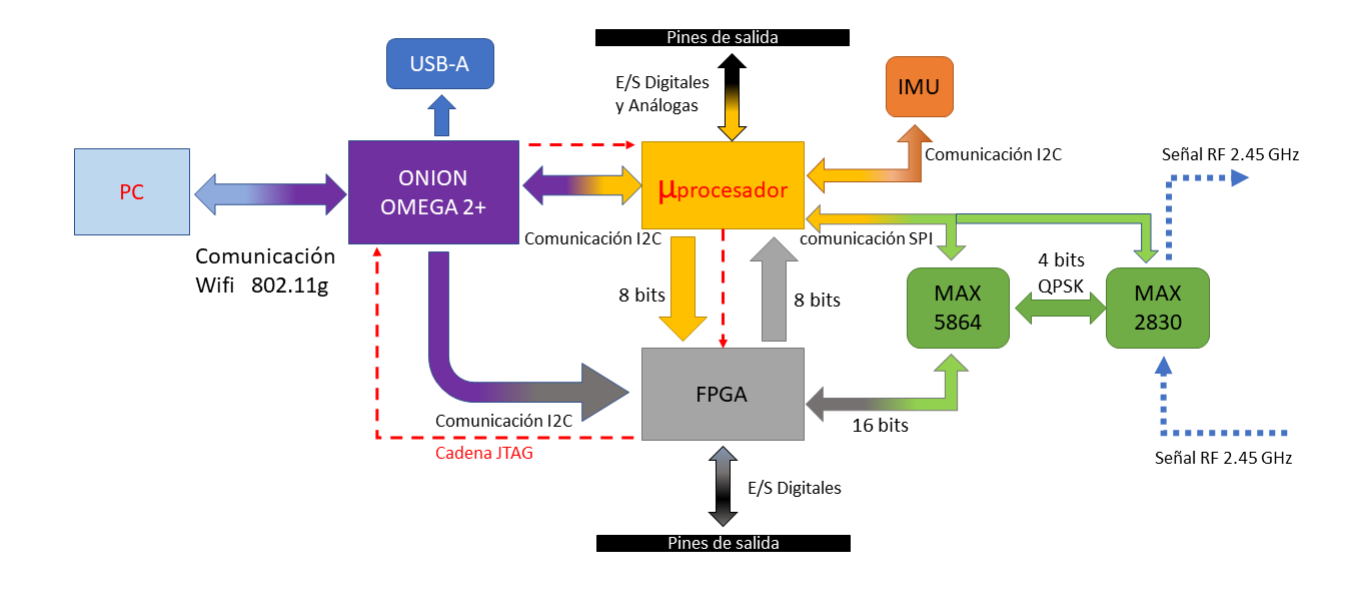

Figura 4-8.: Conexiones de comunicación de los integrados del Hardware

#### 4.2.3. Compilación cruzada

La compilación cruzada es un proceso mediante el cual se utiliza un compilador para crear c´odigo ejecutable en una plataforma o arquitectura diferente a aquella en la que se encuentra el compilador. Esta herramienta es especialmente útil cuando se desea compilar código para una plataforma a la que no se tiene acceso directo o cuando resulta inc´omodo compilar en esa arquitectura, como es el caso de los sistemas embebidos.

El dispositivo Onion Omega2+ tiene recursos limitados en comparación con otros dispositivos como las Raspberry Pi. Por esta raz´on, para poder ejecutar programas necesarios para la programación del microprocesador, FPGA u otros, se requiere realizar compilaciones cruzadas que generen el ejecutable en la arquitectura establecida, evitando así la necesidad de instalaciones directas en los dispositivos.

En la figura 4-9 se muestra el diagrama interno del dispositivo Onion, donde se puede observar el procesador con su respectiva arquitectura, sobre la cual deben ser compilados los diferentes programas que se deseen ejecutar en dicho dispositivo.

La arquitectura del procesador es un MIPS 24KEc corriendo a 580 MHz, su memoria RAM es DDR2 128 MB. Su sistema operativo Linux permite que se puedan desarrollar aplicaciones propias y usar un conjuntos de paquetes de software o librer´ıas para diferentes aplicaciones.

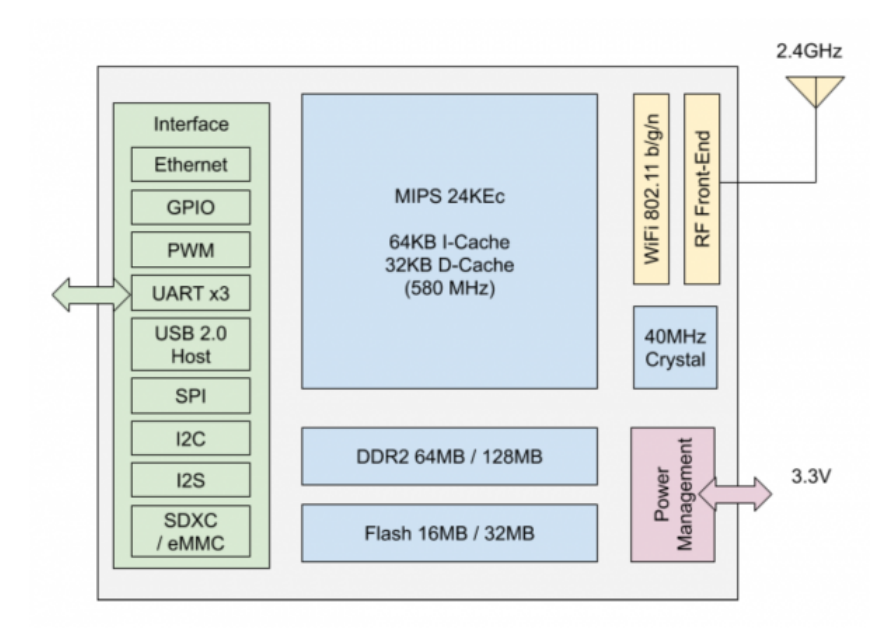

Figura 4-9.: Diagrama de bloques interno de la Onion Omega 2+ (9)

El sistema operativo es OpenWRT este es muy utilizado en sistemas con arquitectura MIPS ampliamente instalado en Router. (9)

Teniendo clara el sistema operativo y la arquitectura del dispositivo Onion se explica brevemente como hacer la complicación cruzada para poner a prueba el funcionamiento de la placa del embebido.

La compilación en este caso se realizara en una computadora que ejecuta instrucciones x86, el cual compila el ejecutable para MIPS. hay que tener en cuenta que esta que estos ejecutables se ejecutan en C y C++. La oinion puede ejecutar programas en C y C++ directamente, pero no tiene instalado *gcc* el compilador de C y  $q++$  compilador de C++. Lo cual se deben instalar. Para esto se puede visitar la web oficial de onion omega 2+ (9).

Para realizar la compilación cruzada se debe configurar el sistema de compilación. Para comenzar, se necesita configurar el sistema de compilación OpenWRT en la computadora. Para esto se recomienda realizar la compilación en Linux Ubuntu ya que funciona muy bien en ese sistema operativo. se explica detalladamente en el siguiente repositorio. https://github.com/fabianupn/FabianRuizEmbebidos/wiki/Cross-Compiling-for-the-Omega (Realizado por el autor de esta Tesis)

Luego de tener el compilador instalado en el computador se procede a compilar dos programas que nos permitirán programar la FPGA y el microprocesador. Para la FPGA se usa el programa XC3sprog y para el microprocesador se instala el OPENOCD. Esto permitirá usar

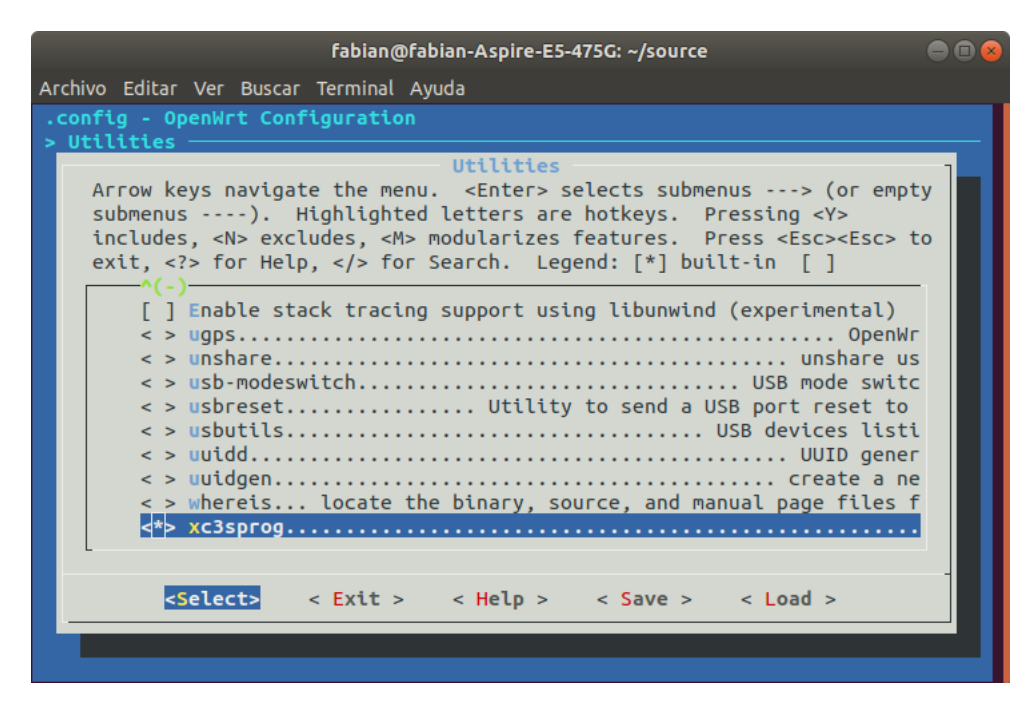

Figura 4-10.: GUI del compilador cruzado para sistemas con firmware OpenWRT

la cadena JTAG y desde la Onion programar.

Como no están desarrollados para arquitectura MIPS de debe *crosscompilar*, Se descargan los repositorios en source\feed una carpeta donde esta el compilador cruzado ver figura 4-10 . Luego se ejecuta teniendo en cuenta algunas configuraciones esto se puede ver el siguiente repositorio. https://github.com/fabianupn/FabianRuizEmbebidos/wiki

Todos los ejecutables compilados desde el pc se envían por ssh a la onion, para esto se debe realizar la conexión via wifi. La onion funciona como un Servidor o un punto de acceso Wifi. Se conecta con el nombre de red, el cual se llama  $Omega$ -xxxx Dónde xxxx hace parte del número MAC del dispositivo. y la contraseña es 12345678. Ya estando conectado por wifi puedo entrar por ssh, usando una consola de Linux Ubuntu o usando Putty en Windows. Todo este proceso se encuentra documentado en la pagina oficial ver (9).

Ya estando conectado a la Onion, los archivo se envían por ssh usando el siguiente comando scp archivo root  $0.192.168.3.1$ : la dirección IP de la onion siempre será la misma.

Para realizar el blink y ver el funcionamiento de la tarjeta se crea un programa script\_programa.sh este permitirá manejar los gpio de la Onion para ejecutar los reset necesarios en los tiempos establecidos para programar el microprocesador y la FPGA. También ejecutando el openocd y el xc3sprog. En el código siguiente código se observa las líneas de programación.

```
\#!/ \text{bin}/\text{sh}# BOOT0 GPIO19
# NRST GPIO15
# Boot0 = 1echo "19" > "/sys/class/gpio/unexport"
echo "19" > "/sys/class/gpio/export"
echo " out" > "/sys/class/gpio/gpio19/direction"
echo "1" > "/sys/class/gpio/gpio19/value"
sleep 1
# JTag Reset
echo "15" > "/sys/class/gpio/unexport"
echo "15" > "/sys/class/gpio/export"
echo " out" > "/sys/class/gpio/gpio15/direction"
echo "1" > "/sys/class/gpio/gpio15/value"
sleep 1
echo "0" > "/sys/class/gpio/gpio15/value"
sleep 1
# Programing FPGA
xc3 sprog -c sys f s g pio -v -p2 sy stem.bitecho "1" > "/sys/class/gpio/gpio15/value"
# Programing FPGA
\#xc3sprog −c sysfsgpio −v −p0 system bit
# Programing STM32
openocd −f onion . cf g
# Boot0 = 0echo "0" > "/sys/class/gpio/gpio19/value"
sleep 1
# JTag Reset
echo "1" > "/sys/class/gpio/gpio15/value"
sleep 1
echo "0" > "/sys/class/gpio/gpio15/value"
sleep 1
echo "1" > "/sys/class/gpio/gpio15/value"
sh blink_onion.sh
```
En la figura 4-11 se observa varios led encendidos, el microprocesador como a la FPGA cada uno de ellos tiene un par de led conectados a las salidas digitales, en el c´odigo anterior se muestra el programa para generar la programación, pero los archivos que realmente están siendo programados a la FPGA y el Microprocesador respectivamente son: system.bit y blink\_onion.sh, los cuales son llamados dentro del código.

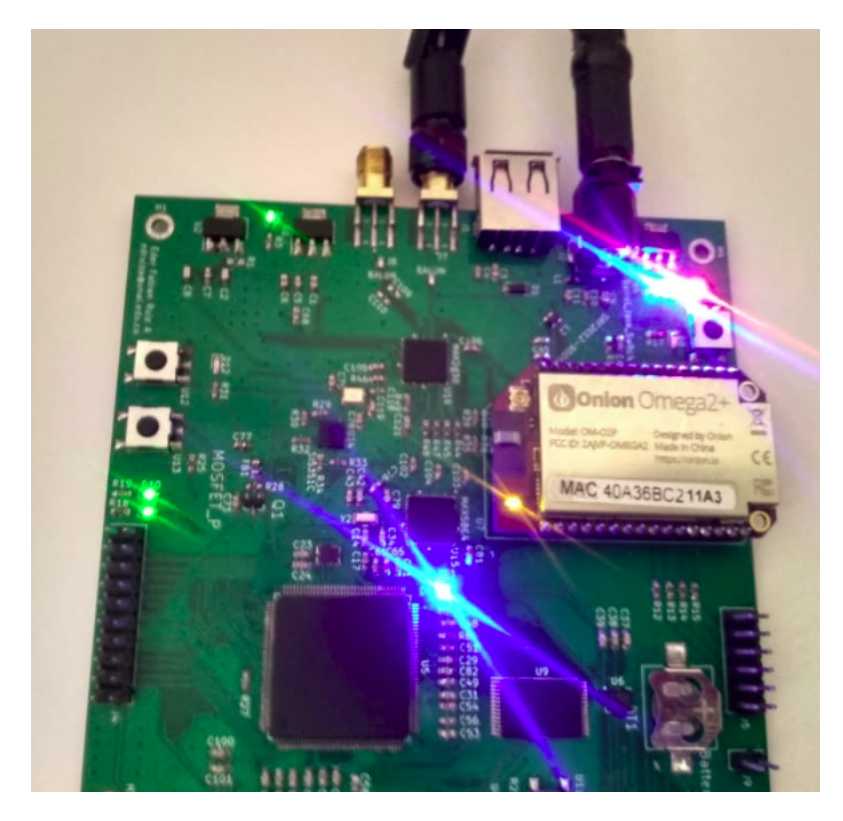

Figura 4-11.: Blink de la placa del embebido funcionando

### 4.3. USB-IP

Como se estableció en capítulos anteriores (ver 3.3), para lograr una comunicación con el GPR-UWB SH-3140, lo más adecuado es utilizar una comunicación genérica. Esto se debe a que intentar establecer una comunicación directa instalando controladores es un trabajo complejo, ya que se requiere el código fuente de los controladores para la compilación cruzada. Adem´as, la empresa Ilmsens ya no brindaba soporte debido a que el dispositivo era antiguo. Por esta razón, se opta por implementar un sistema más genérico que sea compatible con otras marcas de cabezas de radar e incluso permita mediciones con VNA.

Para ello, se busca una estrategia que permita la comunicación entre puertos USB Serial y comunicación Serial LAN. Se busca establecer la forma de convertir los puertos USB y enviarlos a través de una dirección IP desde un servidor a un ordenador. Se utiliza un proyecto de código abierto llamado USB/IP Project, el cual proporciona las librerías necesarias y las instrucciones para llevar a cabo la conversión de puertos USB a IP. Para más información, se puede consultar el sitio web del proyecto en https://usbip.sourceforge.net/

Se deben realizar unas compilaciones cruzadas para ejecutar librerías en la onion omega  $2+$ , y así poder usar el dispositivo para comunicar por una dirección IP los puertos USB. Las librerías en las cuales se realizó compilación cruzada son la siguientes.

- $\blacksquare$ libusb-1.0
- libusb-compat
- libftdi1
- hidapi
- libwrap<sup>0</sup>

Cada una de estas librerías genera un ejecutable .ipk estas se dejan instalar en arquitecturas MIPS, con el siguiente comando opkg install libreria.ipk. Para ver el proceso un poco más detallado ver los repositorios que se muestran el la sección 4.2.2. Con esto, el dispositivo está listo para ejecutar el archivo .sh que permite la comunicación bidireccional de los puertos USB a través de la dirección IP.

Ahora bien, es necesario realizar un proceso similar en el ordenador que recibirá los datos para ser procesados en la GUI de Matlab. Este proceso funciona bien en computadoras con Linux Ubuntu, pero es un poco más complejo en Windows, ya que inicialmente este método fue dise˜nado para sistemas operativos de Windows XP. Se buscaron algunas soluciones y una de ellas fue utilizar un programa llamado Virtual Here, el cual permite que los dispositivos USB sean reconocidos y compatibles en Windows. De esta manera, se solucion´o el problema fácilmente y se generó un enlace estable.

Se aclara que la GUI de Matlab está diseñada para sistemas operativos Windows, por eso migrar a Linux es muy engorroso y no hace parte como tal de los objetivos planteados.

Una ventaja de utilizar una comunicación genérica para varios dispositivos es la posibilidad de conectar otros dispositivos junto con el GPR. En este caso, se utilizó para enviar los datos del encoder de los motores y transmitir la posición en tiempo real de cada uno de los IRF producidos por el posicionador. Para obtener más detalles sobre su implementación en el posicionador, se puede consultar el subcapítulo 4.4.

## 4.4. Hardware propuesto implementado en el posicionador

En este subcapítulo se explica y se muestra el hardware implementado en el posicionador, así como las conexiones físicas realizadas. La prueba se llevó a cabo en el campus de la Universidad Nacional. Es importante destacar que las mediciones no se realizaron en un laboratorio,

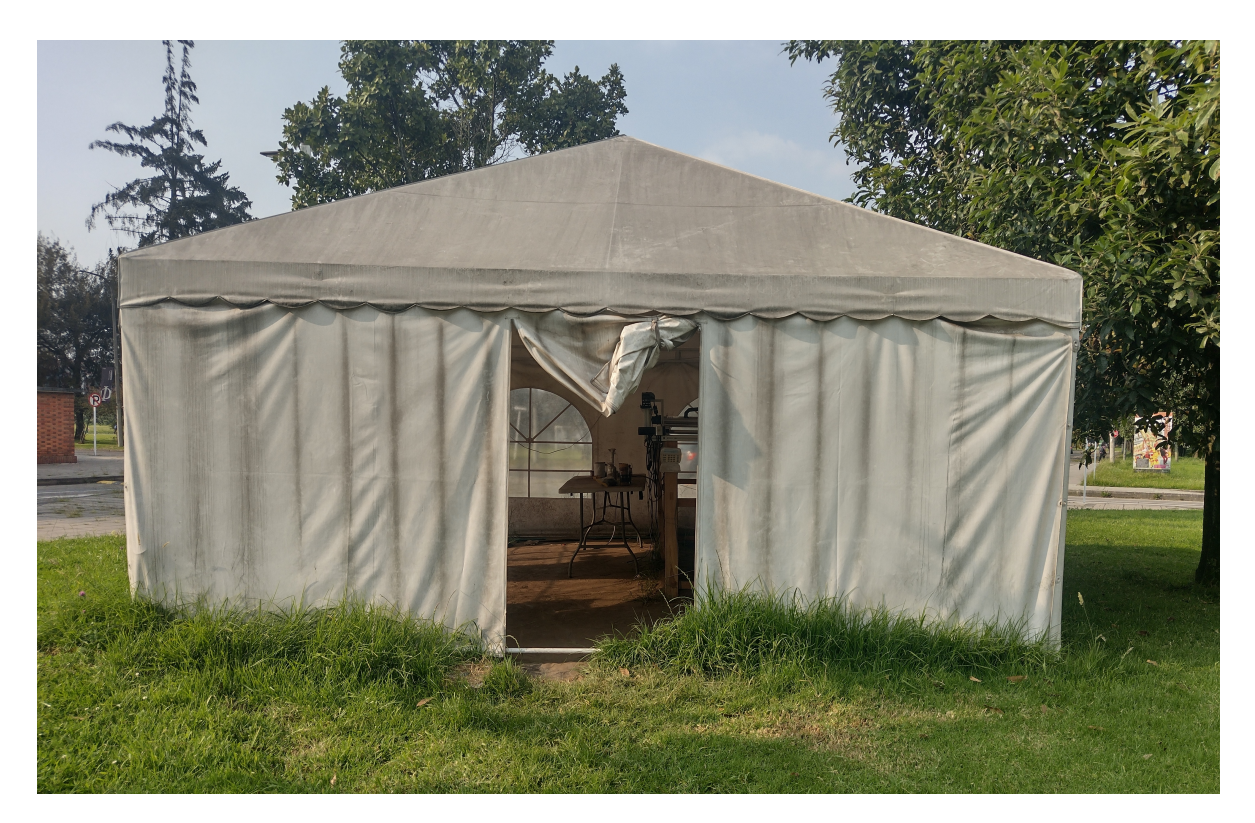

Figura 4-12.: Lugar donde se realizan las pruebas campus Universidad Nacional

sino en campo abierto, aunque cerca de los edificios de ingeniería para contar con una fuente de energía alterna de 120V para el correcto funcionamiento del sistema de radar.

En la figura 4-12 se observa la carpa donde se encuentra el posicionador. Allí se realizan las pruebas simulando condiciones semirreales, donde se entierran objetos y se realizan un barrido con el sistema de GPR-UWB para su posterior análisis de datos.

Se procede a conectar el hardware al sistema, tal y como se muestra en la figura 4-13. La tarjeta desarrollada se encuentra encima de las cabezas de radar, conectada por USB al radar, con una antena de 8dB y conectada a una fuente DC de 5V. El sistema completo es un posicionador en  $X, Y$ , el cual, mediante unas bandas dentadas movidas por motores DC paso a paso de referencia NEMA 23, mueven la cabeza de radar. Estos son controlados por un microprocesador que envía las señales al driver T60 (Closed Loop Stepper Driver), el cual controla el par de motores. El microprocesador encargado de ejecutar el movimiento del posicionador es activado desde la GUI de Matlab, explicada en el capítulo 3.2.3. Esta GUI activa las cabezas de radar, con el fin de sincronizar las IRF con el movimiento del posicionador.

La lectura de la posición del sistema se realiza mediante los encoders de los motores. Estos son leídos por el microprocesador y enviados a la GUI de Matlab por comunicación serial a

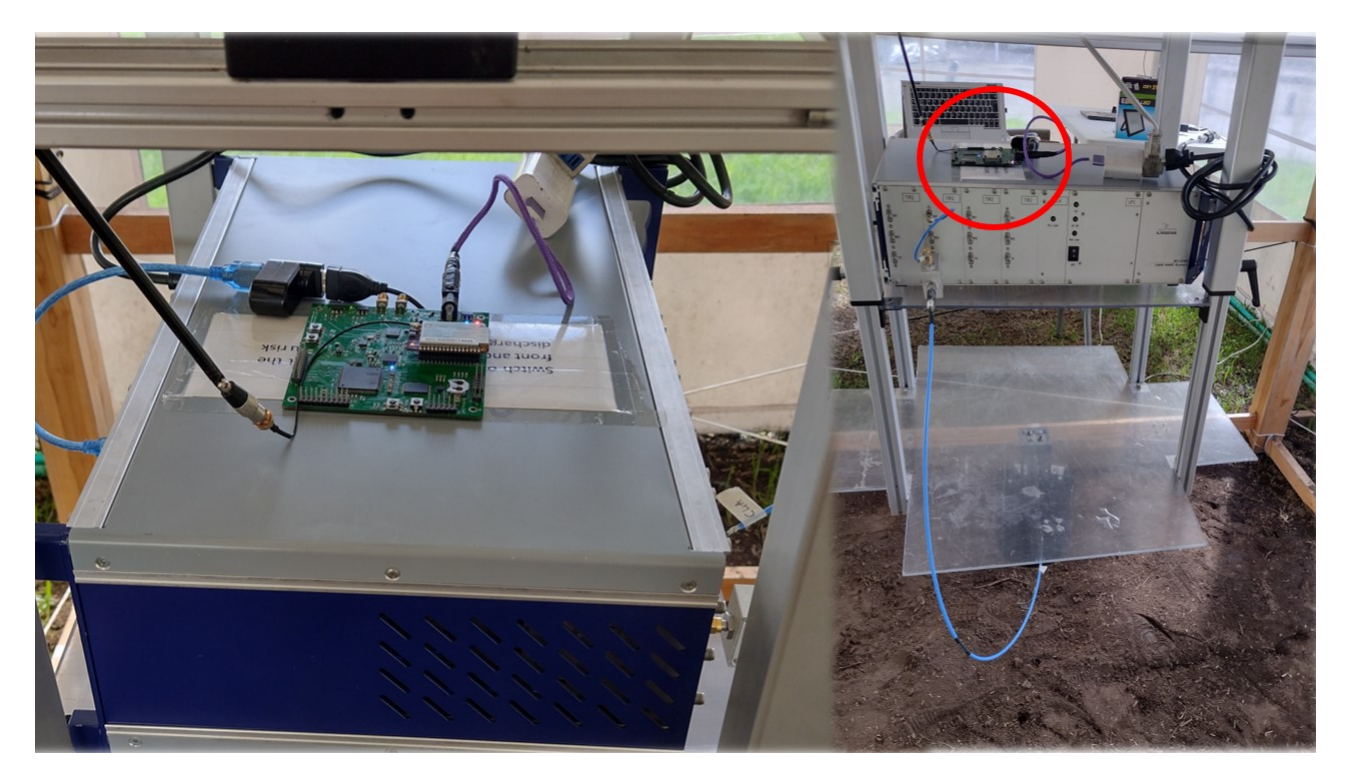

Figura 4-13.: Hardware propuesto conectado al sistema de medición completo.

9600 baudios. Como se mencionó en el capítulo anterior 4.3, el sistema permite la transmisión de más de un dispositivo USB. Por lo tanto, también se aprovecha el hardware desarrollado en el proyecto para transmitir y recibir las señales de control y posicionamiento de todo el sistema de medición GPR. Esto permite un control a distancia de todo el sistema.

Es importante destacar que la tarjeta utilizada cuenta con un giroscopio interno que tiene la capacidad de medir la aceleración del sistema y por ende, también se puede utilizar para medir la posición. Actualmente, esta función la cumplen los encoders del motor DC, los cuales son muy eficientes. Sin embargo, el giroscopio fue dise˜nado para ser utilizado en un sistema más compacto que no utilice motores para posicionar la antena o cabeza del radar. Esta funcionalidad se implementará en trabajos futuros, ya que el objetivo principal es la transmisión de datos inalámbricos.

## 4.5. Análisis Teórico de interferencia de la comunicación inalámbrica

La interferencia en señales de GPR-UWB es un tema poco estudiando y más aun en contextos donde se usan para le detección de objetos bajo tierra. Algunos autores analizan los efectos de la interferencia en los radargramas. En 2015 Kocur (6) realiza un análisis de la interferencia en señales de radar para la detección de personas a largas distancia en desastres naturales, y como las señales del de interferencia pueden alterar los radargramas, no presenta ning´un posible modelo y concluyendo que es un tema el cual hay que estudiar en el futuro. Otros autores como Roberts 2010 (10) llegan a la misma conclusión en sus estudios limitándose a ver la interferencia en los radargramas.

#### 4.5.1. Modelo de Interferencia del sistema de GPR

Existen variaciones de impedancia entre el punto de alimentación de la antena y el centro de fase de la antena, esto produce ondas múltiples dentro de la antena, al igual se producen ondas estacionarias entre la antena y el suelo. (8)

Existen un enfoque propuesto por Lambot (7) para filtrar los principales efectos de antena. El método se aplica a los sistemas de radar SFCW que funciona fuera del suelo e modo monoestatico, es decir, una única antena emisora y receptora. Asumiendo que la distribución de la señales de *scattering* del campo eléctrico medido no dependen del medio, solo cambian la amplitud y la fase del campo, la antena se puede modelar mediante funciones de transferencias lineales en serie y paralelo, desempeñando la función de transmisiones y reflexiones globales medias. (8)

En la figura 4-14 se observa el diagrama de bloques que representa el sistema de mediciones del GPR. Donde  $H_i(\omega)$ ,  $H_t(\omega)$ ,  $H_r(\omega)$  y  $H_f(\omega)$  son respectivamente, las pérdidas de la antena, función de transferencia de transmisión y recepción, y perdidas de retroalimentación de la antena, la respuesta del suelo está definido como  $G_{xx}(\omega)$  donde  $\omega$  es la frecuencia angular.

$$
S_{11}(\omega) = H_i(\omega) + \frac{H_t(\omega)H_r(\omega)G_{xx}(\omega)}{1 - H_f(\omega)G_{xx}(\omega)}
$$
\n
$$
(4-1)
$$

En la Eq. 4-1 la función de transferencia son el parámetro  $S_{11}(\omega)$  el cual es el mismo Ascan explicado en la sección 3.1. Este modelo no contempla señales de interferencias como el ruido o fuentes externas que se encuentren en la banda de estudio. El sistema de comunicación inalámbrico usa la banda libre de las señales wifi y como este dispositivo está muy cerca a la antena del sistema GPR, se debe hacer un análisis de la interferencia que genere el enlace.

En esta tesis propone un modelo de interferencia partiendo del modelo de Lambot et al. [2004] añadiendo unos bloques en paralelo las señales de  $H_r(\omega)$  y  $H_t(\omega)$ , como se observa en la figura 4-15, a este modelo se analiza de forma analítica y se tomaran mediciones en el

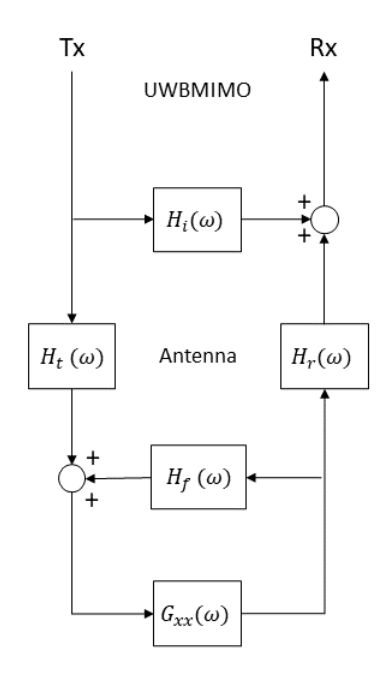

Figura 4-14.: Sistema de salida de GPR modelado con funciones de transferencia lineales en serie y paralelo.

siguiente capitulo dónde se analizaran sus efectos en los A-scan.

La relación matemática del modelo propuesto se observa en Eq. 4-2.

$$
S_{11}(\omega) = H_i(\omega) + \frac{[H_t(\omega) + N_t(\omega)][H_r(\omega) + N_t(\omega)]G_{xx}(\omega)}{1 - H_f(\omega)G_{xx}(\omega)}
$$
(4-2)

Se observa que las señales de inferencia se suman directamente en las funciones de transmisión y recepción. Expandiendo la expresión algebraica que separen los efecto de la interferencia la ecuación se reescribe como muestra Eq.  $4\text{-}3$ 

$$
S_{11}(\omega) = H_i(\omega) + \frac{H_t(\omega)H_r(\omega)G_{xx}(\omega)}{1 - H_f(\omega)G_{xx}(\omega)} + \frac{N_t(\omega)N_r(\omega)G_{xx}(\omega)}{1 - H_f(\omega)G_{xx}(\omega)} + \dots
$$

$$
\dots + \frac{[H_t(\omega)N_r(\omega) + H_r(\omega)N_t(\omega)]G_{xx}(\omega)}{1 - H_f(\omega)G_{xx}(\omega)}
$$
(4-3)

Se observa el modelo matemático más extenso con dos expresiones adicionales, entonces haciendo un análisis general y definimos que no existe señales de interferencia  $N_t(\omega)$  =

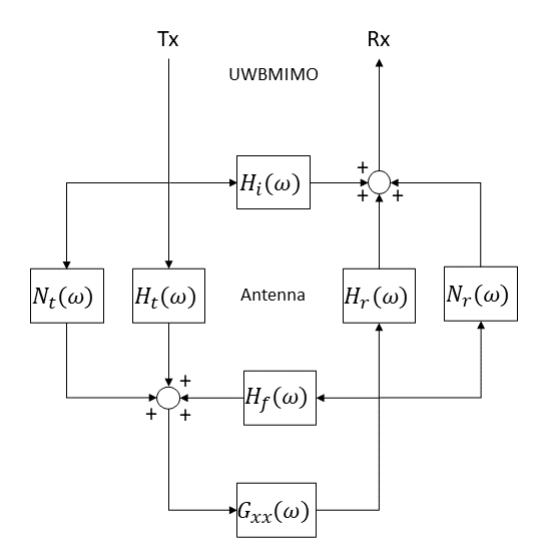

**Figura 4-15.:** Sistema de bloques con interferencia  $N(\omega)$  añadiendo bloque en paralelo al sistema de bloques inicial mostrado en la figura 4-14.

 $0 y N_r(\omega) = 0$ , Se cancelan las expresiones que contengan las señales de interferencia dando como resultado la función de transferencia inicial 4-4.

$$
\lim_{N_{t,r}(\omega)\to 0} S_{11,N(\omega)} = H_i(\omega) + \frac{H_t(\omega)H_r(\omega)G_{xx}(\omega)}{1 - H_f(\omega)G_{xx}(\omega)}
$$
(4-4)

También se puede hacer el mismo proceso pero aplicado a las funciones de trasferencia de las señales que viajan de la antena al suelo, en este caso la señales  $H_t(\omega) = 0$  y  $H_r(\omega) = 0$ . De esta forma se cancelan las expresiones que contengan la función  $H(\omega)$ , reescribiendo queda de la siguiente forma.

$$
\lim_{H_{t,r}(\omega)\to 0} S_{11,N(\omega)} = H_i(\omega) + \frac{N_t(\omega)N_r(\omega)G_{xx}(\omega)}{1 - H_f(\omega)G_{xx}(\omega)}
$$
(4-5)

Hay que tener en cuenta que las impedancias de la antena en el modelo son validas cuando la señal de interferencia es leída por el sistema, el cual también se debe de eliminar en el

post-procesamiento. Se observa en la Eq. 4-5 que esta en función tanto en las señales de interferencia como en perdidas de retroalimentación de la antena y respuesta del suelo. Se puede decir que tiene una estructura muy similar al  $S_{11}(\omega)$  Eq. 4-4 con la diferencia que la señal del radar IRF están siendo generadas por señales radioeléctricas del medio que en este trabajo se llaman se˜nales de interferencia.

Para validar el sistema de bloques propuesto de la figura 4-15 y su expresión matemática de la E.q 4-5 se realiza una medición sin generar el pulso de radar como indica la expresión matemática, esta medición debe tener las características del suelo y posiblemente lo que hay debajo de el. Esto se debe a las señales de interferencia que ocupan el espacio radioeléctrico y generan se˜nales retro dispersadas, debido a que las cabezas de radar son muy sensibles como se explica en capítulos anteriores, en el capitulo 5.3 se miden estas señales de interferencia. Luego se entierra una lamina metálica rectangular con dimensiones de 67 cm por 52 cm, enterrada con una pequeña inclinación desde 5 cm para abajo. El radargrama de esta lamina medida con el radar se puede ver en el cap. 3.1.2 en la imagen 3.11(b).

En la radargrama 4-16 se observa que si se puede visualizar la lamina enterrada y el suelo, esta tiene muchas franjas de señal de ruido pero es muy similar al radargrama generado por un pulso de radar ver la figura 3-12. Hay que tener en cuenta que se realiza el postprocesamiento con background removal.

Se puede concluir que las diferentes señales del medio, como ondas de los dispositivos móviles, radio de corto alcance, wifi entre otras llenan el espectro radioeléctrico y hacen la función de una se˜nal rica en frecuencia como la tiene una IRF.

El modelo propuesto tiene coherencia cuando se apagan algunas de las dos señales de excitación, IRF e interferencia. Pero si las dos señales están activas la expresión que lo modela la Eq. 4-3 sin tener en cuenta la antena  $H_i(\omega)$  las dos primeras expresiones generan un radargrama que se superponen, pero la ultima expresión podría considerarse interferencia, ya que el producto de  $H(\omega) * N(\omega)$  pueden generar elementos no lineales destructivos o frecuencias corruptas que alteren los A-scan.

Entonces, la expresión de señal de interferencia destructiva estará modela matemáticamente como muestra la Eq. 4-6 la cual depende directamente de la funciones de interferencia  $N_t(\omega)$  y  $N_r(\omega)$ . Con este modelo propuesto una señal de interferencia muy alta puede alterar la medicines de los A-scan. Se analizarán las mediciones con mayor detalle en el siguiente capitulo.

$$
I_{destr}(\omega) = \frac{[H_t(\omega)N_r(\omega) + H_r(\omega)N_t(\omega)]G_{xx}(\omega)}{1 - H_f(\omega)G_{xx}(\omega)}
$$
(4-6)

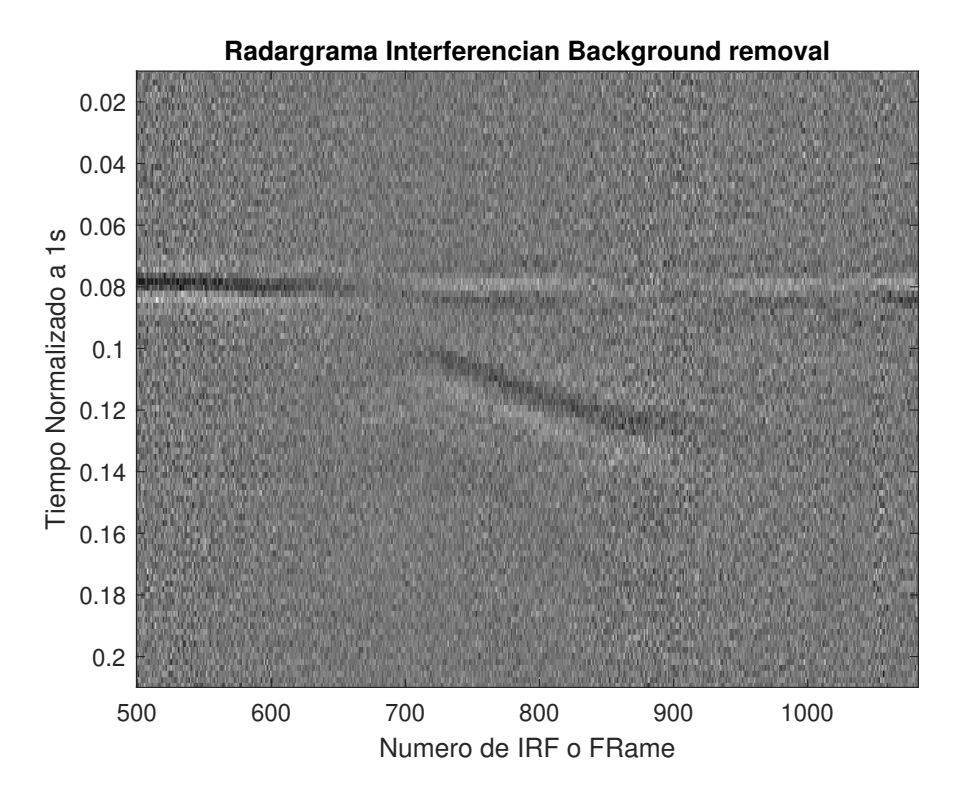

Figura 4-16.: Radargrama de una lamina enterrada a partir de las señales de interferencia

## 5. Protocolo de mediciones y análisis de resultados

En este cap´ıtulo, se presenta el protocolo de mediciones utilizado para analizar la estabilidad del enlace en condiciones reales y durante tiempos prolongados usando la herramienta Wireshark. Además, se lleva a cabo una comparación entre A-scan tomados de forma alámbrica e inalámbrica, y se realiza la correlación entre las mismas para determinar el error generado por la interferencia producto del enlace inal´ambrico y otras fuentes de interferencias. Asimismo, se aplica métodos de filtrado estándar de radargramas para evaluar su efectividad ante las se˜nales de interferencia.

## 5.1. Protocolo de Medición

En esta sección se presenta una descripción general del proceso de medición, incluyendo aspectos técnicos y conexiones necesarias. No obstante, en los siguientes secciones se detallarán las estrategias y los recursos utilizados en cada medición específica.

En este capitulo se llevan a cabo tres etapas fundamentales para la validación del sistema de comunicación inalámbrico propuesto. En primer lugar, se realiza la medición de estabilidad del enlace, cuyos detalles se describen en la sección 5.2. En segundo lugar, se analiza la interferencia de las señales radioeléctricas del entorno y la producida por el sistema de comunicación inalámbrico, tal como se detalla en la sección 5.3. Finalmente, se realizan pruebas para verificar la integridad de los datos transmitidos mediante la comparación de dos radargramas bajo condiciones idénticas, una transmitida por cable USB y la otra de forma inalámbrica. Este proceso se describe en detalle en la sección 5.4.

En las secciones dedicadas al análisis de interferencia y calidad de los radargramas, se emplea la técnica matemática de correlación para determinar el grado de similitud o diferencia entre las señales medidas. La utilización de esta herramienta permite realizar de manera eficiente las comparaciones necesarias.

#### 5.2. Estabilidad del Radio enlace

La transmisión de datos entre el dispositivo embebido y el PC se lleva a cabo mediante la tecnología Wi-Fi, específicamente utilizando el estándar 802.11g. Para lograr una conexión estable, se requiere establecer un enlace de radio entre los dos puntos, es decir, entre el dispositivo embebido y el PC. En el caso del sistema de medición actual, se recomienda que la distancia entre ambos puntos sea de aproximadamente 3 a 10 metros. Como se puede apreciar en la figura 3-1 el sistema de medición de la Universidad Nacional tiene unas dimensiones aproximadas de 3m x 2.5m, por esa razón el enlace debe ser estable al menos hasta 10 metros.

La antena de la Onion utilizada para el enlace tiene una ganancia de 8 dBi, mientras que la ganancia de la antena estándar de un portátil es de aproximadamente 2dBi. La alta ganancia de la antena de la Onion se debe al objetivo de mantener el enlace lo más estable posible, ya que las mediciones de UWB pueden generar interferencia en el enlace.

#### 5.2.1. Estabilidad del enlace para cualquier tráfico de datos

Para medir la estabilidad del enlace, se utiliza el programa de código abierto Wireshark, el cual permite observar el tráfico de datos cuando el PC se comunica con las cabezas de radar. Este proceso se detalla en el capítulo 3.3, en la figura **3-23** se muestra el tráfico de datos inicial, incluyendo el envío de los A-scan.

Para analizar la estabilidad del enlace, se emplea un tráfico de datos continuo durante un per´ıodo prolongado de tiempo, con el fin de detectar posibles problemas que puedan afectar la estabilidad del enlace. Esta práctica permite identificar y solucionar cualquier problema que pueda presentarse.

La prueba de estabilidad del enlace se llevó a cabo enviando archivos de gran tamaño desde la Onion hasta el PC, a una distancia de 5 metros. El tráfico resultante se muestra en la figura 5-1. Se puede observar que durante toda la prueba, el enlace se mantuvo estable y se mantuvo el envío constante de datos, aunque a diferentes tasas que eran muy similares.

En base a estos resultados, se puede concluir que el enlace es estable y cuenta con una buena tasa de transmisión. Esto significa que el sistema de medición puede operar con confiabilidad y precisión sin preocupaciones por la estabilidad del enlace Wi-Fi.

Para analizar el tiempo que puede estar conectado el enlace transmitiendo se utiliza una película y se reproduce el vídeo estando conectado a la Onion, en el gráfico 5-2 se observa que el tráfico de datos es regulado y este lo hace el reproductor de video del PC, manteniendo un tr´afico bajo y constante, este v´ıdeo dura aproximadamente 40 minutos, en la prueba se

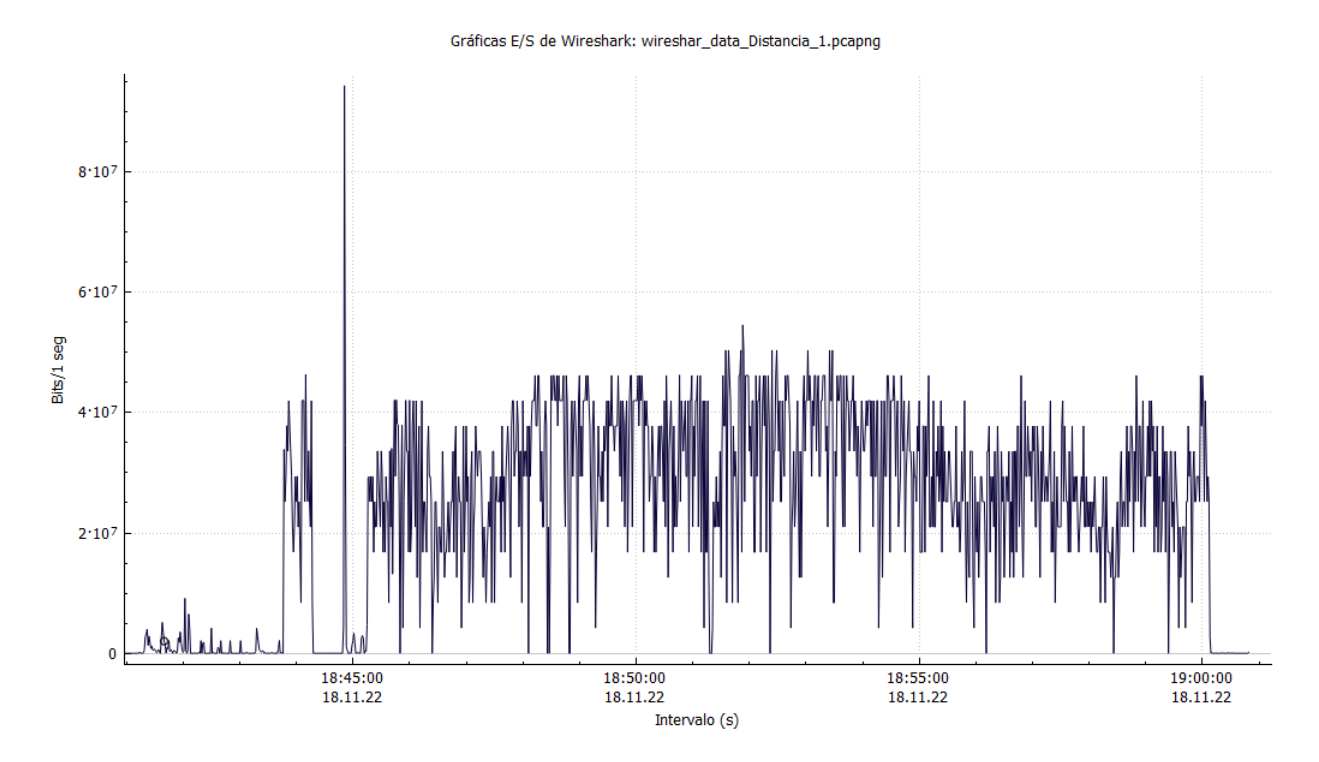

**Figura 5-1.:** Visualización de los paquetes de datos transmitiendo un archivo de  $3,2GB$ .

detuvo automáticamente a la 19:40 y se vuelve a reproducir manualmente por esa razón se ve una interrupción en el envío de los datos.

El enlace es estable en condiciones normales, el cual es funcional para el envió de datos del Radar u otros dispositivos.

#### 5.2.2. Estabilidad del enlace para datos del GPR-UWB

Para esta prueba se realizan dos mediciones de tráfico de datos, el primero realiza un radargrama por conexión cableada y el segundo con conexión inalámbrica. En la figura 5-3 se muestra el trafico de datos cuando se realiza un radargrama por cable, se ven los picos iniciales de configuración y luego unas tramas constantes la cual se trata de los A-scan que son enviados del radar al PC. En la figura 5-4 se observa el envió de datos, pero no se ve igual de constante esto es debido a que si hay un dato erróneo en la trama, el detector CRC (Cyclic Redundancy Check) que se encuentra en el protocolo de comunicación vuelve a reenviar el dato con el fin de no transmitir datos corruptos.

La sección que analiza los A-scan transmitidos por cable y radioenlace se encuentra en 5.4. Sin embargo, es importante señalar que hay diferencias en la transmisión de los A-scan con la misma precisión, ya que en ocasiones el enlace debe reenviar los datos. Si la medición

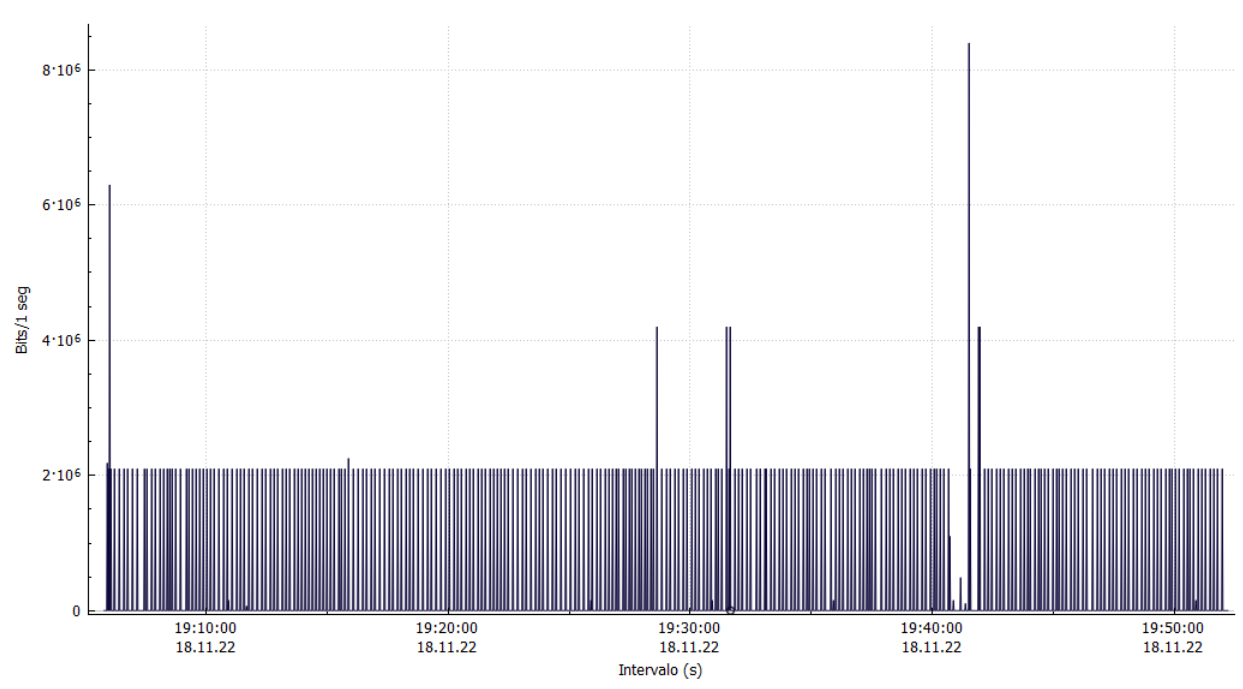

Gráficas E/S de Wireshark: wireshar\_data\_Distancia\_1\_video.pcapng

Figura 5-2.: Visualización de los paquetes de datos transmitiendo un archivo de 3,2GB.

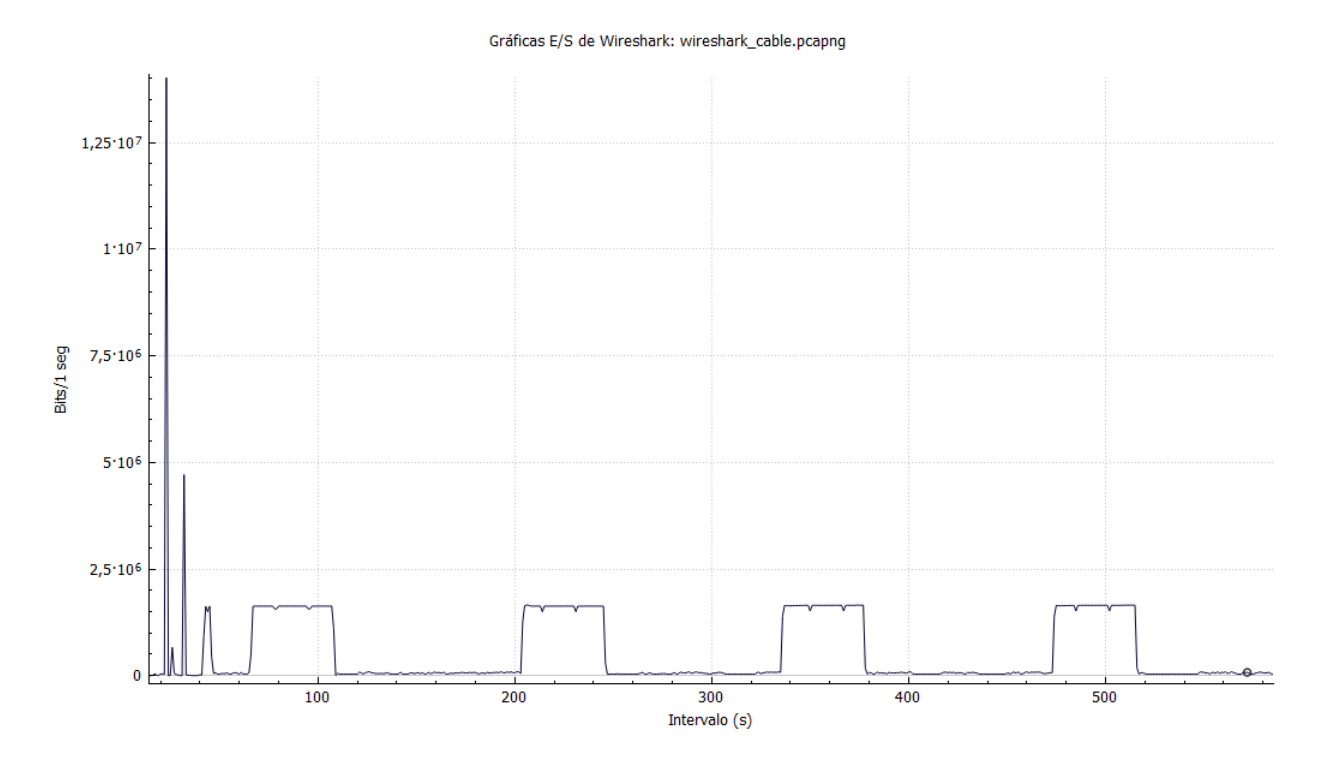

Figura 5-3.: Visualización de los paquetes de datos realizando un radargrama por cable.

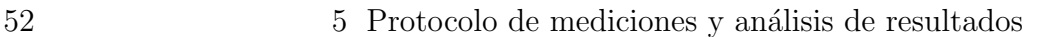

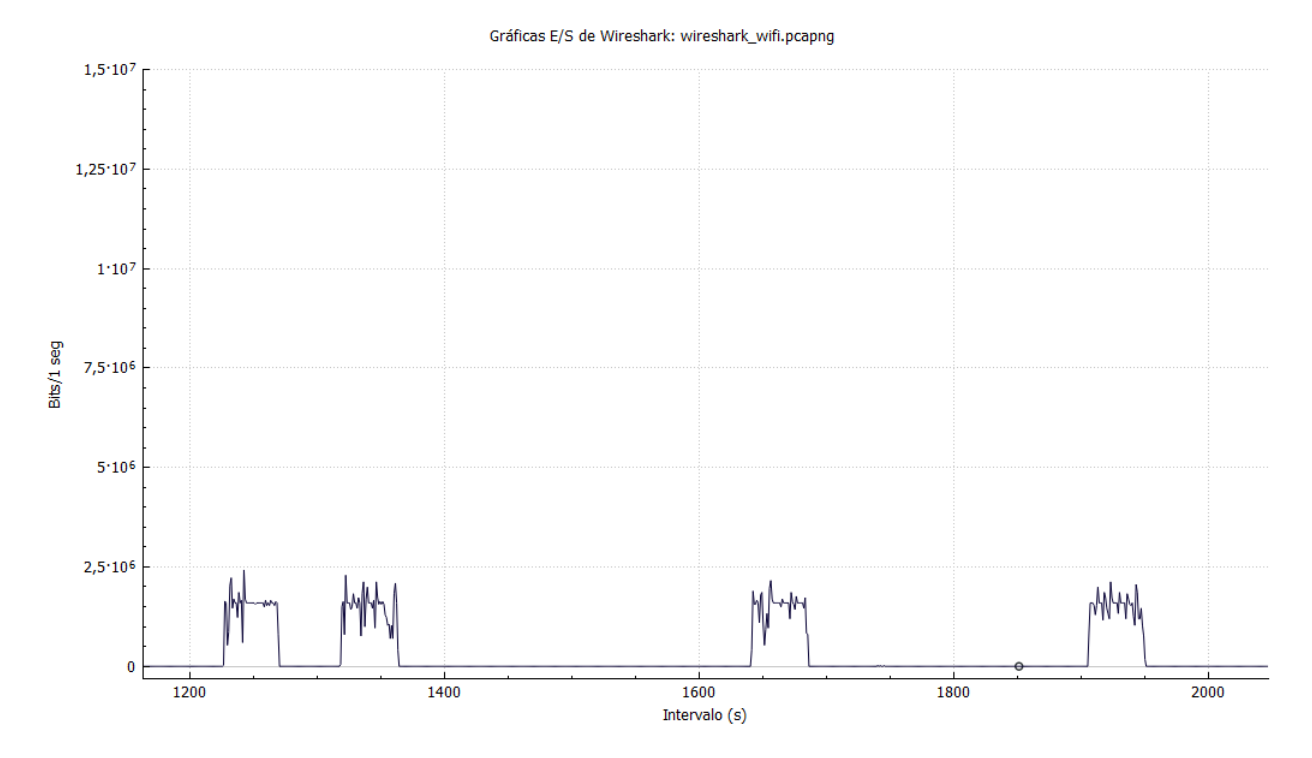

Figura 5-4.: Visualización de los paquetes de datos realizando un radargrama por enlace wifi.

es estática, esto no presenta ningún inconveniente, pero si se realiza un barrido, se podrían perder algunos A-scan en el trayecto en comparación con los transmitidos por cable.

### 5.3. Análisis de interferencia

En esta sección se miden y analizan las señales del espectro radioeléctrico presentes en las mediciones de GPR-UWB, con el objetivo de determinar si estas señales electromagnéticas pueden o no influir en las mediciones del radar.

Es importante evaluar la presencia de otras señales radioeléctricas que puedan interferir en las mediciones del radar, ya que esto puede afectar la precisión y confiabilidad de los resultados obtenidos. Por lo tanto, se realizan mediciones del espectro radioeléctrico para identificar la presencia de señales no deseadas.

En un primer paso, se realiza una medición con el GPR y se analiza en frecuencia utilizando una transformada rápida de Fourier (FFT). En la figura 5-5, se pueden observar dos espectros: el espectro de menor amplitud corresponde a la medición realizada con una cabeza de radar sin antena, mientras que el espectro de mayor amplitud corresponde a la medición realizada con la antena TSA600 conectada.

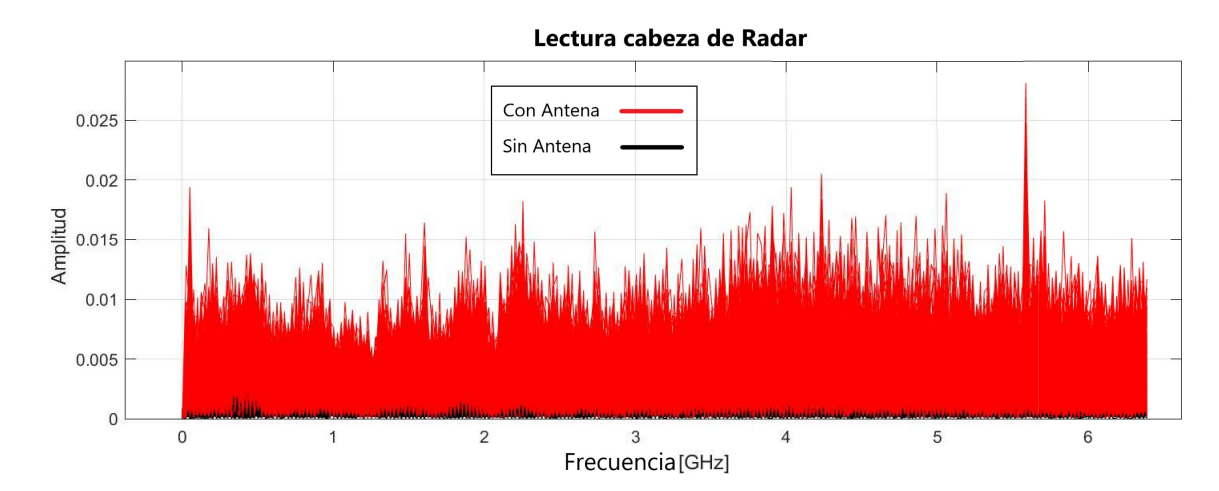

Figura 5-5.: Medidas del radar M-squence. Espectro negro cabeza sin antena, espectro rojo antena conectada.

Los datos utilizados en el análisis del espectro son los mismos que se utilizaron para generar el radargrama presentado en la sección 4.5.1. En esta sección, se realizó un barrido únicamente con las cabezas de radar, sin emitir ningún pulso de radar.

La figura 5-5 muestra el espectro electromagnético presente en las mediciones de GPR. Se puede observar que el espectro está lleno de señales, pero en algunas frecuencias la amplitud es mayor. Se pueden identificar tres bandas en particular: una banda sobre los  $900MHz$ , otra sobre los  $2GHz$  y una tercera banda sobre los  $5GHz$ . Estas bandas son bastante amplias y se extienden en frecuencia.

En esta sección se realizó una comparación del espectro radioeléctrico en una medición estática utilizando dos métodos de comunicación diferentes: cable y enlace wifi. Los resultados se muestran en la gráfica 5-6. Se puede observar que ambos espectros son muy similares, con algunas amplitudes mayores en frecuencias cercanas a la banda wifi de 2.45 GHz, lo cual puede ser explicado por la alta ganancia de la antena del enlace wifi, que es de 8 dBi.

Para analizar las señales se utiliza el concepto de correlación cruzada, una herramienta matemática que permite analizar qué tan afectadas pueden estar las señales que se transmiten de forma inalámbrica y por cable. La función de correlación se explica en la sección  $3.1.2$ . En resumen, la función de correlación es una convolución de dos señales que se utiliza para saber qué tan iguales son dichas señales. Si son muy parecidas, el área de la señal es máxima, lo que se expresa como el valor máximo de la función de correlación (puedes ver la ecuación correspondiente en 5-1)

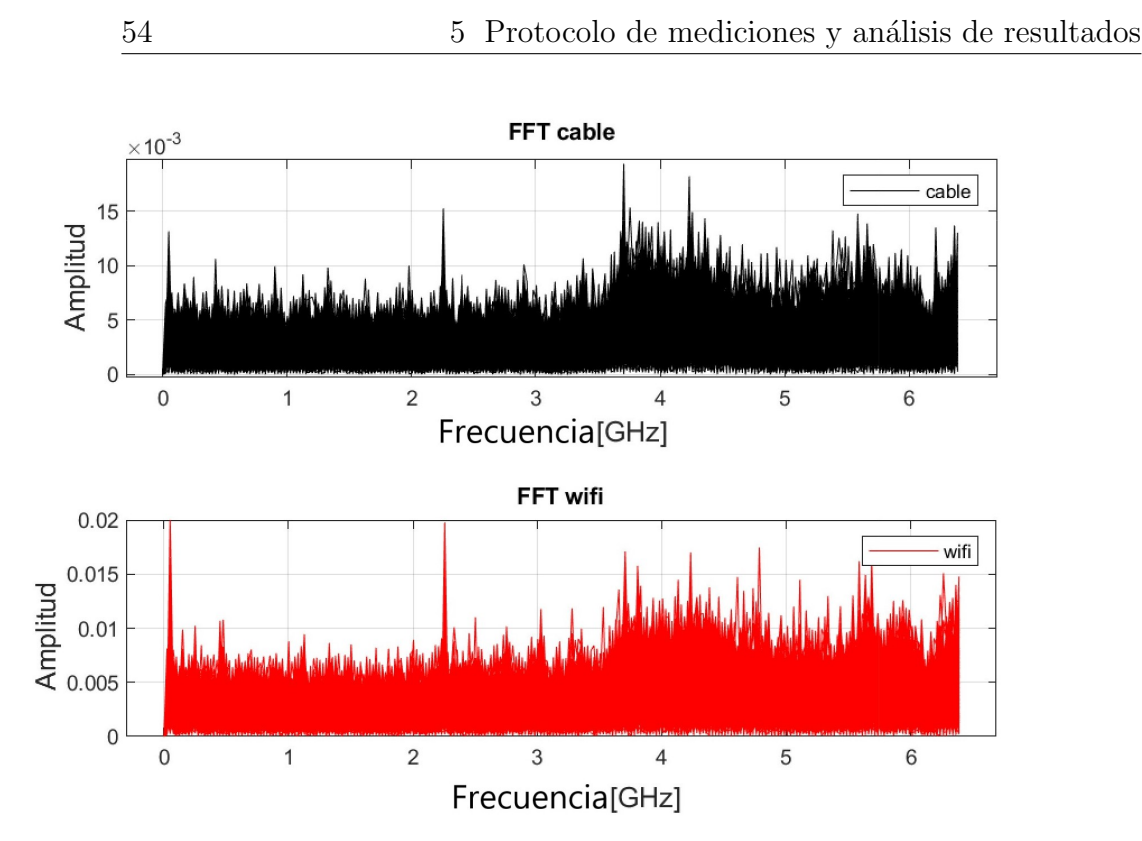

**Figura 5-6.:** Señales tomadas solo con la antena escuchando. a) Transmisión por cable y b) Transmisión por wifi

$$
(f * g)(x) = \int f^*(t)g(x+t)dt
$$
\n(5-1)

Se realizó un análisis de correlación para comparar los espectros obtenidos por la antena durante la recepción de señales de interferencias del medio, sin emisión de señales de radar. Cabe destacar que se obtuvieron los espectros mediante el enlace inalámbrico y el cable USB. Cada medición constó de 500 frames, y se aplicó una correlación entre las 500 muestras. Posteriormente, se graficó el valor máximo de correlación para cada par de frames, tal y como se puede apreciar en la figura 5-7. Visualmente se observa que los valores se encuentran cercanos al 80%. Para obtener un valor más preciso, se calculó el promedio de estos máximos, obteniendo como resultado un valor de 78.6183 %.

El valor de correlación obtenido puede parecer bajo, pero es importante tener en cuenta que el espectro electromagnético es muy sensible y puede sufrir pequeños cambios en cada medición. Para confirmar esto, se realizaron pruebas adicionales tomando datos mediante cable y dividiéndolos en dos grupos para luego calcular la correlación entre ellos. Se observó que la correlación obtenida fue muy similar a la obtenida con el enlace inalámbrico, lo que sugiere que el espectro no sufre grandes cambios y se mantiene estable. Es decir, el valor obtenido no es necesariamente indicativo de una falta de correlación entre las señales, sino que es

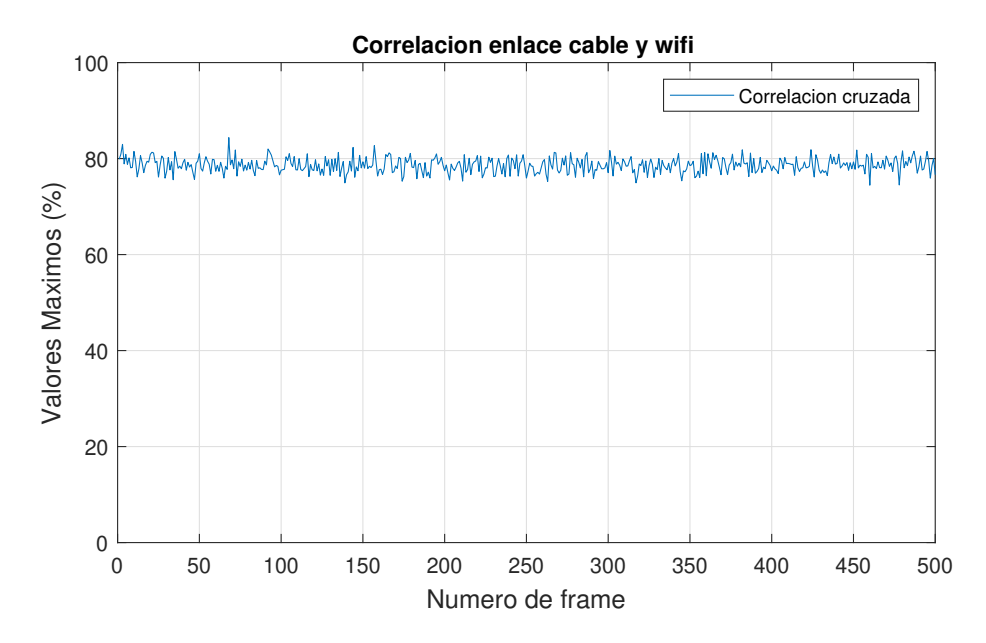

Figura 5-7.: Máximos de las correlaciones por cada par de frame de las mediciones con cable y wifi.

un reflejo de la sensibilidad del espectro electromagnético a las variaciones en cada medición.

Estos resultados sugieren que la comunicación por wifi no afecta significativamente el espectro radioeléctrico medido por el radar, al menos en condiciones estáticas. Sin embargo, es necesario realizar más pruebas en condiciones dinámicas para evaluar si la comunicación inal´ambrica puede afectar las mediciones de GPR-UWB.

Se llevó a cabo un análisis similar pero esta vez con el radar emitiendo pulsos, se recolectaron 500 frames en cada medición, una con transmisión por cable y otra por Wifi. En la gráfica 5-8, se pueden observar los promedios de los 500 A-scan o frames por medición superpuestos, una gráfica en negro y otra en rojo.

En este párrafo se describe cómo se realizó la correlación entre las señales de radar generadas por transmisión por cable y por Wifi. La finalidad era determinar si existían diferencias significativas en los A-Scan entre ambas transmisiones. El resultado obtenido fue una correlación del 99.9973 %, lo que indica que las diferencias son prácticamente inexistentes. Para corroborar este resultado, se llevó a cabo el mismo proceso de correlación dividiendo los 500 frames de una misma medición en dos grupos y se obtuvo una correlación del 100 %. Esto sugiere que, aunque existe una pequeña diferencia entre la transmisión por cable y por Wifi debido a la señal de interferencia del radio enlace, esta diferencia es prácticamente despreciable a simple vista. La correlación entre ambas señales es muy alta, lo que sugiere que ambas transmisiones son muy similares.

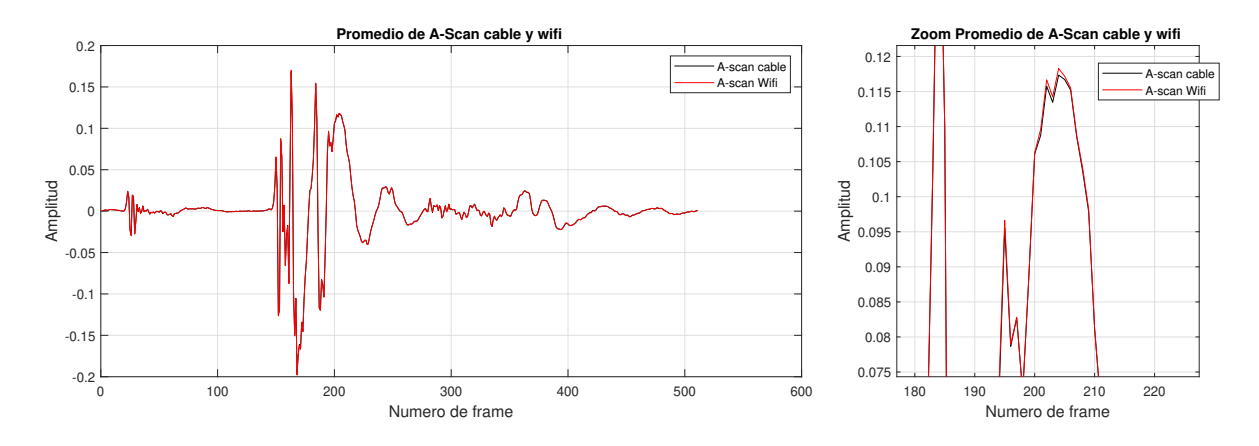

**Figura 5-8.:** Promedio de los A-Scan tomadas en comunicación por cable y por Wifi

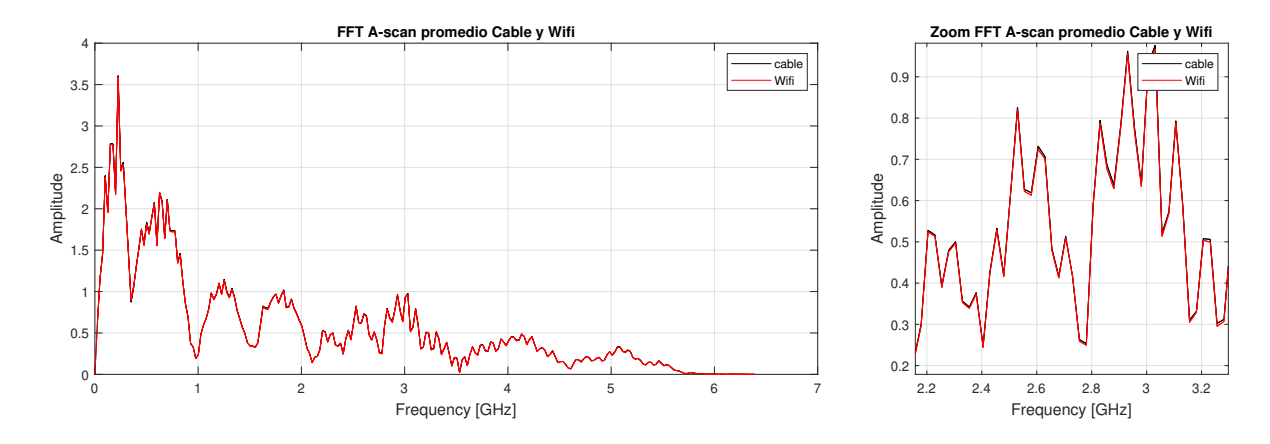

Figura 5-9.: Promedio de los A-Scan tomadas en comunicación por cable y por Wifi en Frecuencia

En este párrafo se describe el análisis de los A-Scan en el dominio de la frecuencia. Se superponen las gráficas de los A-Scan promedio de cada medición para poder compararlas, como se muestra en la figura 5-9. A simple vista no se aprecian grandes variaciones, pero al hacer zoom en algunas zonas se pueden observar peque˜nas diferencias. Se utiliza la herramienta matemática de correlación cruzada para medir cuánto se diferencian estas dos gráficas. El resultado de la correlación es del  $99.98\%$ , lo que indica que las diferencias son mínimas.

#### 5.4. Integridad de los Radargramas

En esta sección se llevó a cabo un análisis de dos tipos de radargramas: uno transferido por cable y otro por transmisión inalámbrica. Esto permitió una comparación visual y matemáti-

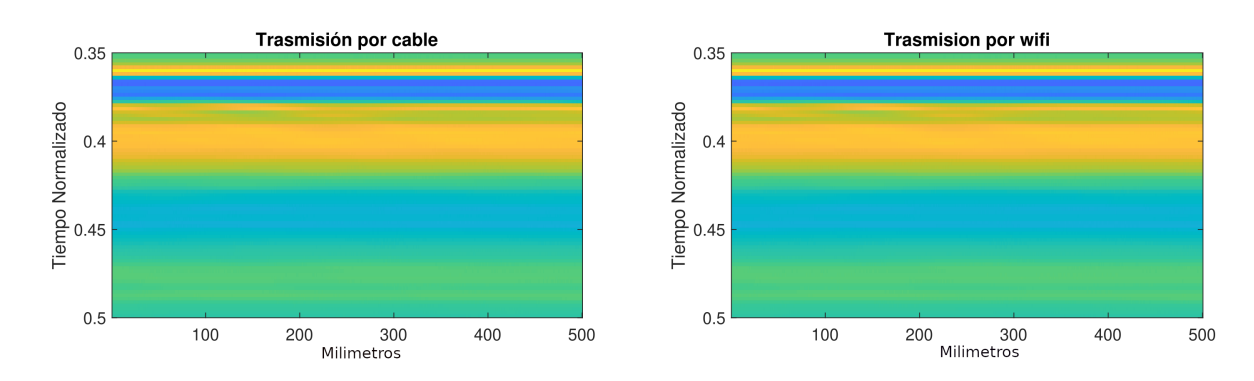

Figura 5-10.: Radargrama de un cilindro en aluminio, con un recorrido del posicionador de 500 mm. a) Transmitido por Cable USB. b) Trasmisión inalámbrica wifi

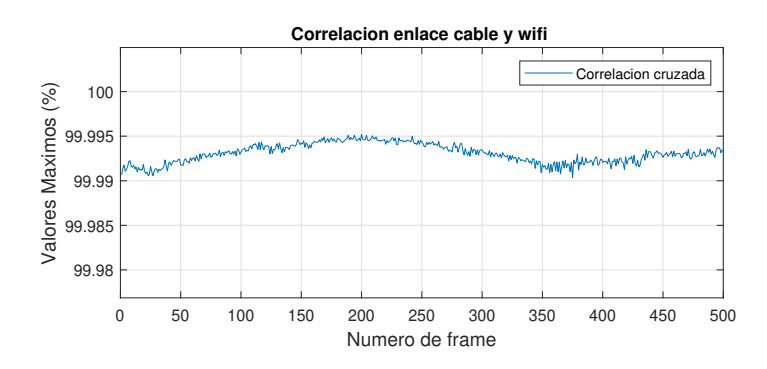

Figura 5-11.: Correlación de cada par de A-scan de los dos radargramas mostrados en la  $gráfica$  5-10

ca mediante correlaciones por cada frame.

El primer par de radargramas realizó un recorrido de 50 cm, con un cilindro de aluminio enterrado a 5 cm en el centro del recorrido. Los radargramas están formados por 500 frames. En la gráfica 5-10, se puede observar la imagen sin procesar, que muestra únicamente A-scan puros. A simple vista, no se puede ver ninguna diferencia entre el radargrama transmitido por cable USB y el transmitido inalámbricamente por WiFi. Se realizó una correlación de cada frame, y luego se obtuvo un promedio general de todas las correlaciones, lo que resultó en una correlación general del 99.9931 %. En la gráfica  $5-11$ , se pueden observar las correlaciones por cada frame, lo que muestra peque˜nas diferencias entre cada A-scan. No necesariamente estas diferencias son causadas por la interferencia del radio enlace.

Se llevó a cabo el mismo procedimiento, pero esta vez se aplicó el posprocesamiento de eliminación de fondo (Background removal) con el objetivo de eliminar redundancias en la toma de datos y reducir la interferencia, lo que podría aumentar el porcentaje de correlación entre las señales. En la figura 5-12 se presentan dos radargramas que parecen ser iguales a simple vista, en los que se puede apreciar una flecha que señala la posición del cilindro de aluminio enterrado. Debido al uso del filtro, es más fácil observar la señal que toca el suelo y

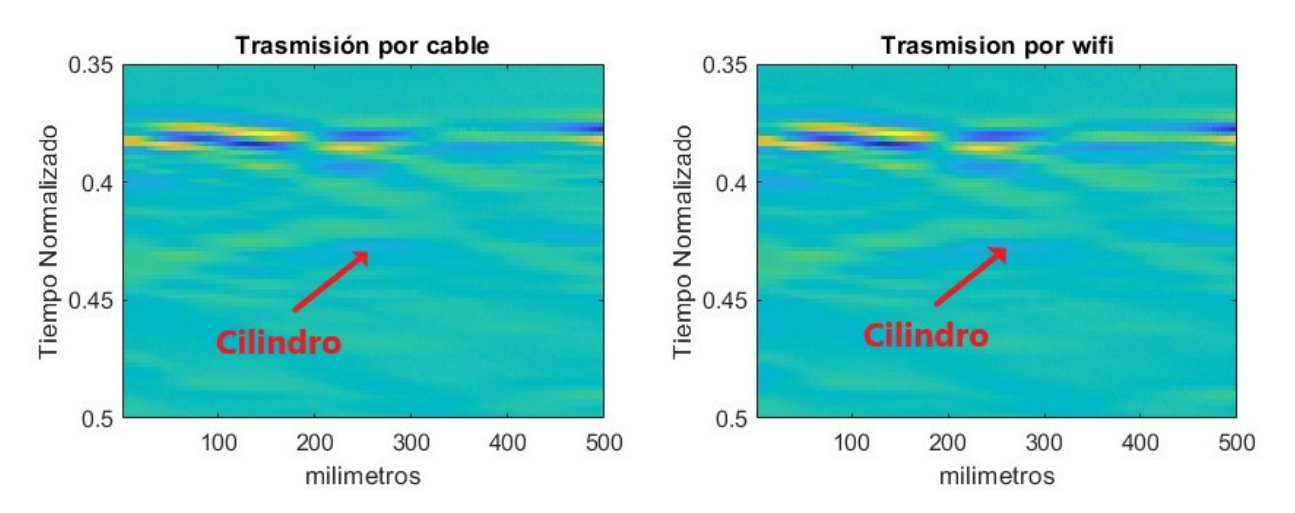

Figura 5-12.: Radargrama de un cilindro en aluminio, con un recorrido del posicionador de 500 mm. a) Transmitido por Cable USB. b) Trasmisión inalámbrica wifi

el cilindro de aluminio. Sin embargo, el objeto de prueba no se ve tan claro como los objetos presentados en la sección 3.1.2, ya que durante la medición había mucha humedad en el área de medición. Aun así, la elipse generada por el objeto es visible.

El resultado de la correlación promedio entre los dos radargramas es de  $95.8059\%$ , lo cual es significativamente m´as bajo que el resultado obtenido sin el filtro. Esto se debe a que al restar el promedio, cada frame cambia y se insertan datos corruptos que no corresponden a ese A-scan, sino que provienen de otros A-scans. Para realizar las mediciones se configuró el programa para medir durante 500 frames, ya que la transmisión inalámbrica podría reenviar menos datos y generar menos frames. De esta manera, se asegura tener la misma cantidad de datos, aunque la posición de la muestra varíe unos pocos milímetros.

## 6. Conclusiones y recomendaciones

### 6.1. Conclusiones

- Los resultados de este proyecto de grado muestran que el sistema diseñado para la comunicación inalámbrica del GPR-UWB M-Sequence MIMO SH-3140 con el PC de procesamiento, es completamente funcional. Se puede utilizar en campo y en mediciones de laboratorio eliminado la limitante de hacer las pruebas cerca al posicionador. Permitiendo pensar a futuro en la reducción del tamaño a un sistema portátil y de fácil manejo.
- El hardware y el software de la placa del embebido cumple con los requerimientos del ancho de banda de la trama de datos del radar, este permite hacer una transmisión completa de los datos en la frecuencia de 2.4 GHz (Banda libre) y se adicionó un microprocesador, una FPGA y un giroscopio, que sirven para desarrollos futuros en el campo de las se˜nales de radar aplicadas al desminado humanitario.
- **Los datos transmitidos por el enlace inalámbrico comparado con los datos transmitidos** por cable USB tienen un valor de correlación del 99,9931 %, lo cual no afectarán las mediciones en campo, y permite validar la funcionalidad del sistema en la transmisión de los datos.
- El hardware y el software implementados para la transmisión inalámbrica no está sujeto exclusivamente al radar de penetración de suelos M-Sequence MIMO SH-3140, también puede comunicar otras referencias de radares e incluso VNA. Este sistema abierto puede ser usado en otros campos.
- Al analizar el espectro electromagnético presente en las mediciones de GPR se puede observar que existen tres bandas en particular: una sobre los  $900MHz$ , otra sobre los  $2GHz$  y una tercera banda sobre los  $5GHz$ . Aunque el espectro está lleno de señales, estas tres bandas destacan por presentar una mayor amplitud en sus señales
- El radio enlace de comunicación inalámbrica no afecta al radargrama, ya que por la distancia se suma a la interferencia general del medio. Se encontró un error del  $0,0069\%$ , adecuado para las aplicaciones actuales de radar de penetración de suelos, incluso usando procesos de filtrado como el background removal.
- El modelo de interferencia propuesto en este trabajo de grado, tiene coherencia con los datos experimentales de los *setup* propuestos con el radar de penetración de suelos, pero se deben realizar m´as pruebas con otros tipos de generador de pulsos como un VNA, para validar mejor el modelo.
- Las pruebas de estabilidad del enlace arrojaron buenos resultados manteniendo una transmisión de datos constantes de 2M bits/s por 40 minutos, esto demostró que permite tener una comunicación constante ininterrumpida con el sistema de radar u otros dispositivos.

## 6.2. Recomendaciones

- Para la utilizaci´on correcta del sistema embebido se sugiere ver los repositorios referenciandos en los capítulos, donde se realizan la configuración y el puesto en marcha del sistema de comunicación inalámbrica.
- Para garantizar un enlace inalámbrico estable en la realización de mediciones con GPR, se recomienda utilizar antenas de recepción y transmisión con una ganancia de al menos 8 dBi. En caso de trabajar en campo con mucha vegetación o ruido electromagnético, se sugiere una mayor ganancia de las antenas. Es importante tener en cuenta que la estabilidad del enlace no solo depende de la ganancia de las antenas, sino que también está influenciada por otros factores como la distancia entre las antenas y demás condiciones en el momento de la medición. Por tanto, se debe realizar una evaluación detallada de las condiciones del entorno antes de realizar mediciones con GPR.

# A. Anexo: Esquemáticos KiCad del Hardware propuesto

En este Anexo estarán los diagramas internos diseñados en Kicad, con los componentes electrónicas y conexiones que se utilizaron a la hora de diseñar la placa electrónica. Se podr´an visualizar con mas detalle cada uno de los componentes que conforman el hardware propuesto.

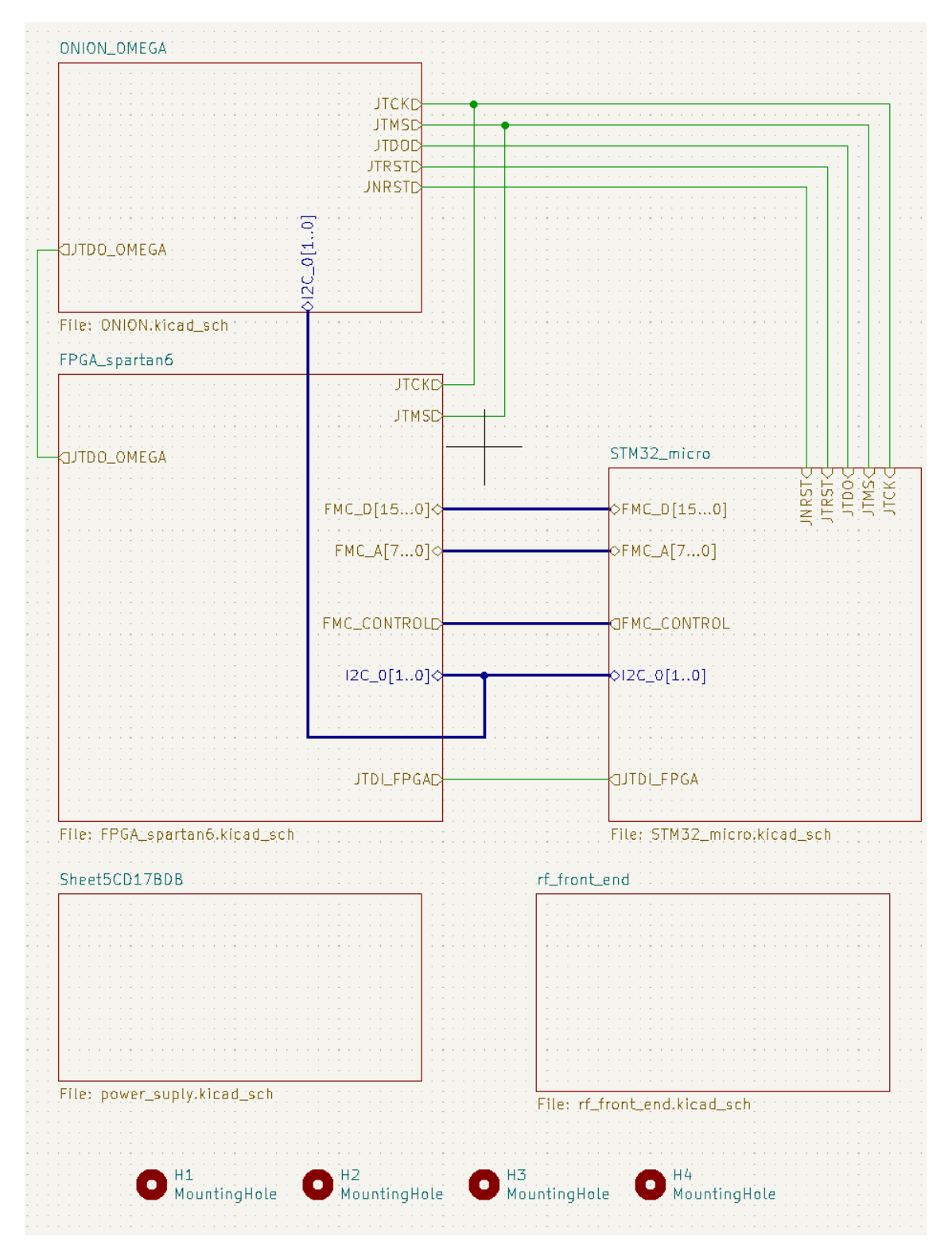

Figura A-1.: Diagrama general de bloques

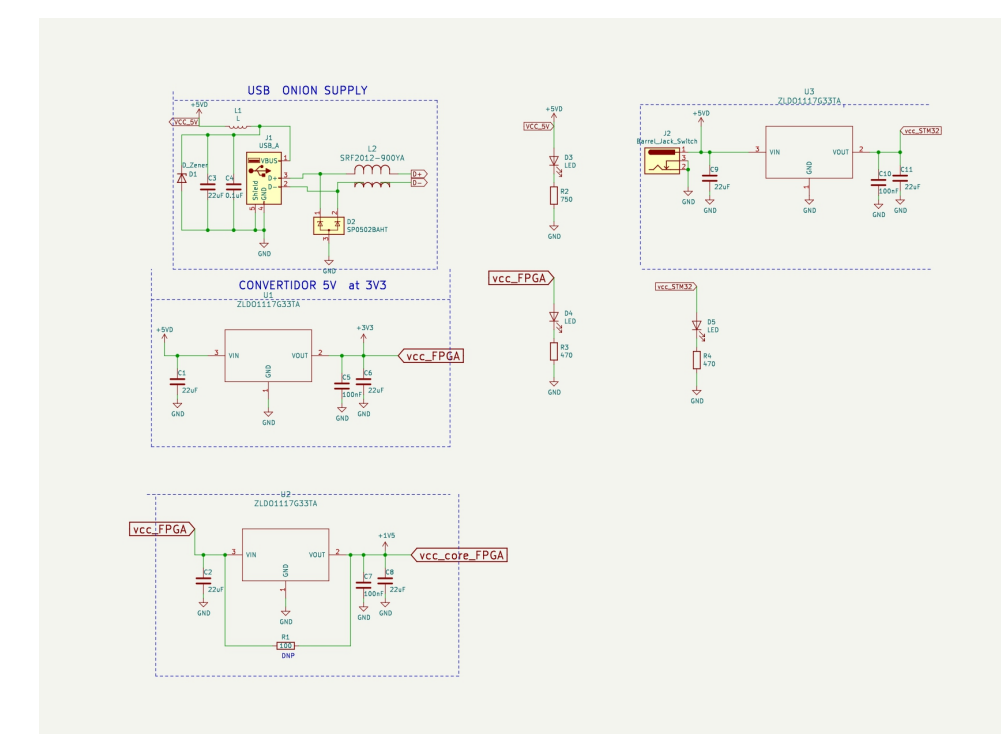

Figura A-2.: Diagrama Etapa de potencia

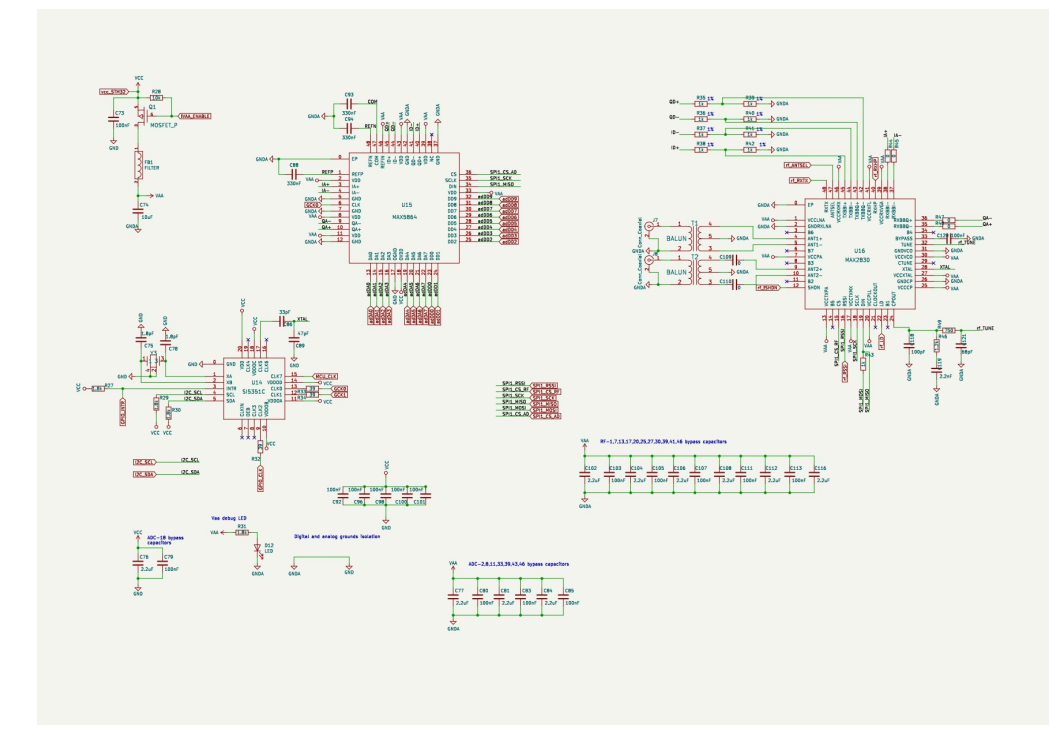

 ${\bf Figure~A\mbox{-}3.:}$  Diagrama Esquemático elementos de radiofrecuencia

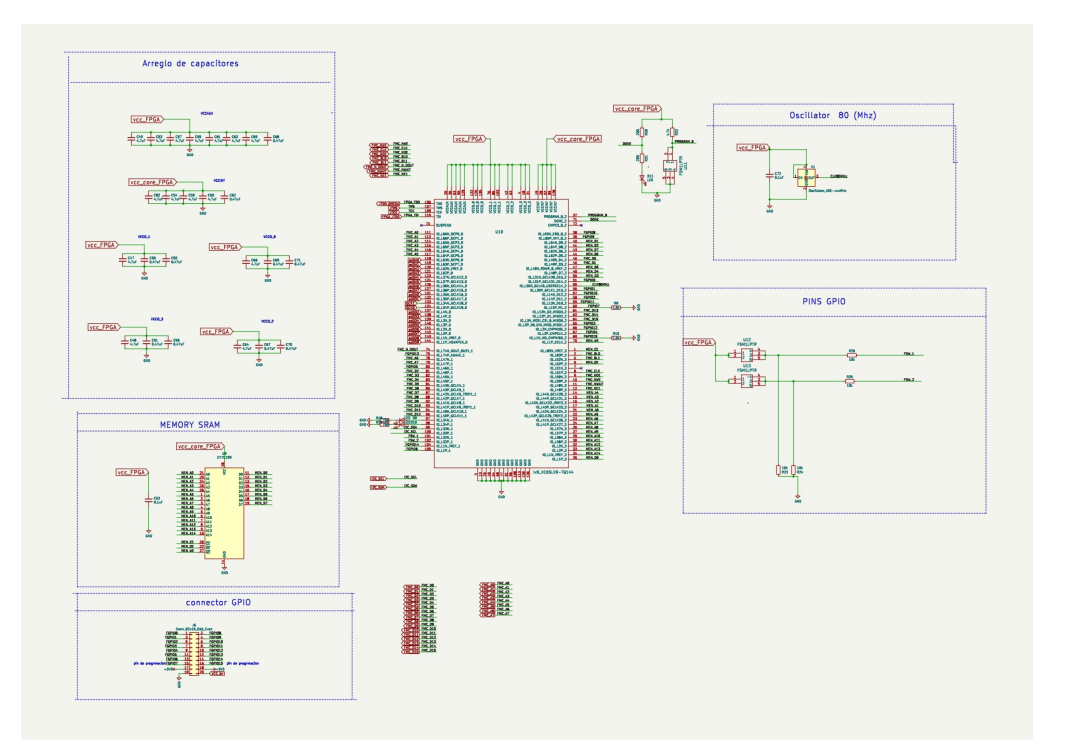

Figura A-4.: Diagrama Esquemático de la FPGA Spartan 6 y pines de desarrollo

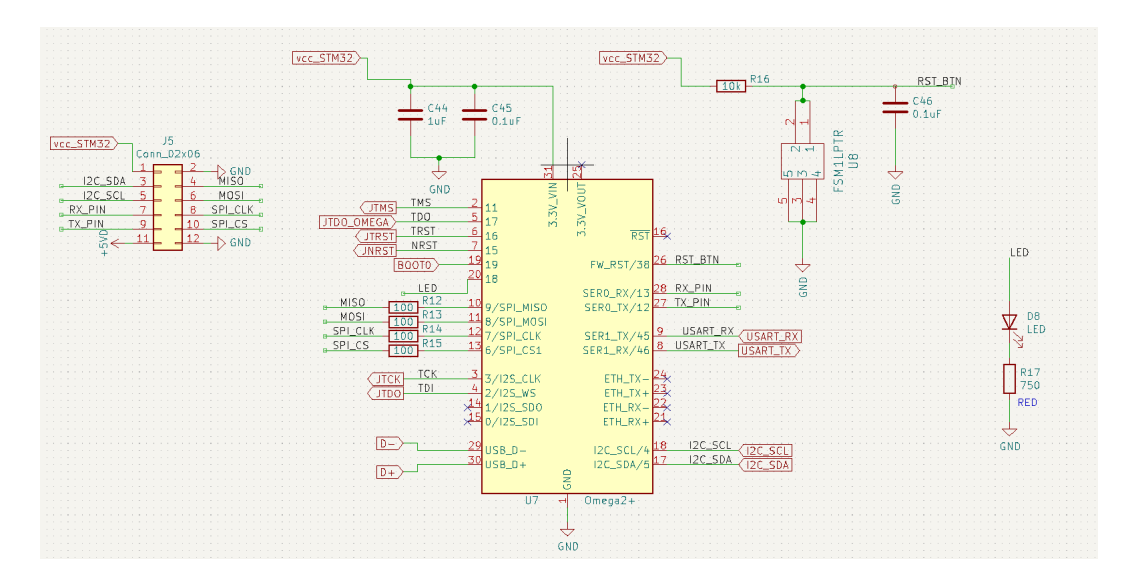

Figura A-5.: Diagrama Esquemático de la Onion Omega 2+

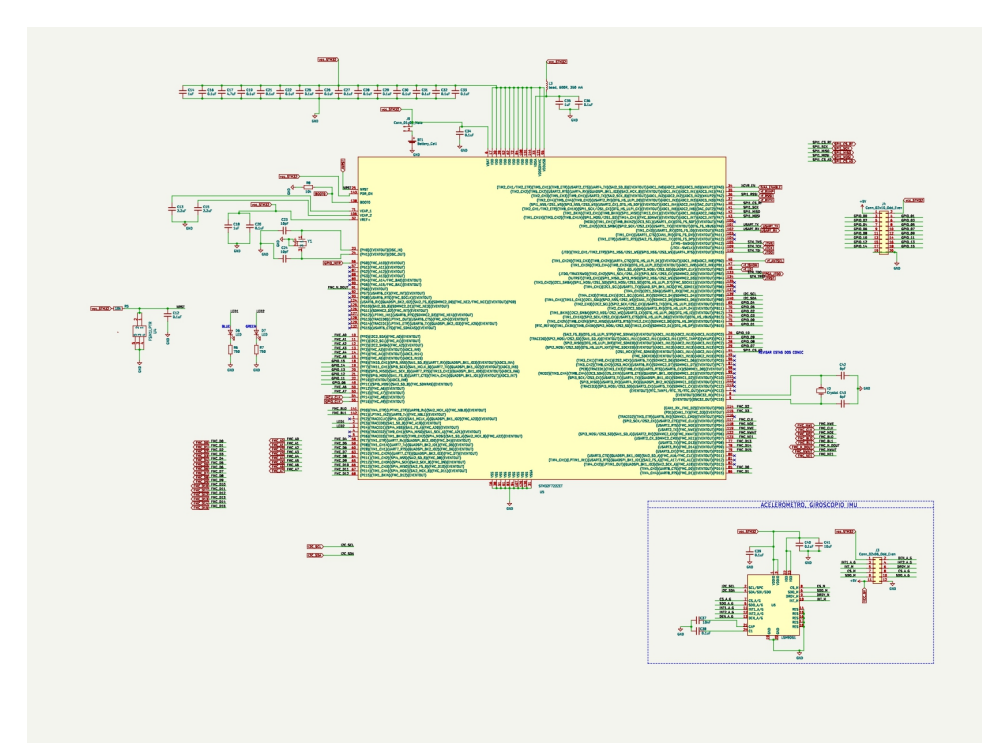

Figura A-6.: Diagrama Esquemático de microprocesador STM32F722ZET y pines de desarrolo

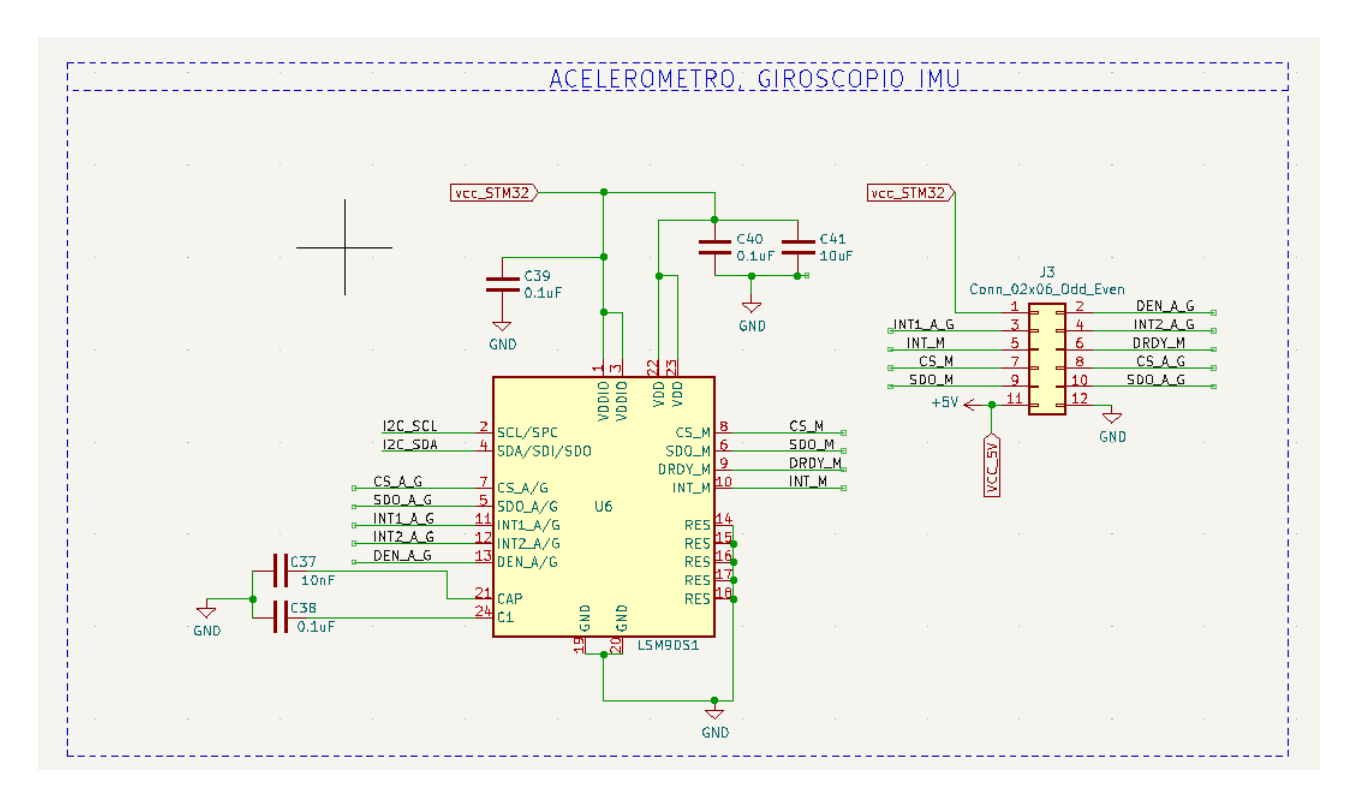

Figura A-7.: Diagrama Esquemático de conexiones del Giroscopio LSM9DS1
## **Bibliografía**

- [1] ANDRES, T.H.; STATON, R.G.: *Golay sequences, in Lecture Notes in Mathematics*; Combinatorial Mathematics. Springer, Berlin, Heidelberg, New York : V (ed. C.H.C. Little), 1977
- [2] (EDITOR), Merril S.: RADAR HANDBOOK 2rd Ed". Alemania : WILEY-VCH Verlag GmbH Co. KGaA, 2012
- [3] GmbH, Cesys. https://www.cesys.com. Noviembre de 2022
- [4] ILMsens. Hardware Manual Ultra Wideband M-Sequence MIMO Device. 2015
- [5] ILMsens. Manual MatLabTMSof twareforUltraW idebandM −SequenceDevices.2015
- [6] KOCUR, Dusan ; KAZIMIR, Peter ; HOFFMANN, Jan: M-sequence UWB sensor signal degradation by narrowband signal. En: 2015 25th International Conference Radioelektronika (RADIOELEKTRONIKA), 2015, p. 321–325
- [7] Lambot, S. ; Slob, E.C. ; van den Bosch, I. ; Stockbroeckx, B. ; Vanclooster, M.: Modeling of ground-penetrating Radar for accurate characterization of subsurface electric properties. En: IEEE Transactions on Geoscience and Remote Sensing 42 (2004), Nr. 11, p. 2555–2568
- [8] Lopera, O.: An Integrated Detection and Identification Methodology Applied to Ground-Penetrating Radar Data for Humanitarian Demining Applications. UCL, Belgium, Universit´e catholique de Louvain, Tesis de Doctorado, 2008
- [9] ONION.  $https://onion.io/$ . Noviembre de 2022
- [10] Roberts, Roger ; Feigin, Jeffrey ; Parrillo, Robert: Mitigation of RF interference in air-launched 2 GHz GPR antennas. En: Proceedings of the XIII Internarional Conference on Ground Penetrating Radar, 2010, p. 1–6
- [11] S., Gutierrez: *Encuentro Internacional de Tecnologías para el Desminado Humanitario.* Medellin, Colombia, Noviembre de 2017.
- [12] SACHS, Jürgen: *Handbook of Ultra-Wideband Short-Range Sensing*. New York : Mc Graw Hill, 2008
- [13] SACHS, Peyerl P. ; ROBBERG, M.: A new principle for sensor-array-application. 1999. – 1390–1395 p.
- [14] TANENBAUM, ANDREW S. ; WETHERALL, DAVID J.: Redes de computadoras  $(Quinta~Edición)$ . MEXICO : PEARSON EDUCACIÓN, 2012
- [15] ZEPERNICK, H.J. ; FINGER, A.: Pseudo Random Signal Processing Theory and Application. Alemania : John Wiley Sons, Inc., 2005